Департамент образования города Москвы

Московский городской Дворец детского (юношеского) творчества

Московский государственный горный университет (факультет автоматизации <sup>и</sup> информатики, кафедра систем автоматизированного проектирования)

Московский государственный институт электроники <sup>и</sup> математики

Московская открытая конференция

## по новым информационным технологиям

# **«**ВИРТУАЛЬНАЯ РЕАЛЬНОСТЬ**»**

**HTTP://NIT.REDUT.RU** 

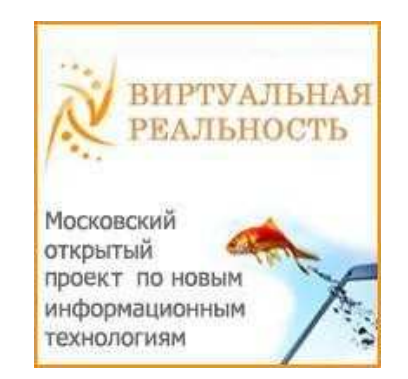

# СБОРНИК ТЕЗИСОВ РАБОТ

Москва - 2011

### СОДЕРЖАНИЕ

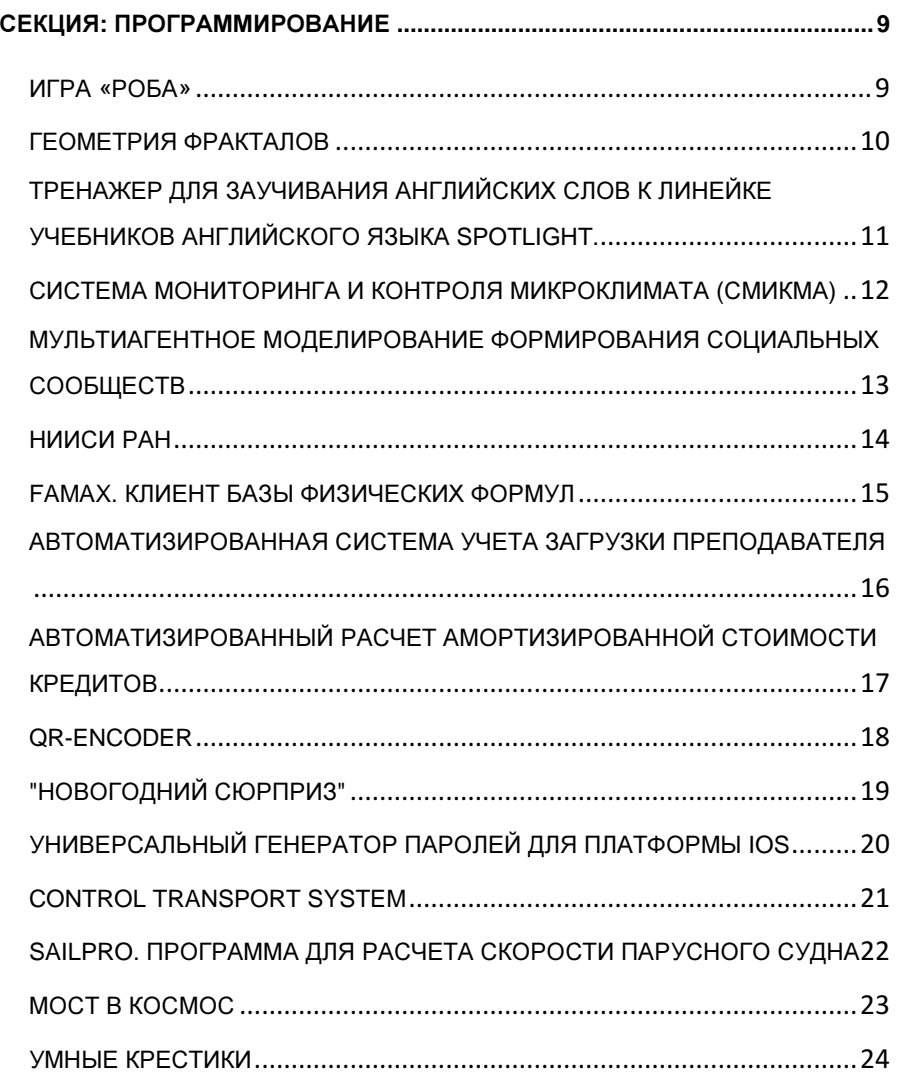

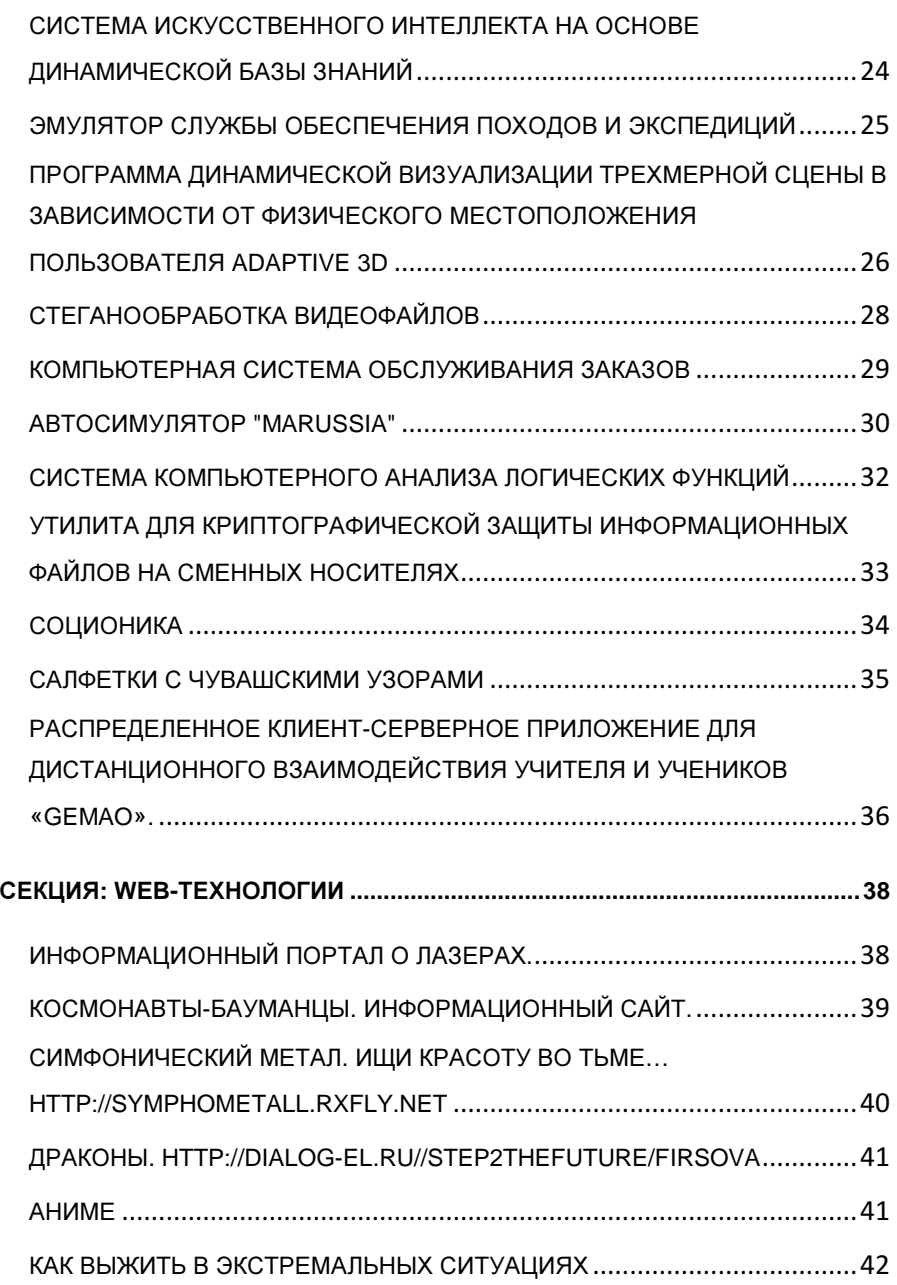

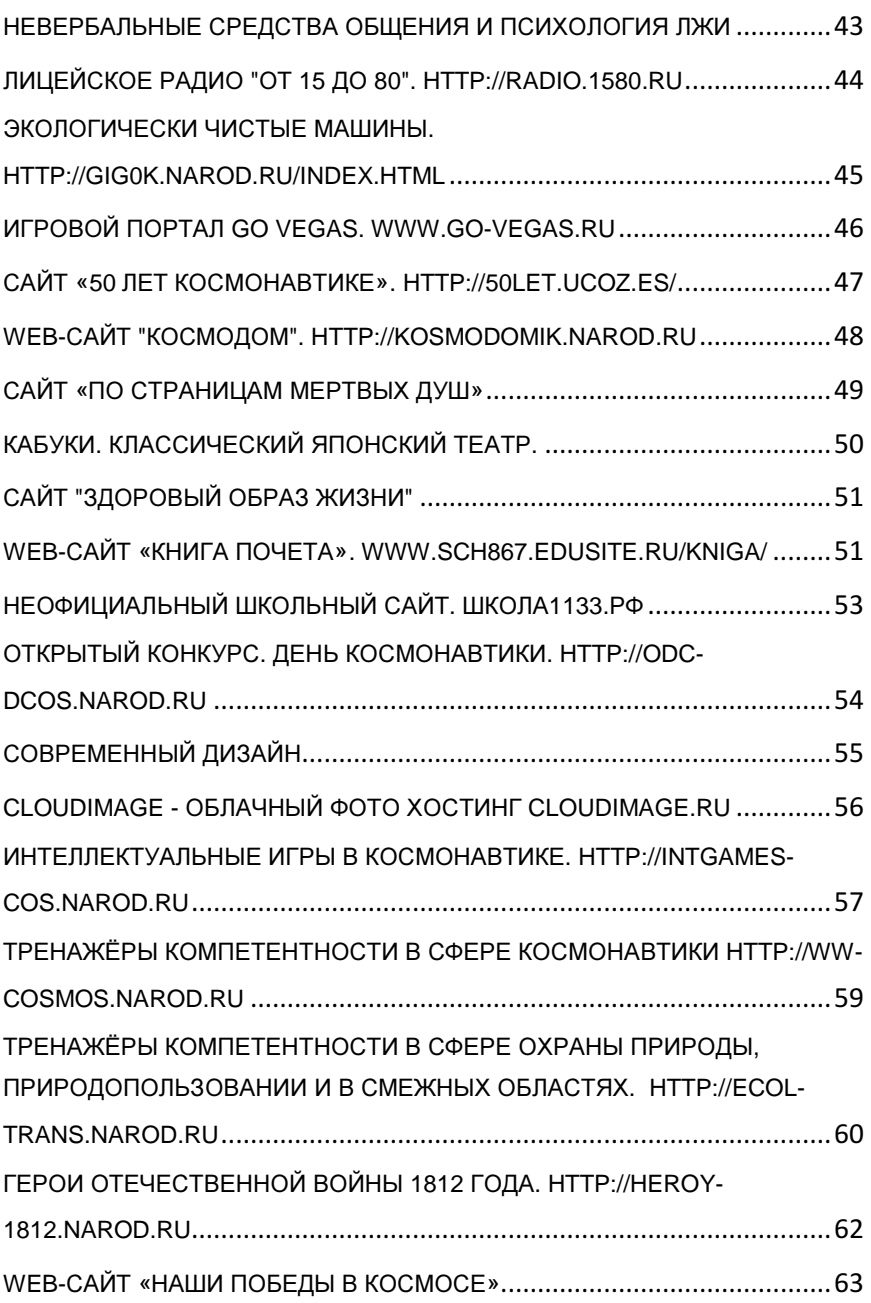

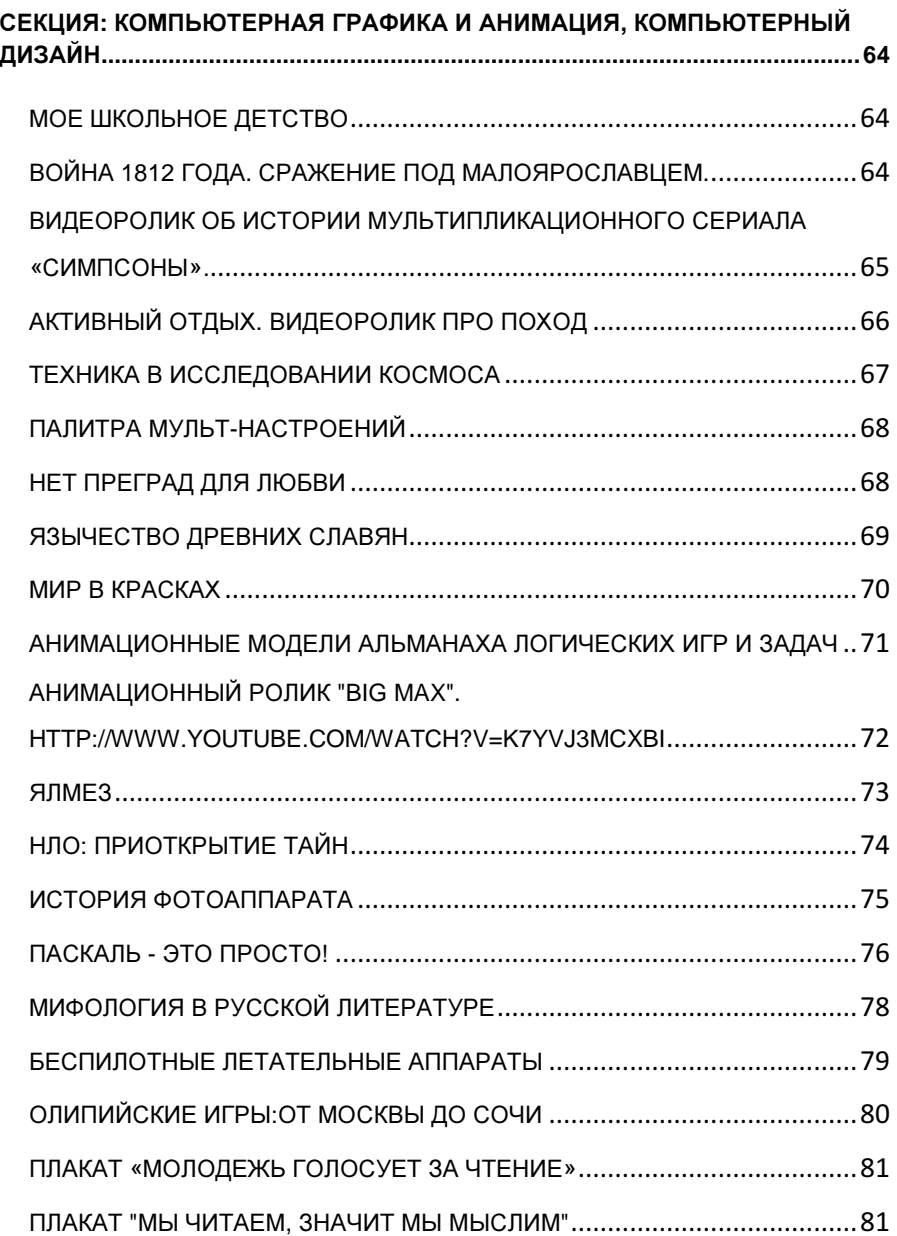

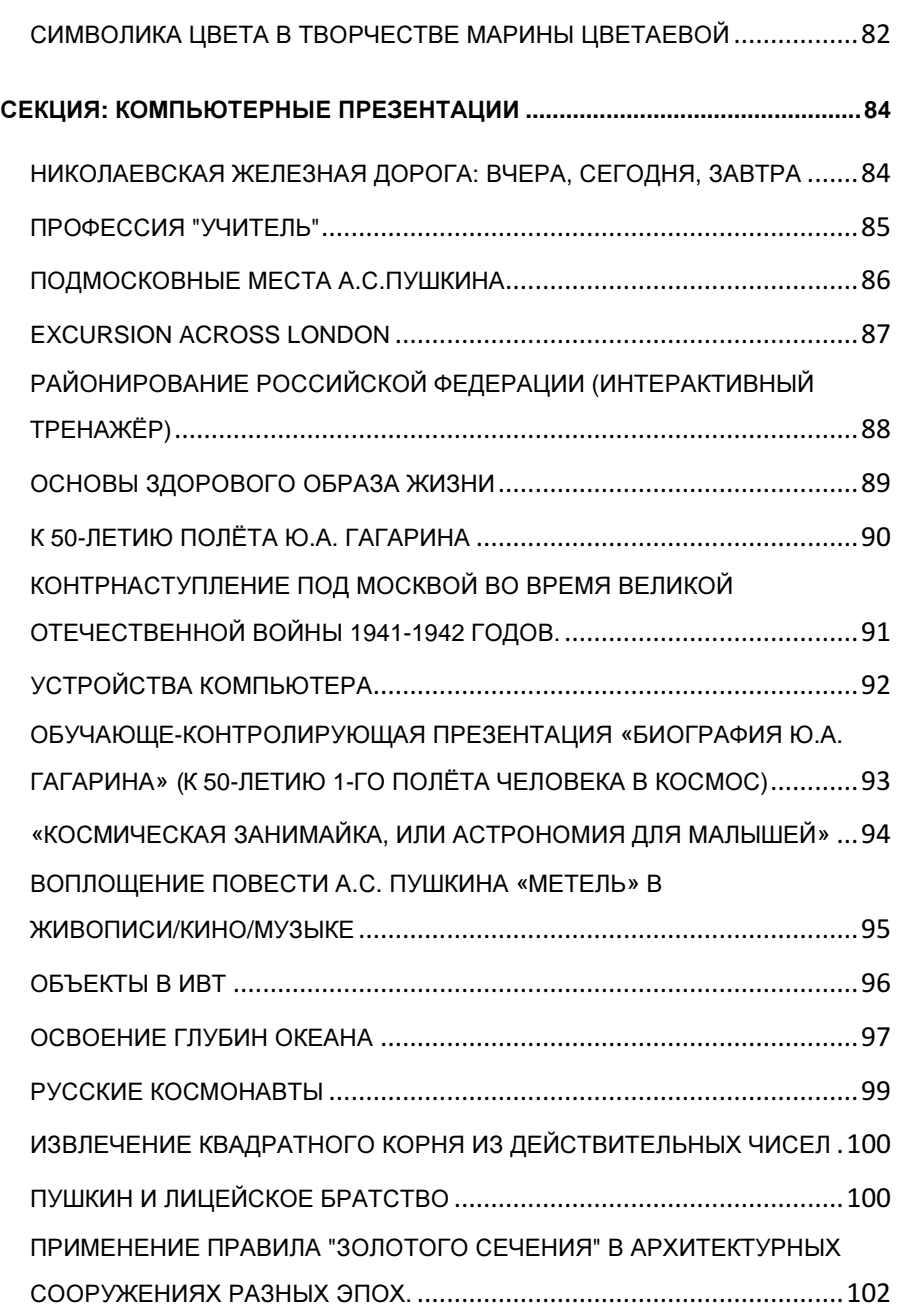

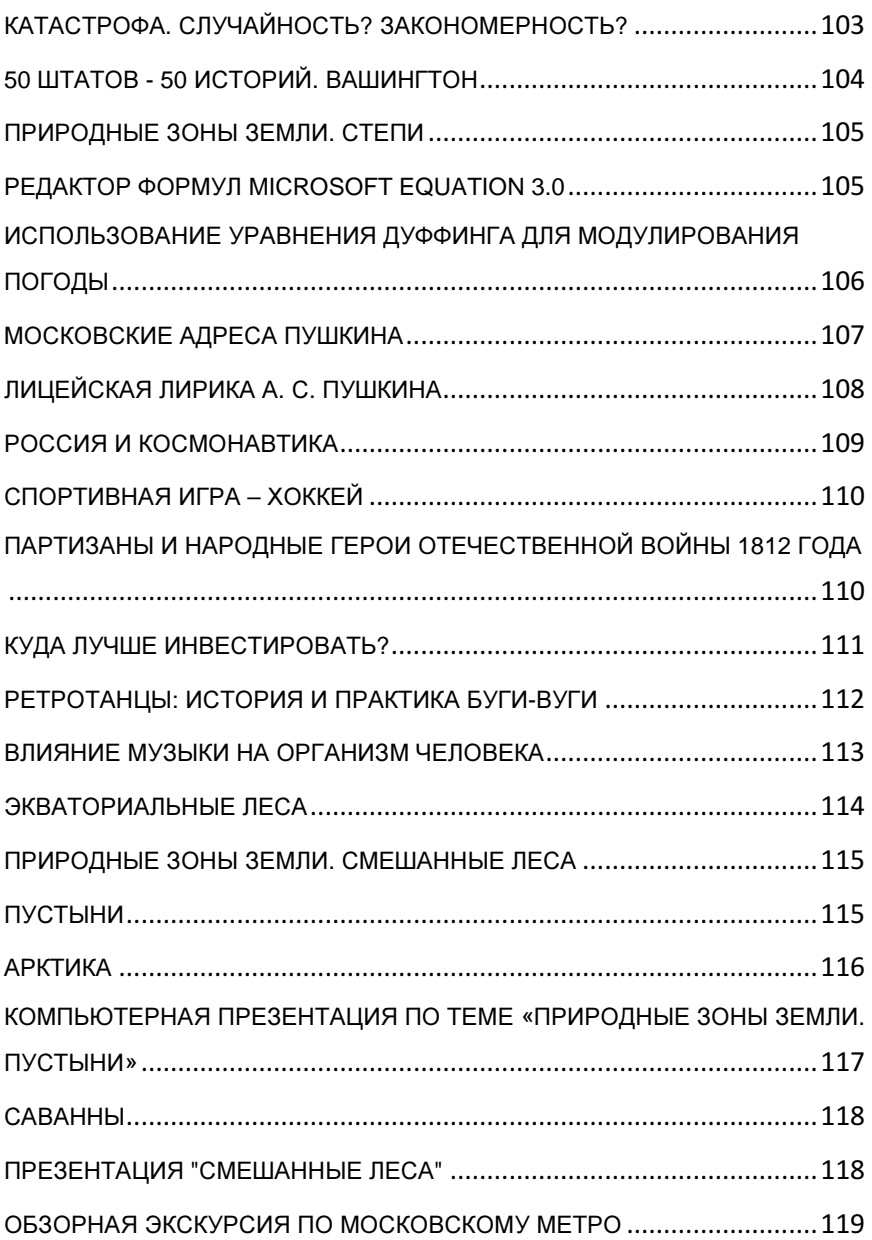

### СЕКЦИЯ**:**  ПРОГРАММИРОВАНИЕ

### ИГРА **«**РОБА**»**

Автор**:** Смагин Алексей, 9 класс

Образовательное учреждение**:**ГОУ Гимназия №1528

Руководитель**:** Портнягина Анна Сергеевна

Постановка задачи**:** Данная игра представляет собой некий аналог тамагочи, с той лишь разницей, что вашего героя не надо кормить и одевать. Роба – главный герой одноименной игры, может разговаривать, выполнять незамысловатые действия и предложит вам сыграть в некоторые мини-игры.

Целевая аудитория**:** Точной целевой аудитории нет – программа, фактически, может заинтересовать людей из многих возрастных групп.

Особенности работы**:** Особенность работы заключается в том, что робот в основном реагирует не на определенные фразы, а на группы, объединенные каким-то признаком. Выяснено, что на такие высказывания можно дать какойто определенный ответ.

Методы решения задачи и используемые технологии**:** Программа написана в среде Delphi на языке Pascal. Для реализации графики были использованы стандартные элементы (TShape, TImage...). Именно благодаря возможности изменения формы объекта TShape была реализована анимация. Тут не обошлось и без таймеров, которые позволяли регулировать ее длительность.

Благодаря специальной подпрограмме, все буквы (при обращении к роботу) переводятся в верхний регистр, что облегчает понимание фраз типа «пРиВеТ!». Далее используются стандартные методы работы со строками, позволяющие определить нахождение какого-то слова в фразе.

Возможности работы**:** На данном этапе – это всего лишь бета-версия программы, которая в будущем будет совершенствоваться. Робот выучит больше фраз, движений; добавится больше мини-игр, появятся баллы и магазин, в котором на эти баллы можно будет покупать аксессуары для робота. В общем, проект будет развиваться до тех пор, пока не получится игра, способная увлечь лишь на пять минут, а развлечение хотя бы на несколько дней.

Используемая литература**:** А. Жуков, «Изучаем Delphi», Москва, «Питер», 2000г.

### ГЕОМЕТРИЯ ФРАКТАЛОВ

Автор**:** Коробко Евгения, 10 класс

Образовательное учреждение**:** ГОУ Центр образования №218

Руководитель**:** Горская Елена Сергеевна

Постановка задачи**:** Задача - создать удобное и занимательное Flashприложение по изучению фракталов. Ведь фракталы очень интересны как со стороны математики, так и со стороны программирования и широко используются повсюду.

Целевая аудитория**:** Работа может найти применение в качестве учебного пособия при изучении фракталов как у школьников, которые интересуются этой темой, так и у учителей.

Особенности работы**:** Проект представляет собой руководство, рассказывающее о фракталах, их истории и о том, как их построить с помощью карандаша и линейки. И приложения, в котором пользователь может выбрать фрактал, который ему интересен, и изучить его на разных уровнях сложности.

Методы решения задачи и используемые технологии**:** Проект выполнен в программе Adobe Flash CS3 Professional. Был применен язык программирования Action Script 2.0. Также были применены следующие программы: Snagit и Adobe Photoshop. Фракталы были запрограммированы с помощью рекурсии, также были применены программные загрузчики текста из внешних файлов и создан особый тип загрузки фотографий, который позволяет их увеличивать при нажатии на них. Фотографии также загружаются программно.

### Возможности работы**:**

- Разделы отдельных фракталов построены одинаково, а в разделе "Как построить" строятся фракталы на разных уровнях.
- С каждого уровня построения фрактала можно вернуться как в главное мелю, так и в подменю каждого фрактала.
- В главном меню присутствует фотогалерея, в которой представлены все фракталы, которые были запрограммированы.
- В перспективе представить более широкое разнообразие фракталов, изучить не только геометрические, но и другие фракталы.

#### Используемая литература**:**

1. Болл У., Коксетер Э. Математические эссе и развлечения. М.: Мир,

1986. - 474 с. - Глава IX. Задачи об уникурсальных кривых.

- 2. http://fractalworld.xaos.ru
- 3. Майсюк А. Фрактали странности реального мира// Техника-Молодежи, 1979, №2. - С. 40 - 44.
- 4. http://fractals.nsu.ru/

### ТРЕНАЖЕР ДЛЯ ЗАУЧИВАНИЯ АНГЛИЙСКИХ СЛОВ К ЛИНЕЙКЕ УЧЕБНИКОВ АНГЛИЙСКОГО ЯЗЫКА **SPOTLIGHT.**

Автор**:** Крюков Лев, 7 класс

Образовательное учреждение**:** ГОУ гимназия №1590

Руководитель**:** Лисицына Алла Андреевна

Постановка задачи**:** Программа, предназначенная для заучивания английских слов по программе учебников SPOTLIGHT.

Целевая аудитория**:** Программа рассчитана на учеников, проходящих курс английского по учебникам SPOTLIGHT.

Особенности работы**:** Насколько, нам известно, аналогов нашей программы на языке Лого нет. Интерфейс оформлен в виде кнопок. Пользователю предоставляется на выбор выбор учебник и модуль. Оформление меняется в зависимости от выбранного учебника.

#### Методы решения задачи и используемые технологии**:**

- Программа написана на языке ЛОГО. Интерфейс оформлен в виде кнопок.
- Каждая кнопка, а также все режимы описаны отдельными процедурами.
- Переход от режима к режиму осуществляется через глобальные переменные.
- В зависимости от учебника меняется оформление листов программы в соответствии с оформлением данного учебника. Графика сделана в программе PHOTOSHOP.
- Списки активных слов формируются автоматически из текстовых файлов формата txt, которые легко могут быть созданы самим пользователем.

Возможности работы**:** Считаем, что поставленная нами задача была полностью выполнена. Программа предоставляется любому ученику гимназии по желанию и наполняется содержанием (активными словами) в зависимости от модуля, который изучается в данный момент. По отзывам

учеников, она очень проста в использовании и заметно упрощает процесс заучивания слов. Работа над программой продолжается, и она будет дополнена тренажером неправильных глаголов и грамматическими упражнениями.

#### Используемая литература**:**

- 1. «ЛогоМиры. Версия 2.0. Руководство пользователя: Учебное пособие/Пер. с англ. С.Ф. Сопрунова – М.:Институт новых технологий – 234с.
- 2. Издательство ИНТ, 1998, 115162, Москва, ул. Мытная, 50.

### СИСТЕМА МОНИТОРИНГА И КОНТРОЛЯ МИКРОКЛИМАТА **(**СМИКМА**)**

Автор**:** Смирнов Александр, 11 класс

Соавторы**:** Филин Александр, 11 класс

Образовательное учреждение**:**ГОУ СОШ №794

Руководитель**:** Сокур Мария Евгеньевна

Постановка задачи**:** Разработка системы мониторинга и контроля микроклимата (СМиКМа) для классов учебного заведения с целью определения параметров микроклимата, их фиксации и последующей статистической обработки, отвечающей следующим требованиям: простота в эксплуатации, низкая себестоимость изделия.

Целевая аудитория**:** Учителя и администрация образовательных учреждений

Особенности работы**:** Для образовательного учреждения стандарты определяет Система гигиенических требований (ФГОС). Поддержание требуемых параметров микроклимата является актуальной задачей. Существующие системы являются довольно сложными техническими устройствами и, в основном, выполняются под конкретные нужды заказчика. Все это негативно сказывается на окончательной стоимости продукта. Методы решения задачи и используемые технологии**:** Для решения поставленных в работе задач использовались следующие методы и технологии:

- объектно-ориентированное программирование,
- асинхронный метод передачи информации по последовательному каналу связи,
- основы радиотехники,
- статистический анализ.
- технология изготовления печатных плат методом термопереноса

тонера лазерного принтера на фольгированный стеклотекстолит с последующим травлением,

- технология проектирования двухсторонних печатных плат,
- технология монтажа радиоэлементов на печатную плату.

Возможности работы**:** На данном этапе разработана и протестирована плата с датчиками и микроконтроллером с минимальной обвязкой и драйвером FTDI FT232, гнездом USB. В качестве датчиков использовались: датчик температуры – TMP37, датчик относительной влажности воздуха – HIH-4000- 004BF, датчик освещенности – ФСК-1. Питание платы осуществляется по USB кабелю.

Обработанные показания с датчиков по последовательному каналу передаются на компьютер. Разработанное программное обеспечение позволяет наблюдать в реальном времени графики контролируемых параметров и сохранять их.

С помощью СМиКМы проведен мониторинг микроклимата в 12-ти классах школы, выданы рекомендации администрации школы.

### Используемая литература**:**

- 1. Санитарные правила и нормы 2.2.4.548-96.
- 2. Сетевая система контроля параметров микроклимата. Р.Ю. Щербаков, А.Я. Дикевич, В.А. Заикин, А.Н. Копейкин. http://www.microfor.ru/public/doklad\_4.htm
- 3. http://www.testo.ru Сайт фирмы «Testo».
- 4. http://arduino.cc. Сайт проекта Arduino

### МУЛЬТИАГЕНТНОЕ МОДЕЛИРОВАНИЕ ФОРМИРОВАНИЯ СОЦИАЛЬНЫХ СООБЩЕСТВ

Автор**:** Зборовский Дмитрий, 11 класс

Образовательное учреждение**:** ГОУ Лицей №1533

Руководитель**:** Буров Василий Владимирович

Постановка задачи**:** Разобраться в механизмах начальных этапов формирования социальных сетей вокруг отдельных людей – «харизматиков». Смоделировать такое формирование.

Целевая аудитория**:** Ученые социологи, психологи, футурологи.

Особенности работы**:** Аналоги моей работы только текстовые: были найдены статьи, в которых описывались механизмы формирования сообществ. Моя же модель позволяет в реальном времени задавать параметры социальных сообществ и смотреть за их образованием и борьбой. Методы решения задачи и используемые технологии**:** В ходе работы были использованы среды разработки :Jason, Eclipse, Mason, Jade, NetLogo. В итоге финальная модель была реализована на NetLogo. Была разработана мультиагентная система, таким образом достигается интеллектуальность агентов. Сам подход называется по-научному "Искусственная жизнь".

Возможности работы**:** Разработанная модель может применяться для:

- Изучения особенностей формирования социальных сообществ и анализа функционирования конкретных виртуальных сообществ.
- Анализа устойчивости сетевых сообществ.
- Изучения принципов распространения информации в социальных интернет-сообществах.

Кроме того, модель может использоваться в качестве программной платформы для проектирования более точных моделей.

### Используемая литература**:**

- 1. Карпов Ю.Г. «Имитационное моделирование систем» // БХВ\_Петербург, С.Петербург, 2005
- 2. Смирнов С.С. «Введение в разработку многоагентных систем в среде Jason» // МИРЭА, 2009
- 3. Hogg T., Gabor S. «Diversity of Online Community Activities» // HP Labs Report, March 25, 2008.

### НИИСИ РАН

Автор**:** Чертков Марк, 8 класс

Образовательное учреждение**:** Московский Городской Дворец Детского (Юношеского) Творчества

Руководитель**:** Трушин Алексей Михайлович

Постановка задачи**:** Программа позволяет производить гибкую сортировку файлов на жестком диске ПК с использованием различных атрибутов файлов, а также специальных фильтров-масок для создания конечной структуры каталогов для отсортированных файлов.

Целевая аудитория**:** Любой опытный пользователь ПК.

Особенности работы**:** Программа основана на стандартных функциях работы с файлами языка программирования C++, за счет чего достигается высокая скорость сортировки файлов.

Методы решения задачи и используемые технологии**:** В программе поддерживаются различные фильтры для выборки нужных для сортировки файлов. Файлы сортируются на основании выбранных атрибутов и

помещаются в конечные каталоги, структура которых задается с помощью специальных фильтров-масок. Таким образом программа позволяет быстро сортировать большие по количеству и размеру объемы файлов, что удобно, например, при сортировке большого количества фотографий или видеофайлов, хранившихся до этого в "общей куче" (в одной папке, на сменном носителе и т.д.).

Возможности работы**:** Программа дорабатывается.

### **FAMAX.** КЛИЕНТ БАЗЫ ФИЗИЧЕСКИХ ФОРМУЛ

Автор**:** Спасёнкин Евгений, 9 класс

Соавторы**:** Стёпин Никита, 9 класс.

Образовательное учреждение**:** Московский городской Дворец детского (юношеского) творчества

Руководитель**:** Астафуров Иван Сергеевич

Постановка задачи**:** Создать программу, позволяющую по заданным параметрам найти нужную физическую формулу, с использованием иллюстраций и добавлением списка физических величин.

Целевая аудитория**:** Школьники 7-11 классов, студенты.

Особенности работы**:** Аналогичные работы, используемые в локальном режиме, нам не известны.

Методы решения задачи и используемые технологии**:** Программа разработана на языке программирования Visual С++. Логика приложения отделена от данных. Все данные хранятся в базе данных Microsoft Office Access.

Возможности работы**:** Результатом реализации является понятная и простая в использовании программа, которая позволяет осуществлять удобную работу с физическими формулами.

Перспективы дальнейшей работы: развитие графической составляющей проекта, в том числе - добавление иллюстраций, графических пояснений, графических симуляторов.

Используемая литература**:** MSDN Library [электронный ресурс] - Режим доступа: http://msdn.microsoft.com/ru-ru/

### АВТОМАТИЗИРОВАННАЯ СИСТЕМА УЧЕТА ЗАГРУЗКИ ПРЕПОДАВАТЕЛЯ

Автор**:** Крупин Алексей, 1 курс

Образовательное учреждение**:**ГОУ «Московский технологический колледж»

Руководитель**:** Полянский Анатолий Ксенофонтович

Постановка задачи**:** Целью данной работы является создание автоматизированной системы учета загрузки преподавателя средствами MS Excel 2007 с использованием макросов. Разработан интерфейс, обеспечивающий ввод информации. Ставится задача обеспечить функционирование системы в ручном режиме, без применения макросов.

Целевая аудитория**:** Представленная работа выполняется по заказу учебного отдела. При постановке задачи был сделан акцент на возможность ручного управления данными. Система может использоваться в учебных отделах образовательных учреждений аналогичного профиля.

Особенности работы**:** Сотрудниками учебного отдела нашего колледжа была поставлена задача учета фактической нагрузки, выполненной преподавателями. Имеющиеся программы, решающие аналогичную задачу, не внедрены по различным причинам. Программная часть системы, выполненная в макросах, может не эксплуатироваться. В этом случае информация вводится вручную. Сопровождение со стороны специалистапрограммиста не требуется.

Методы решения задачи и используемые технологии**:** Для решения поставленной задачи используется текстовый процессор MS Excel 2007. Программная часть выполнена в макросах с использованием встроенного языка Visual Basic 6.5. Разработана структура листов электронных таблиц, обеспечивающих наглядное представление фактической нагрузки, выполненной преподавателем. Автоматизирован ввод списка дисциплин, преподавателей и списка учебных групп. Подготовлены формы отчетной информации по фактической нагрузке в разрезах: Преподаватель и Группа. Отчеты формируются помесячно, за семестр и за год. Информация разнесена по различным книгам и консолидирована.

Возможности работы**:** В результате выполненной работы создана автоматизированная система учета загрузки преподавателей ГОУ МТК. В состав системы входят заготовки книг помесячного учета фактической загрузки по группам, содержащих списки дисциплин и закрепленных за ними преподавателей, а также заготовки листов суммарной нагрузки. Подготовлены сводные семестровые отчеты и отчеты за год. Подготовлены справочники по

группам, преподавателям и предметам с указанием плановой нагрузки. Созданы макросы ввода и редактирования списков групп, преподавателей и предметов. Написан интерфейс для работы в автоматическом режиме. Подготовлены инструкции для эксплуатации системы в автоматизированном и ручном режимах.

#### Используемая литература**:**

- 1. Михеева Е.В. «Практикум по информационным технологиям в профессиональной деятельности: учеб. пособие для сред. проф. образования. – 5-е изд., стер. – М. : Издательский центр «Академия», 2006.
- 2. Живая книга по Visual Basic 6. http://s-kib.ru/

### АВТОМАТИЗИРОВАННЫЙ РАСЧЕТ АМОРТИЗИРОВАННОЙ СТОИМОСТИ КРЕДИТОВ

Автор**:** Громов Евгений, 11 класс

Образовательное учреждение**:** ГОУ Лицей информационных технологий №1537

Руководитель**:** Минченко Михаил Михайлович

Постановка задачи**:** Цель работы - разработка программного продукта, позволяющего автоматизировать процесс расчета амортизированной стоимости кредитов в кредитных организациях.

Целевая аудитория**:** Разработанная программа: решает проблему автоматизации расчета амортизируемой стоимости; уменьшает риски банка, связанные с человеческим фактором; освобождает специалистов банка от рутинной работы, повышает их производительность труда.

Особенности работы**:** Актуальность разработки определяется необходимостью регулярного выполнения кредитными организациями трудоемкой задачи расчета амортизированной стоимости кредитов для представления итоговых отчетов в Банк России. Небольшие банки не могут себе позволить дорогие программы по расчету параметров Международных Стандартов Финансовой Отчетности и вынуждены расчеты выполнять вручную средствами Excel.

Методы решения задачи и используемые технологии**:** Инструментальные средства разработки - Borland Developer Studio и СУБД Microsoft Access. В основу реализации и функционального построения программы положен общий алгоритм работы специалиста, выполняющего действия, ведущие к

формированию отчета за конкретный период:

- 1. Ввод информации, необходимой для расчета показателей отчета (дата, курс валют, денежные потоки);
- 2. Заполнение таблиц справочников;

3. Обработка введенной информации и получение итогового результата. Программное взаимодействие с Microsoft Excel реализовано средствами сервера автоматизации OLE работы с документами Excel.

### Возможности работы**:** Программа обеспечивает:

- 1. Заполнение таблиц-справочников по характеристикам кредитов;
- 2. Создание отчета с занесением в базу данных его характеристик;
- 3. Ввод настроек формата импортируемого из Excel денежного потока;
- 4. Занесение в базу данных денежных потоков;
- 5. Работа с отдельным денежным потоком;
- 6. Ввод настроек формата вывода итогового отчета;
- 7. Обработка информации для расчета будущих денежных потоков;
- 8. Расчет показателей будущих денежных потоков;
- 9. Формирование итогового отчета и его экспорт в Excel.

Основной результат – отчет "Кредитный портфель банка", отражающий кредиты по амортизируемой стоимости, внутреннюю эффективную ставку процента и сумму обесценения кредитов.

#### Используемая литература**:**

- 1. Архангельский А.Я., М.А. Тагин М.А. Программирование в C++ Builder 6 и 2006. – М.: Бином-Пресс, 2007.
- 2. Карпова Т. С. Базы данных: модели, разработка, реализация. М.: Питер, 2001.
- 3. Клюшин Д.А. Полный курс C++. Профессиональная работа. М.: Вильямс, 2004.

### **QR-ENCODER**

Автор**:** Котиков Дмитрий, 10 класс

Соавторы**:** Чертков Марк, 8 класс

Образовательное учреждение**:** Московский Городской Дворец Детского (Юношеского) Творчества

Руководитель**:** Трушин Алексей Михайлович

Постановка задачи**:** Создать программу для шифрования текста в QR-код.

Целевая аудитория**:** Пользователи программ расшифровки QR-кодов.

Особенности работы**:** Программа позволяет шифровать любые текстовые данные (ограничение на количество зависит от конкретной кодировки) в виде QR-кодов, которые впоследствии могут быть дешифрованы с помощью специальных программ. Формат QR-кодов пока еще мало распространен в нашей стране, в связи с этим существует мало аналогов настоящей разработки.

Методы решения задачи и используемые технологии**:** Разработанная программа реализована в качестве web-интерфейса на основе php и jquery. При разработке были использованы интернет-ресурсы (форумы, статьи, публикации) на данную тематику. Также была использована программадекодер для QR-кодов.

Возможности работы**:** Позволяет зашифровать текст (в том числе: адрес сайта, номер телефона, SMS, контактные данные) в виде QR-кода, который впоследствии может быть распознан любым смартфоном с установленным на него приложением распознавания QR-кодов. В дальнейшем планируется размещение программы в сети Интернет.

### **"**НОВОГОДНИЙ СЮРПРИЗ**"**

Автор**:** Коротыгин Александр, 8 класс

Образовательное учреждение**:**ДТДиМ "Неоткрытые острова"

### Руководитель**:** Степкина Марина Федоровна

### Постановка задачи**:**

- На примере проанимированного симпатичного снеговика продемонстрировать возможности языка программирования PASCAL:
- Графические операторы модуля GRAPH:
- Применение аппарата процедур (в том числе и рекурсивных) для более компактного и удобного программирования движения снежинок.

Целевая аудитория**:** Работа рассчитана на младший и средний школьный возраст.

Демонстрацией работы рассчитывается привлечь внимание школьников к вопросам программирования, дать возможность сделать продолжение, например, движение птицы в зимнем лесу.

### Особенности работы**:**

- Работа не имеет аналогов.
- Выбрана именно к Новогодним праздникам, как к самым любимым школьниками.
- Работа предусматривает продолжение: создание второй страницы с

новым движением в зимнем лесу.

• Рассчитана на заинтересованность младшими и средними школьниками языками программирования.

Методы решения задачи и используемые технологии**:** Использование всех возможностей среды программирования FREE PASCAL.

Возможности работы**:** Результатом реализации работы можно считать заинтересованность ребят в изучении языков программирования с целью сделать продолжение таких зарисовок на возможные разные темы: дни рождения, другие праздники и события.

Используемая литература**:** Николай Безменов. Turbo Pascal 7.0. Руководство программиста.Москва. Издательство "ЭКСМО" 2006 322 стр.

### УНИВЕРСАЛЬНЫЙ ГЕНЕРАТОР ПАРОЛЕЙ ДЛЯ ПЛАТФОРМЫ **IOS**

Автор**:** Лебедь Роман, 9 класс

### Образовательное учреждение**:**ГОУ СОШ №2026

### Руководитель**:** Лебедь Ольга Ивановна

### Постановка задачи**:**

- Создать дружественную программу для генерации надежных паролей
- Публикация данной программы в AppStore

Целевая аудитория**:** Программа расчитана на всех пользователей, которые хотят обеспечить безопасность своей информации в современном мире.

### Особенности работы**:**

- Работа значительно превосходит свои аналоги.
- Проанализированные программы-аналоги взяты с сайта Appstore
- Моя программа включает почти все положительные свойства своих аналогов, устраняет их недостатки, добавляет новые возможности.

### Методы решения задачи и используемые технологии**:** Были

задействованы следующие алгоритмы генерации паролей:

- Случайный пароль
- Дружественный пароль
- Ручной ввод
- Подмена символов

• Генерация с использованием словаря

Возможности работы**:** В проекте разработан универсальный генератор паролей для платформы iOS, помогающий создать пароль с необходимыми параметрами «дружественности» и сложности.

В дальнейшем планируется:

- Увеличение способов генерации паролей и обновление интерфейса
- Создание менеджера паролей с возможностью обмена данными между устройствами
- Работа с криптографией. Возможностью шифровки, расшифровки текстов и сохранение их в файл
- Перенос проекта на другие платформы (Windows, Android, Linux...)

### Используемая литература**:**

- 1. Кочан Стивен. Программирование на Objective-C 2.0, с англ. М.: ЭКОМ Паблишерз, 2010. – 608 с.: ил.
- 2. Керниган, Ричи. Язык C, Вильямс, 2009 г., 304 с.
- 3. Rory Lewis, iPhone and iPad Apps for Absolute Beginners, 2010
- 4. Password strength.[en.wikipedia.org]
- 5. Пароли и их использование.[ru.wikipedia.org]

### **CONTROL TRANSPORT SYSTEM**

Автор**:**ИвановДмитрий, 9 класс

Соавторы**:** Морозов Иван,9 классы

Образовательное учреждение**:** ГОУ СОШ №1265/Московский городской Дворец детского (юношеского)творчества

Руководитель**:** Астафуров Иван Сергеевич

Постановка задачи**:** Создание программы для контроля транспортных средств в реальном времени на основе данных о местонахождении ТС и управления транспортной сетью.

Целевая аудитория**:** Программа может найти применение в любой транспортной компании.

Особенности работы**:** Были проанализированы альтернативные варианты программы, но все они оказались платными. Эта же программа является бесплатной.

Методы решения задачи и используемые технологии**:** Для реализации использованы:

• Microsoft Visual Studio 2005,

- JDK,
- YandexMaps.

Система реализована в составе 4 компонентов:

- 1. Сервер(Visual C#),
- 2. GPS-маячок(Java),
- 3. СУТС -Система Управления Транспортной Сетью (Visual C#),
- 4. Клиент(сайт).

Обмен между частями программы производится с помощью сети Интернет.

Возможности работы**:**Программный комплекс позволяет следить за передвижением транспортных средств , узнавать информацию об интересующих транспортных средствах, маршрутах, остановках.Присутствует обмен информации в виде текстовых сообщений между Клиентом и Диспетчером.

### Используемая литература**:**

- 1. INTUIT ru
- 2. Шилдт Г. C# 3.0:полное руководство.-М.:Вильямс,2009.
- 3. http://api.yandex.ru/

### **SAILPRO.** ПРОГРАММА ДЛЯ РАСЧЕТА СКОРОСТИ ПАРУСНОГО СУДНА

Автор**:** Хороленко Глеб, 8 класс

Соавторы**:** Долгин Даниил, 11 класс

Образовательное учреждение**:** ГОУ ЦО 1498/Московский Городской Дворец детского (Юношеского)Творчества

Руководитель**:** Астафуров Иван Сергеевич

Постановка задачи**:** Программа создана для расчета скорости парусного судна при визуальной настройке условий.

Целевая аудитория**:** Предполагаемой аудиторией являются люди, начинающие изучать основы парусного спорта или виндсерфинг.

Особенности работы**:** Наиболее известная программа, позволяющая выполнить такую задачу - Free!ship Plus. Она бесплатна, но является очень мощным и сложным инструментом проектирования судов. SailPro специализирована для этой задачи, потому проста.

### Методы решения задачи и используемые технологии**:** Программа

написана на языке C++ в среде Microsoft Visual С++ 2005.

Возможности работы**:** Программа позволяет вычислять скорость одно парусного судна при визуальной настройке скорости ветра, площади паруса. SailPro вычисляет галс, курс, скорость в зависимости от направления ветра.

#### Используемая литература**:**

- 1. Чеслав Мархай. Теория плавания под парусами. М.: Физкультура и спорт, 1963. - 382с.
- 2. Хенкеманс Д., Ли М. Программирование на С++. (Пер. с англ.) СПб.: Символ-Плюс, 2002. - 416с.

### МОСТ В КОСМОС

Автор**:** Журавлев Александр, 9 класс

Соавторы**:** Ангелов Денис, 9 класс.

Образовательное учреждение**:** Центр детского творчества «Бабушкинский»

Руководитель**:** Воронцова Валентина Павловна

Постановка задачи**:** Данный проект представляет собой тестовую обучающую программу по космической тематике, посвященную 50-летию первого полета человека в космос.

Целевая аудитория**:** Проект рассчитан на школьников 9-11 классов.

Особенности работы**:** Целью нашего проекта является не только тестирование, но обучение и расширение кругозора учащихся по космической тематике. В целях обучения предусмотрена возможность выбора любого вопроса теста из различных частей проекта. В случае неверного ответа выводится сообщение с правильным вариантом ответа и с краткой информацией, касательно других вариантов ответа.

Методы решения задачи и используемые технологии**:** Проект состоит из 3 х частей: заставка, тест, вывод результатов. Тест включает в себя 15 вопросов, сопровождающимися изображениями. Из разных частей теста предусмотрена возможность перехода к любому вопросу, в целях повторения и закрепления информации, которая привлекла тестируемого. Проект реализован на языке Visual Basic. При обработке графики использовался Photoshop. При обработке музыки использовался Sound Fourge 10.

Возможности работы**:** Был создан проект, посвященный 50-летию первого полета человека в космос, с целью обучения и расширения кругозора учащихся по космической тематике. Проект может использоваться в школах, учреждениях дополнительного образования.

#### Используемая литература**:**

- 1. С.Н. Лукин, Visual Basic, Самоучитель для начинающих, Москва «ДИАЛОГ-МИФИ», 2004
- 2. Н.Г. Волченков, Программирование на Visual Basic 6, Москва «ИНФРА-М», 2000
- 3. Сетевой интернет-ресурс http://ru.wikipedia.org/wiki/Заглавная\_страница

### УМНЫЕ КРЕСТИКИ

Автор**:** Чай Василий, 8 класс

Образовательное учреждение**:** ГОУ СОШ № 546/Московский городской Дворец детского (юношеского) творчества

Руководитель**:** Астафуров Иван Сергеевич

Постановка задачи**:** Цель работы - создание игры крестики-нолики с компьютером.

Целевая аудитория**:** Предполагаемой аудиторией являются люди, желающие попробовать сыграть с машиной.

Особенности работы**:** В отличии от многочисленных аналогов, умные крестики невозможно обыграть.

Методы решения задачи и используемые технологии**:** Программа реализована в среде Microsoft Visual C++ 2005 с применением библиотек MFC.

Возможности работы**:** Программа моделирует игру профессионала. Имеется возможность выбора первого хода.

Используемая литература**:** Первые шаги [электронный ресурс]. - Режим доступа: http://firststeps.ru/

### СИСТЕМА ИСКУССТВЕННОГО ИНТЕЛЛЕКТА НА ОСНОВЕ ДИНАМИЧЕСКОЙ БАЗЫ ЗНАНИЙ

Автор**:** Матакаев Иналь, 11 класс

Образовательное учреждение**:** ГОУ Лицей информационных технологий №1537

Руководитель**:** Минченко Михаил Михайлович

Постановка задачи**:** Цель работы – создание системы искусственного интеллекта, основывающейся на динамической базе знаний.

Целевая аудитория**:** Разработанная компьютерная система может найти применение во многих сферах как эффективное средство автоматизированной поддержки принятия решений.

Особенности работы**:** Особенностью разработанной системы является то, что в процессе работы данные о логических связках заносятся в базу знаний. И благодаря этому время, затрачиваемое программой для нахождения решения, уменьшается.

Методы решения задачи и используемые технологии**:** Программа разработана на языке C++. Для реализации алгоритмов программы было разработано множество функций, позволяющих извлекать данные из записей в модулях базы знаний. Для рационализации программа использует log-файл, который временно создается при работе программы.

Возможности работы**:** Основной частью системы является программное ядро, взаимодействующее с модулями базы знаний специально разработанного формата \*.mkb (Module of Knowledge Base). Обеспечена возможность подключения нескольких модулей базы знаний. В данных модулях хранятся логические последовательности, с которыми работает система. Пользователь задает вопрос о существовании логической последовательности, и программа отвечает на него, применяя принцип транзитивности.

### Используемая литература**:**

- 1. Клюшин Д.А. Полный курс C++. Профессиональная работа. М.: Вильямс, 2004.
- 2. Хусаинов Б.С. Структуры и алгоритмы обработки данных. Примеры на языке Си. – М.: Финансы и статистика, 2004.

### ЭМУЛЯТОР СЛУЖБЫ ОБЕСПЕЧЕНИЯ ПОХОДОВ И ЭКСПЕДИЦИЙ

Автор**:** Капитанов Филипп, 7 класс

Образовательное учреждение**:** Московский городской Дворец детского (юношеского) творчества/Лицей "Вторая школа"

#### Руководитель**:** Казаков Александр Борисович

Постановка задачи**:** Начиная создавать свой проект, я поставил перед собой цель: попытаться создать имитатор-учебник по логистике в разнообразных научных экспедициях и летних походах. Мне показалось, что проще всего это сделать игровой форме.

Целевая аудитория**:** Мой проект рассчитан на людей, желающих попробовать себя в роли лидера экспедиции и попытаться наладить её снабжение. Игра также будет представлять интерес для школьников - будущих помощников руководителей походов от школы или дворца творчества.

Особенности работы**:** Главная особенность моего проекта - гибкое ядро программы, которое состоит из модуля логики и класса состояния игры. В логике хранятся алгоритмы и вспомогательные формы. Состояние игры представляет собой класс, содержащий в себе карту, юнитов и скрипты.

Методы решения задачи и используемые технологии**:** Для выполнения проекта был выбран объектно ориентированный язык программирования C#, среда разработки - MS Visual Studio Express Edition 2010. Так же в своей программе я реализовал Алгоритм Ли, для поиска пути, который должен преодолеть юнит для достижения точки назначения.

Возможности работы**:** Программа представляет из себя приложение .NET Framework. После её запуска пользователь увидит карту местности, на которой юнитами являются группы отдыхающих. Игра заключается в управлении деятельностью участников экспедиции. По мере игры пользователь должен выполнить поставленную задачу, например на момент истечения времени иметь определенный уровень счастья, или успеть уехать с пляжа, до наступления грозы. Для выполнения этой задачи пользователь должен следить за наличием достаточного количества денежных средств, продуктов питания, топлива для лодки. Я планирую продолжать работать над проектом: увеличивать реалистичность моделирования и делать процесс игры более понятным для пользователя.

#### Используемая литература**:**

- 1. Герберт Шилдт C# 2.0. Полноеруководство (C# 2.0: TheCompleteReference). ЭКОМ Паблишерз, 2007 г.
- 2. Wikipedia. Свободная энциклопедия. Режим доступа: http://www.wikipedia.org/
- 3. Microsoft. Начните разрабатывать с Микрософт. Режим доступа: http://msdn.microsoft.com/ru-ru/

### ПРОГРАММА ДИНАМИЧЕСКОЙ ВИЗУАЛИЗАЦИИ ТРЕХМЕРНОЙ СЦЕНЫ В

### ЗАВИСИМОСТИ ОТ ФИЗИЧЕСКОГО МЕСТОПОЛОЖЕНИЯ ПОЛЬЗОВАТЕЛЯ **ADAPTIVE 3D**

Автор**:** Кожухов Сергей, 10 класс

Образовательное учреждение**:** Московский городской Дворец детского (юношеского) творчества

Руководитель**:** Казаков Александр Борисович

Постановка задачи**:** Целью проекта является создание интерактивного демонстрационного стенда. Программная часть стенда адаптирует произвольную трехмерную сцену к положению пользователя, которое определяется с помощью web-камеры. В процессе взаимодействия со стендом возникает ощущение присутствия в 3D мире.

Целевая аудитория**:** Целевой аудиторией проекта являются организаторы выставок, преподаватели начальной и средней школы, рекламные компании. Кроме того, Adaptive 3D может быть использован любым желающим испытать на себе данную технологию.

Особенности работы**:** Аналоги проекта являются либо дорогие комплексы, использующими дополнительное оборудование, либо проект отдельных разработчиков, не предоставляющие необходимой функциональности для выполнения поставленной задачи.

Методы решения задачи и используемые технологии**:** Программа создавалась в среде Microsoft Visual Studio 2005, написана она на языке C# при помощи открытых библиотек OpenCV, OpenGL и библиотеки для загрузки и отображения 3D сцен, сохранённых в формате ASE или 3DS. Для взаимодействия с пользователем используется web-камера.

Возможности работы**:** Программа имеет два серьезных отличия от своих аналогов. Во-первых, для ее применения не требуется специального оборудования (используется web-камера). Во-вторых, программа предоставляет возможность подгрузки 3D сцен, имеющихся у пользователя. Именно это позволяет использовать её для построения интерактивного стенда.

#### Используемая литература**:**

- 1. Герберт Шилдт C# 2.0. Полноеруководство (C# 2.0: The Complete Reference)
- 2. Общаясхемаалгоритмовраспознавания. МГУВМК, Graphics & Media Lab.
- 3. Emgu CV Library Documentation

http://www.emgu.com/wiki/files/2.0.0.0/Index.html

4. OpenCV шаг за шагом http://robocraft.ru/tag/OpenCV/

### СТЕГАНООБРАБОТКА ВИДЕОФАЙЛОВ

Автор**:** Виткова Снежана, 11 класс

Образовательное учреждение**:** Государственное бюджетное образовательное учреждение лицей № 1580 (при МГТУ имени Н.Э. Баумана)

Руководитель**:** Медведев Николай Викторович

Постановка задачи**:** Целью данной работы является создание шифрующей стегостистемы (крипто-стегосистемы), совмещающей в себе методы криптографии и стеганографии и предназначенной для скрытой передачи данных.

Целевая аудитория**:** Программа рассчитана на лиц, желающих передать информацию ограниченного распространения по незащищенному каналу.

Особенности работы**:** Работа имеет ряд отличительных особенностей:

- в качестве контейнеров используются видеофайлы, что увеличивает возможный объем скрываемого сообщения и уменьшает частоту внедрения, поэтому отличается большей стойкостью, чем при использовании других видов контейнеров
- сообщение шифруется перед встраиванием
- встраивание происходит по псевдослучайному закону
- процесс сокрытия зависит от ключа.

Методы решения задачи и используемые технологии**:** Программа разработана на языке Visual C++. Сокрытие осуществляется путем замены младших битов цветовых индексов точек изображения (кадра). При этом сообщение предварительно зашифровывается по аналогу шифра Цезаря, что дает дополнительную защиту сообщения. В реализованной стегосистеме частота записи битов сообщения в контейнер носит псевдослучайный характер. Для генерации номеров байтов видеофайла, в которые записываются биты сообщения, используется генератор псевдослучайных чисел RC4, что повышает трудность извлечения сообщения из контейнера в случае установления факта скрытия.

Возможности работы**:** Конечным результатом работы над проектом служит разработанная стегосистема, позволяющая скрывать сообщение в контейнере формата MPEG. Главной особенностью данной работы является сочетание в себе стеганографии, криптографии и генератора псевдослучайных чисел, что делает стегосистему наиболее стойкой. Данная программа может

применяться во многих областях человеческой деятельности, будь то тайная передача конфиденциальной информации; защита авторских прав; создание тайных архивов или военная разведка.

В дальнейшем программа имеет свое развитие. Планируется применить в программе более стойкий шифр и увеличить стойкость стегосистемы. В ходе работы выполнены все поставленные задачи и цели.

#### Используемая литература**:**

- 1. Балакин А.В., Репалов С.А., Шагов Г.Н. Современная стеганография: модели и методы преобразования информации. Ростов-на-Дону: Издво СКНЦ ВШ, 2004. 240 с.
- 2. Хенкеманс Д., Ли М. Программирование на С++. Пер. с англ. СПб: Символ-Плюс, 2002. – 416 с.

### КОМПЬЮТЕРНАЯ СИСТЕМА ОБСЛУЖИВАНИЯ ЗАКАЗОВ

Автор**:** Вагин Иван, 11 класс

Соавторы**:**Людва Дмитрий, 11 класс

Образовательное учреждение**:** ГОУ Лицей информационных технологий №1537

Руководитель**:** Минченко Михаил Михайлович

Постановка задачи**:** Цель – программная реализация компьютерной системы (КС) поддержки обслуживания заказов предприятия для автоматизации мониторинга основных стадий обработки заказов и контроля статуса их выполнения за счет моделирования жизненного цикла обработки заказов.

Целевая аудитория**:** КС может найти практическое применение в качестве мощного аналитического инструмента, повышающего эффективность обслуживания поступающих заказов в организациях, занимающихся обработкой заказов на покупку по каталогам товаров широкой номенклатуры.

Особенности работы**:** Актуальность разработки КС обосновывается наблюдаемым в настоящее время существенным расширением формы продажи «по каталогам» самых разнообразных товаров и, как следствие, растущей потребностью в обеспечении эффективного способа организации обслуживания поступающих заказов в условиях малого количества исполнителей.

Методы решения задачи и используемые технологии**:** Методологическую основу разработки составляют методы потокового моделирования

организационных систем. Программная реализация опирается на построенную активную потоковую модель, представляющую собой детализацию потокового сценария с учетом эволюции объектов в ходе выполнения операций и передачи объектов от одних операций к другим. Реализация потоковой модели выполнена на основе объектноориентированного подхода – процессам поставлены в соответствие созданные классы с реализацией их иерархии на основе наследования. Программная реализация КС выполнена на языке С++ в среде Borland C++ Builder.

Возможности работы**:** Функционирование КС предусмотрено в одном из двух режимов:

- 1. режим реального времени (аналитический);
- 2. режим сценарного моделирования (имитационный).

Аналитический режим позволяет проводить мониторинг стадий обработки заказов и контролировать статус их выполнения, выявляя и устраняя аномалии в работе системы обслуживания заказов.

В имитационном режиме КС формирует протоколы, позволяющие пользователю получить информацию о движении соответствующих потоков в конкретной системе обслуживания заказов, а также определить пути достижения сформулированных целей.

#### Используемая литература**:**

- 1. Архангельский А.Я. и др. Программирование в C++ Builder 6. М.: Бином, 2007.
- 2. Архангельский А.Я. Приемы программирования в C++ Builder, Бином, 2006.
- 3. Саати Т. Принятие решений. Метод анализа иерархий. М.: Радио и связь, 1993.

### АВТОСИМУЛЯТОР **"MARUSSIA"**

Автор**:** Волобоев Леонид, 10 класс

Соавторы**:** Лескин Пётр, 10 класс

Образовательное учреждение**:** Государственное Образовательное Учреждение Центр Образования №654 имени Анатолия Давыдовича Фридмана

Руководитель**:** Зыкова Инна Фёдоровна

### Постановка задачи**:** Создание компьютерной игры.

Цель и задачи:

- Освоить среду программирования ActionScript 2.0
- Создание компьютерной игры в программе Adobe Flash CS3 Professional

Целевая аудитория**:** Игра рассчитана на большую целевую аудиторию, преимущественно на подростков, увлекающихся компьютерными играми.

Особенности работы**:** Программа симулирует движения гоночной машины по круговой трассе, включающий проезд над и под мостом, движение с ускорением и замедлением, учет повреждений, работу спидометра, включение ближнего света. Движение автомобиля осуществляется в соответствии с реальными физическими законами. Управление происходит с помощью клавиатуры, направление движения задается клавишами указателями.

Методы решения задачи и используемые технологии**:** Программа создавалась с помощью программного обеспечения Adobe Flash CS3 Professional, в среде ActionScript 2.0. Движение автомобиля осуществляется в соответствии с реальными физическими и геометрическими законами, которые были реализованы с помощью программного кода.

Возможности работы**:** Программа реализует движение гоночного автомобиля по круговой трассе и обладает достаточно простым интерфейсом. Управление происходит с помощью клавиатуры, направление движения задаётся клавишами-указателями. Ведётся учёт текущего времени, времени в игре, времени данного круга и лучшего (хотя бы один круг должен быть пройден). Также учитываются повреждения при столкновении с ограждениями трассы.

Перспективы: Добавление новых трасс, режимов, введение компьютерных соперников и мультиплеера, а так же выведение результатов и их сохранение. Планируется введение карьеры, сохранения прогресса игры, более совершенный гараж и интерфейс. В итоге мы хотим сделать полноценную компьютерную игру.

### Используемая литература**:**

- 1. Розенцвейг Г. Macromedia Flash 8. Создание игр с помощью ActionScript. Пер. с англ. - М.:ДМК Пресс, 2006. - 576 с.
- 2. Adobe Flash CS3 Professional : офиц. учебн. курс / Гл. ред. С. В. Черников : [пер. с англ.] – М.: Изд-во Триумф, 2008. – 288 с.

### СИСТЕМА КОМПЬЮТЕРНОГО АНАЛИЗА ЛОГИЧЕСКИХ ФУНКЦИЙ

Автор**:** Мунькин Игорь, 11 класс

Образовательное учреждение**:** ГОУ Лицей информационных технологий №1537

Руководитель**:** Минченко Михаил Михайлович

Постановка задачи**:** Цель – создание программной системы для компьютерного анализа логических выражений и схем, обеспечивающей автоматизированную генерацию по заданным логическим функциям таблиц истинности, логических схем, построение эпюр схем и отдельных элементов и др.

Целевая аудитория**:** Система может использоваться при разработке и отладке функционирования логических устройств, что автоматически делает её актуальной и востребованной.

Особенности работы**:** Однозначность соответствия формы логической функции и параметров реальной электронной схемы приводит к необходимости оптимизации функции для схемы по таким показателям, как быстродействие, надежность, количество потребного оборудования, вес, габариты, энергопотребление, стоимость и др. Программы, реализующие в доступной форме комплекс необходимых функций, пока не получили широкого распространения.

Методы решения задачи и используемые технологии**:** Программная разработка опирается на: алгоритмы записи логической функции в СДНФ; расчетно-табличные методы минимизации логических функций; логический синтез вычислительных схем на основе табулирования значений таблиц истинности с последующим переходом к аналитическим выражениям. В алгоритмах используется аппарат алгебры логики, логический синтез переключательных и вычислительных схем и схемотехнику логических элементов. Формируется программная модель, в соответствии с которой определяются параметры выходных сигналов логической функции (схемы) в зависимости от поступающих на входы сигналов.

Возможности работы**:** Реализованы следующие функции:

- 1. режим нахождения логической функции по заданной таблице истинности;
- 2. проведение статического и динамического анализа логической функции (схемы) путем получения выходных характеристик схемы по

заданным входным параметрам;

- 3. автоматизированное построение логических схем по заданным логическим функциям или таблицам истинности – на основе задаваемых пользователем параметров;
- 4. контроль ошибок при построении логических схем.

Программа обеспечивает автоматизацию построения цифровых логических схем, а также эмуляцию их функционирования с использованием законов алгебры логики и принципов построения логических моделей электронных устройств.

### Используемая литература**:**

- 1. Архангельский А.Я., Тагин М.А. Приемы программирования в C++ Builder. – М.: Бином, 2004.
- 2. Каган Б.М. Электронные вычислительные машины и системы: уч. пос. для вузов. – М.: Энергоатомиздат, 1991.
- 3. Лафоре Р. Объектно-ориентированное программирование в C++. СПб.: Питер, 2003.

### УТИЛИТА ДЛЯ КРИПТОГРАФИЧЕСКОЙ ЗАЩИТЫ ИНФОРМАЦИОННЫХ ФАЙЛОВ НА СМЕННЫХ НОСИТЕЛЯХ

Автор**:** Захарчук Сергей, 11 класс

Образовательное учреждение**:** Центр детского творчества Бабушкинский

Постановка задачи**:** Целью данного проекта служит создание программы для обеспечения конфиденциальности данных как на съёмных носителях при транспортировке, так и хранении на пользовательском интерфейсе.

Целевая аудитория**:** Программа рассчитана на простых пользователей ПК, нуждающихся в обеспечении защиты информационных файлов.

Методы решения задачи и используемые технологии**:** Данная программа написана на c++ В программе реализована многопоточность, выбор древа папок, ввод пользователем ключа для шифрования, а также удобный интерфейс. При помощи данной утилиты, работодатели смогут защитить конфиденциальную информацию

Возможности работы**:** Интерфейс программы расчитан под OS Windows xp/Vista/7

Я считаю что полностью достиг поставленной цели, создав простое и удобное приложение для шифрования папок с файлами на съёмных носителях.

#### Используемая литература**:**

- 1. Г. Шилдт Программирование на Си и С++ в Windows XP
- 2. Р. Ганеев Проектирование интерфейса пользователя средствами Win32 API
- 3. А.А. Губенков, В.Б.Бойбурин «Информационная безопасность»
- 4. «Введение в криптографию» под редакцией В.В.Ященко

### СОЦИОНИКА

Автор**:** Артюшина Ангелина, 10 класс

Соавторы**:** Дмитриева Ксения, 10 класс.

Образовательное учреждение**:** Центр Образования №218

Руководитель**:** Горская Елена Сергеевна

Постановка задачи**:** Работа, представляющая собой анимированное электронноепособие по соционике, способное дать пользователю доступную информацию, соответствующую тематике. Это мультимедийное приложение, созданное программно.

Целевая аудитория**:** Система рассчитана на лиц всех возрастных категорий, использующих соционику в профессиональной деятельности, интересующихся ради самосознания и развития кругозора, для составления психологического портрета окружающих.

#### Особенности работы**:**

- Система состоит из двух частей-анимационная и функциональная
- Анимация создана в Adobe Flash и программного кода Action Script
- Система уникальна, поскольку она обладает красочным интерфейсом и информативной частью,что привлекает пользователей.

#### Методы решения задачи и используемые технологии**:** Главные

компоненты проекта и их особенности:

- анимационные ролики
- анимированные элементы
- тексты и изображения загружаются с носителя при помощи лоадеровпри работе с фотографиями при помощи программной анимации
- реализованы сложные эффекты
- программное форматирование текстовых файлов структурирует систему
- для реализации теста применяются массивы,алгоритмы и сортировки.

Возможности работы**:** система позволяет изучить соционику пройти тест на определение социотипа, получить описание и советы относительно конкретного социотипа. Положительной особенностью проекта является серьезная графическая составляющая,представляющая собой интерфейс и мультипликацию с заставкой в качестве открывающей части. Работа оставляет возможность для усовершенствования-дальнейшего наполнения анимациями и сервисами. Также эта система может служить в качестве вспомогательного инструмента для исследовательских работ по этой тематике.

### Используемаялитература**:**

- 1. Jen deHaan, Peter deHaan, Action Script 2.0 для Macromedia Flash 8.Фирменноеруководство, Триумф, 2007 г.
- 2. Д.А. Гурский, Ю.А. Гурский, Flash MX 2004 и Action Script 2.0. Обучение напримерах, Новое знание, 2004 г.
- 3. Интернет-ресурс Соционика.инфо http://www.socionika.info.

### САЛФЕТКИ С ЧУВАШСКИМИ УЗОРАМИ

Автор**:** Захарова Эльвира, 8 класс

Соавторы**:** Игнатьева Екатерина, 8 класс

Образовательное учреждение**:** МОУ Ходарская гимназия им И.Н.Ульянова

Руководитель**:** Филиппова Зоя Михайловна

Постановка задачи**:** В данной работе в среде программирования MSW Logo изготовили салфетки с чувашскими узорами.

Целевая аудитория**:** Целевой аудиторией являются учащиеся 5 - 8 классов, учителя информатики, производители салфеток.

Особенности работы**:** Салфетки, изготовленные с чувашскими узорами, продолжат многовековой опыт чувашского народа. В ходе исследования мы не только изучили значимость каждого узора, но и усвоили азы программирования на языке MSW Logo, а так, же закрепили на практике понятия центральной и осевой симметрии

Методы решения задачи и используемые технологии**:** Методы исследования:

- Поиск материалов о традиционных чувашских узорах.
- Изучение основных команд языка программирования MSW Logo.
- Изготовление салфеток с чувашскими узорами на языке программирования MSW Logo.
- Начать программировать с построения с маленькой повторяющейся части узора.
- Продолжить изготовление салфетки с «полосы», включая повторяющиеся узоры.
- Четырежды повернуться на 90 градусов, повторяя ранее полученную «полосу».
- В центре салфетки добавить дополнительные узоры

Возможности работы**:** В ходе исследования мы составили программы для получения 6 салфеток с чувашскими узорами. Использование переменных поможет регулировать размер получаемых узоров. Надеемся, что такие салфетки заинтересуют промышленных производителей и мы увидим их на прилавках магазинов.

#### Используемая литература**:**

- 1. Ф.В. Искандеров, И.Ф. Искандеров «Азбука чувашских орнаментов и эмблем»., 2001.
- 2. Первин Ю.А., Ермаков З.Н. Уроки информатики на ЛОГО, Москва, 1991.
- 3. Юдина А.Г. Практикум по информатике с среде LogoWriter: Пособие для учащихся общеобразовательных учреждений. - М.: Мнемозина, 1999.

### РАСПРЕДЕЛЕННОЕ КЛИЕНТ**-**СЕРВЕРНОЕ ПРИЛОЖЕНИЕ ДЛЯ ДИСТАНЦИОННОГО ВЗАИМОДЕЙСТВИЯ УЧИТЕЛЯ И УЧЕНИКОВ **«GEMAO»**

Автор**:** Михаил Герасимов, 10 класс

Соавторы**:** Машияхов Альберт, 10 класс

Образовательное учреждение**:** ГОУ Кадетская школа-интернат №5 "Преображенский кадетский корпус"

Консультант**:** Сергеев Сергей Александрович

Постановка задачи**:** Приложение создано в среде программирования Visual Basic 6 и в предлагаемом варианте представляет собой «Тренажёр для подготовки к ГИА-9 по английскому языку», предназначенный для использования в локальной сети компьютерного класса.

Целевая аудитория**:** Приложение устанавливается на все компьютеры в

компьютерном классе и используется учителем на компьютере учителя и учащимися на своих компьютерах. Программа опробована на уроках английского языка, планируется апробация и на других предметах.

Особенности работы**:** Особенность программы заключается в том, что учитель может наблюдать за работой любого ученика в реальном времени и, не отходя от своего компьютера, комментировать работу и/или отвечать на вопросы. Программе не нужен выход в Интернет, и она может использоваться в локальной сети, где применение аналогичных программ (Skype, ICQ, Jabber..) запрещено политикой безопасности. Программа не нуждается в выделенном сервере, т.к. серверная часть может быть запущена на локальном компьютере.

Методы решения задачи и используемые технологии**:** Приложение создано в среде программирования Visual Basic 6.

Возможности работы**:** Результат реализации программы – многооконный интерфейс, позволяющий учителю взаимодействовать с учениками в реальном времени, не создавая помех другим ученикам.

Используемая литература**:**Волченков Н. Г. Программирование на Visual Basic 6 Учебное пособие М.: ИНФРА-М, 2000. - 280 с.
# СЕКЦИЯ**: WEB-**ТЕХНОЛОГИИ

## ИНФОРМАЦИОННЫЙ ПОРТАЛ О ЛАЗЕРАХ**.**

Автор**:** Вакуров Дмитрий, 10 класс

Образовательное учреждение**:**ГОУ Лицей №1580

Руководитель**:** Мораренко Виталий Владиславович

Постановка задачи**:** Дать исчерпывающую и полную информацию лицам, интересующимся лазерами.

Целевая аудитория**:** Сайт рассчитан на школьников и студентов, которые имеют доступ в Интернет.

Особенности работы**:** Ознакомившись с данным сайтом, пользователь получит полную информацию о лазерах, сможет узнать на конкретных примерах принципы работы лазеров. Удобный дизайн сайта позволит пользователям быстрее и приятнее узнать про лазеры.

Методы решения задачи и используемые технологии**:** Сайт разработан на языке гипертекстовой разметки HTML. Для визуализации использовался JavaScript и технология CSS. Реализована обратная связь на сайте с использованием языка PHP.

Возможности работы**:** Был создан сайт, не требовательный к ресурсам, легко расширяемый и простой в использовании. Главным достоинством сайта является комплексный сбор информации по теме лазе-ры. Перспективы дальнейшей работы в постоянном наполнении сайта новой информацией, отвечающей сегодняшнему состоянию науки.

- 1. Соколов С.А., JavaScript в примерах, типовых решениях и задачах, Вильямс, 2006г.
- 2. В.В. Мораренко. Основы Web-дизайна. Учебно-методическое пособие. – М.: Изд-во МГТУ им. Н.Э. Баумана, 2010. – 120с., ил.
- 3. http://www.laserfest.org/
- 4. http://www.osa.org/

## КОСМОНАВТЫ**-**БАУМАНЦЫ**.**  ИНФОРМАЦИОННЫЙ САЙТ**.**

Автор**:** Карякин Игорь, 8 класс

Образовательное учреждение**:**ГОУ Лицей №1580

Руководитель**:** Мораренко Виталий Владиславович

Постановка задачи**:** Дать достоверную и интересную информацию о выпускниках Московского высшего технического училища имени Н.Э. Баумана, ставших космонавтами.

Целевая аудитория**:** Сайт рассчитан на людей любых возрастов, имеющих отношение к МГТУ им Н.Э. Баумана и к космосу.

Особенности работы**:** 2011 год – Год Космонавтики в России. Исполняется 50 лет с момента полета в космос Юрия Гагарина - первого космонавта. Именно поэтому данная работа актуальна сегодня.

А также актуальность связана с тем, что я учусь в Лицее при МГТУ им. Н.Э. Баумана и хочу поступить в этот университет. А его заканчивали и космонавты.

Методы решения задачи и используемые технологии**:** В этой работе использованы такие технологии как: язык гипертекстовой разметки HTML, таблицы каскадных стилей CSS, языки Программирования Javascript и PHP.

Возможности работы**:** Был создан сайт, содержащий информацию космонавтах, окончивших МВТУ им. Н.Э. Баумана, легко расширяемый и простой в использовании. Главным достоинством системы является комплексный подход к информационному обеспечению сайта.

- 1. В.В. Мораренко. Основы web-дизайна. Учебно-методическое пособие.- М.: Изд-во МГТУ им. Н.Э. Баумана, 2010. – 120 с., ил.
- 2. http://www.htmlbook.ru
- 3. Архивы Музея МГТУ им. Н.Э. Баумана.
- 4. http://www.kosmos.info

## СИМФОНИЧЕСКИЙ МЕТАЛ**.** ИЩИ КРАСОТУ ВО ТЬМЕ**… HTTP://SYMPHOMETALL.RXFLY.NET**

Автор**:** Танайлов Лука, 8 класс

Соавторы**:** Денисенко Дмитрий, 8 класс

Образовательное учреждение**:**ГОУ Лицей №1580

Руководитель**:** Мораренко Виталий Владиславович

Постановка задачи**:** Проект, нацеленный на предоставление информации для людей, интересующихся такого рода музыкой, с целью повышения их культурного и духовного уровня. Основная цель работы – познакомить посетителя с симфоническим металом.

Целевая аудитория**:** Система рассчитана на молодых людей, слушающих или просто интересующихся симфоническим металом. В частности для металлистов и классиков.

Особенности работы**:** В данной системе используется система обратной связи, для контакта пользователя с администраторами. Также каждую неделю обновляется таблица расписаний концертов различных групп. На каждой странице пользователю предоставляется полнейшая информация о группах.

Методы решения задачи и используемые технологии**:** На сайте используется технология SSI, позволяющая без особых хлопот редактировать большое кол-во страниц (в основном страницы со статьям о группах). Основной дизайн реализуется технологиями HTML, CSS, JavaScript , а также PHP. Материал на сайте пересказывается с информационных порталов и делается понятным и доступным для пользователя, но большая часть информации переводится разработчиками с официальных англоязычных сайтов.

Возможности работы**:** Сайт обновляется каждую неделю. В основном мы будем обновлять расписание концертов, а также следить за изменением в составах и дискографиях групп. В дальнейшем информация, предоставляемая пользователю, будет все более полной и качественной, так как каждый пользователь сможет по форме на нашем сайте известить нас о нехватке или некорректности информации на сайте. Так же в дальнейшем сайт будет дополняться интересными и полезными ссылками и функциями, например «Случайный концерт на этой неделе».

- 1. В.В. Мораренко. Основы web-дизайна. Изд-во МГТУ им. Н.Э. Баумана, 2010.
- 2. Информационные порталы.

## ДРАКОНЫ**. HTTP://DIALOG-EL.RU//STEP2THEFUTURE/FIRSOVA**

Автор**:** Фирсова Елена, 9 класс

Образовательное учреждение**:**МОУДОД «Центр «Диалог»

Руководитель**:** Малышева Марина Ивановна

Постановка задачи**:** Рассказать о мифологических существах - Драконах. Что они собой представляют, какими их себе представляют и представляли люди. И как их изображают в современной культуре (литература, игры).

Целевая аудитория**:** Мой электронный справочник можно использовать на уроках в 5-11 классах в кружковой работе и в дополнительном образовании.

Особенности работы**:** В последнее десятилетие Драконы стали особенно популярны и все больше и больше они стали появляться в различных сферах культуры. Поэтому я решила рассказать об этих удивительных существах.

Методы решения задачи и используемые технологии**:** Язык HTML + CSS для программного кода страничек сайта.

Adobe Photoshop, PhotoFilter, Диспетчер рисунков Microsoft Office для обработки картинок.

Возможности работы**:** Интерфейс наипростейший, так что человеку не придется ломать голову над тем, как выбрать нужный раздел. Дизайн не режет глаза, так что большой объем текста читается достаточно легко.

#### Используемая литература**:**

- 1. http://ru.wikipedia.org/wiki/
- 2. http://blogs.ukrhome.net/view/19770/
- 3. http://www.lki.ru/text.php?id=3699
- 4. http://godsbay.ru/paint/dragons.html
- 5. http://dreamworlds.ru
- 6. http://manuscript.clan.su/publ/dragon/klass/vostoc\_drakon/4-1-0-12

### АНИМЕ

Автор**:** Никулин Дмитрий, 10 класс

Образовательное учреждение**:**ГОУ Лицей №1580

Руководитель**:** Мораренко Виталий Владиславович.

Постановка задачи**:** Рассказать про аниме. Создать информационный портал по тематике проекта.

Целевая аудитория**:** Все, кто интересуется анимационными фильмами – аниме и имеет доступ в Интернет.

Особенности работы**:** Сайт посвящен искусству аниме. В этом свою роль играют приятный дизайн сайта, удобная навигация и структурированная информация по данной теме.

Аниме – это целый мир со своими законами и героями. Основные принципы мира аниме придутся многим по нраву, потому что они не привязаны к определенному возрасту или социальному статусу.

Методы решения задачи и используемые технологии**:** Для создания сайта были применена технология HTML с использованием CSS и javascript. Реализована обратная связь на языке PHP. Сайт оптимизирован для любых браузеров.

Возможности работы**:** Результатом работы является сайт, который может рассказать пользователю об аниме и дать исчерпывающую информацию. В будущем возможно постоянное наполнение сайта новым контентом. Планируется увеличить степень интерактивности и участия пользователя в жизни сайта.

Используемая литература**:** В.В. Мораренко. Основы web-дизайна: Учебнометодическое пособие. – М.: Изд-во МГТУ им. Н. Э. Баумана, 2010. – 120с., ил.

### КАК ВЫЖИТЬ В ЭКСТРЕМАЛЬНЫХ СИТУАЦИЯХ

Автор**:** Кузьмин Денис, 10 класс

Образовательное учреждение**:**ГОУ Лицей №1580

Руководитель**:** Мораренко Виталий Владиславович

Постановка задачи**:** Данная работа представляет собой сайт, на котором собрано множество интересной, а главное, крайне полезной информации о том, как должен вести себя человек, попавший в нестандартную, экстремальную жизненную ситуацию.

Целевая аудитория**:** Информация, собранная на сайте, будет интересна и полезна пользователям любого возраста и социального положения, имеющим доступ к сети Интернет, но, в особенности, людям, увлекающимся путешествиями и экстремальными видами спорта.

Особенности работы**:** Информация на сайте разделена на две группы: конкретные сценарии, с которыми любой человек может столкнуться в своей жизни, и отдельные статьи на различные темы, связанные с выживанием в нестандартных условиях.

Методы решения задачи и используемые технологии**:** Проект разработан на языке гипертекстовой разметки HTML. Для добавления визуальных эффектов также использовались элементы языка JavaScript и технология CSS. Дизайн сайта оптимизирован под любые современные браузеры, а также под любые разрешения экранов, начиная от очень малых (800х600) до 1920х1200.

Возможности работы**:** В результате проведения работы был создан сайт с простым и понятным каждому интерфейсом, на котором была собрана самая интересная информация по теме выживания в экстремальных ситуациях с разных источников, в том числе и англоязычных. Проект может использоваться, в основном, для ознакомления пользователя с основными правилами поведения в нестандартных жизненных ситуациях, однако может использоваться и как материал для лекций по основам безопасности жизнедеятельности в учебных заведениях.

#### Используемая литература**:**

- 1. В.В. Мораренко. Основы web-дизайна: Учебно-методическое пособие. – М.: Изд-во МГТУ им. Н. Э. Баумана, 2010. – 120с., ил.
- 2. www.htmlbook.ru «Для тех, кто делает сайты».
- 3. www.howstuffworks.com «Learn How Everything Works!»

### НЕВЕРБАЛЬНЫЕ СРЕДСТВА ОБЩЕНИЯ И ПСИХОЛОГИЯ ЛЖИ

Автор**:** Захарчук Валерия, 11 класс

Образовательное учреждение**:**ГОУ СОШ №1413

Руководитель**:** Ярочкина Галина Александровна

Постановка задачи**:** Меня заинтересовали особенности мимики и жестов, производимых людьми.

Цель – подробнее узнать о наиболее часто встречающихся жестах и эмоциях на мимическом уровне.

Целевая аудитория**:** Учащиеся старших классов, школьный психолог

Особенности работы**:** Главной особенностью проекта является его наглядность - на моем персональном web-сайте можно увидеть иллюстрации как схематические, так и на примере реальных людей.

Методы решения задачи и используемые технологии**:** Поиск информации и иллюстраций в Интернете; просмотр личного фотоархива; анализ фотографий и обработка найденной информации. (http://ikt1413.narod.ru/zacharcuk/index.html)

Возможности работы**:** На полученном материале разработала свой первый статический Web – сайт, с удобной навигацией. За основу я взяла табличный тип разметки страницы, что обеспечивает удобный просмотр сайта с любого браузера. Мой дебютный Web-продукт будет интересен моим сверстникам, для самостоятельного изучения. Может быть использован в работе школьного психолога.

С помощью приобретенного багажа знаний имею возможность применять свои познания в области невербальных средств общения на практике, что несомненно поможет мне в моем профессиональном выборе, планирую поступать в МГУ на психфак.

#### Используемая литература**:**

- 1. http://www.koob.ru/pease/noviy\_yazik\_telodvijeniy
- 2. http://ru.wikipedia.org/wiki
- 3. http://revolution.allbest.ru/psychology/00020206\_0.html
- 4. http://www.neuch.ru/referat/67290.html
- 5. http://www.knigge.ru/gesticulation.html

# ЛИЦЕЙСКОЕ РАДИО **"**ОТ **15** ДО **80". HTTP://RADIO.1580.RU**

Автор**:** Беров Димитър, 10 класс

Образовательное учреждение**:**ГОУ Лицей №1580

Руководитель**:** Мораренко Виталий Владиславович

Постановка задачи**:** Создать радио и сайт к нему, как средство массовой информации.

Целевая аудитория**:** Аудитория рассчитана, как на учеников, так и на учителей и родителей.

Особенности работы**:** Актуальность моей работы в том, что Радио - это средство массовой информации, а людям интересно узнавать что-либо из лицейской жизни, все новости, события, и афишу праздников и т.п.

Методы решения задачи и используемые технологии**:** Сайт был написан полностью с нуля с использованием каскадных таблиц (CSS), языка разметки гипертекста (html), Базы данных (Mysql(phpmyadmin)), и скриптов написанных

на языке PHP. Так же использован форум phpBB.

Возможности работы**:** В данный момент, сайт работает, есть чат, форум, проигрыватель для радио, информации о создателях и т.п. Удобное меню. В перспективе, а правильнее сказать уже в процессе написания идет регистрация пользователей на сайте и профили и т.п. Так-же адаптация форума под дизайн сайта. Записи перед, которые были проведены в прямом эфире. Модуль новостной ленты. А Главное что уже задумано и идет процесс реализации, это собственная программа, для вещания радио.

Используемая литература**:** http://htmlbook.ru/; http://google.ru; PHP5&MySQL5 (Кристина Пейтон, Андре Меллер).

# ЭКОЛОГИЧЕСКИ ЧИСТЫЕ МАШИНЫ**. HTTP://GIG0K.NAROD.RU/INDEX.HTML**

Автор**:** Данилов Сергей, 8 класс

Образовательное учреждение**:**ГОУ Лицей №1580

Руководитель**:** Мораренко Виталий Владиславович

Постановка задачи**:** Рассказать о преимуществах заменителей бензинового топлива. Показать примеры машин на экологичном топливе и их структуру. Убедить пользователя использовать автомобили с во-дородным или электрическим двигателем для защиты окружающего мира.

Целевая аудитория**:** Сайт рассчитан на людей-автомобилистов и всех, кто заботится о состоянии окружающей среды.

Особенности работы**:** На конкретных примерах показано применение нетрадиционных видов топлива для приведения в движение автомобилей. Яркий дизайн и приятный интерфейс, как бы говорят о всей внутренней радости человека при покупке экологичного автомобиля, защищая окружающую среду.

Методы решения задачи и используемые технологии**:** Используется язык гипертекстовой разметки HTML. Эффект переката присутствует. Для визуализации использовалась технология CSS. Данные технологии являются кроссплатформенными и кроссбраузерными, что упрощает эксплуатацию системы, расширяя возможную аудиторию. Дизайн сайта оптимизирован для невысоких разрешений (от 800х600).

Возможности работы**:** Результат реализации: переход автомобилистов перейти на экологически чистый транспорт.

Интерфейс сайты весёлый и яркий, дабы не навеять скуку на пользователя. Перспективы: Добавлять новые новости и информацию и установить поиск на сайт, для облегчения поиска пользователя.

#### Используемая литература**:**

- 1. http://science.compulenta.ru/455890/
- 2. В.В. Мораренко. Основы web-дизайна: Учебно-методическое пособие. – М.: Изд-во МГТУ им. Н.Э. Баумана, 2010. – 120 с., ил.
- 3. http://www.autozel.ru/index.php?page=document&d\_id=3438

### ИГРОВОЙ ПОРТАЛ **GO VEGAS. WWW.GO-VEGAS.RU**

Автор**:** Тареев Андрей, 1 курс

Образовательное учреждение**:**ГБОУ СПО Политехнический колледж №8 им. И.Ф.Павлова

Руководитель**:** Дементьев Андрей Владимирович

Постановка задачи**:** Создание целостного сайта и его поддержка добавление файлов, новостей, статей. Помощь пользователям, изготовление графики, заработок.

Целевая аудитория**:** Молодые люди 10-25 лет, увлекающиеся играми

Особенности работы**:** Сайт содержит систематизированную информацию, которая позволяет учесть вопросы обеспечения безопасности при разработке программного обеспечения.

Отличие от аналогов:

- удобный пользовательский интерфейс
- быстрота работы системы
- удобство управления сайтом
- удобство поиска нужной информации
- материалы ориентированные как на школьников, так и на профессионалов.

Методы решения задачи и используемые технологии**:** Была организована система разграничения прав доступа пользователей по группам с возможностью динамического изменения прав каждой группе, а также создание и удаление новых групп через администраторскую панель. Использованные технологии при разработке: HTML, CSS, JavaScript.

Возможности работы**:** Создание серверов для игр, изготовление различной графики, помощь по сборке игрового сервера, тех. поддержка сервера,

#### помощь по системе uCoz, скрипты и готовые шаблоны для сайтов

#### Используемая литература**:**

- 1. Спэйнаур С. , "Справочник вебмастера" / Спэйнаур С., Экштейн Р. Санкт-Петербург: Симбо-Петербург, 2000.
- 2. Томсон Л., "Программирование на PHP и MySQL" / Томсон Л., Веллинг Л., - Москва: Dia-Soft, 2003.

### САЙТ **«50** ЛЕТ КОСМОНАВТИКЕ**». HTTP://50LET.UCOZ.ES/**

Автор**:** Лялин Сергей, 1 курс

Образовательное учреждение**:**ГБОУ СПО Политехнический колледж №8 им. И.Ф.Павлова

Руководитель**:** Дементьев Андрей Владимирович

Постановка задачи**:** Формирование гражданско - патриотического воспитания молодежи сегодняшнего поколения, нравственной позиции, развитие чувства сопричастности к истории России и космоса

Целевая аудитория**:** Система рассчитана на школьников, студентов и учителей, которые имеют доступ к сети Интернет.

Особенности работы**:** В данной системе используется концепция Web 2.0, подразумевающая наполнение содержимого сайта пользователями. Система позволяет наполнять сайт новыми материалами по исследуемым вопросам в разделе Космонавтики.

Методы решения задачи и используемые технологии**:** Использованы индустриальные методы создания сайта HTML, шаблоны сайта UCOZ.RU

Возможности работы**:** Была создан сайт, нетребовательный к ресурсам, легко расширяемая и простая в использовании. Главным достоинством является возможность использовать работу как на уроках производстенного обучения, так и на классных часах, посвященных юбилею полета в космос Ю.А.Гагарина

- 1. http://slovari.yandex.ru
- 2. http://html.manual.ru

## **WEB-**САЙТ **"**КОСМОДОМ**". HTTP://KOSMODOMIK.NAROD.RU**

Автор**:** Сальникова Ирина, 9 класс

Соавторы**:** Пырина Оксана, 9 класс

Образовательное учреждение**:**ГОУ СОШ №1125

Руководители**:** Грошева Татьяна Николаевна, Козлова Татьяна Филипповна

Постановка задачи**:** Создание сайта, посвящённого освоению космоса, с целью привлечь внимание к первым космонавтам, достижениям человечества в развитии науки и техники.

Целевая аудитория**:** Работа рассчитана широкую аудиторию, на всех, кто интересуется данной темой.

Особенности работы**:** В преддверии 50-летия освоения космонавтики хотелось обратить внимание на космонавтов, которые оказались в роли первопроходцев, но с течением времени их имена стали забываться. Всего создано восемь разделов, которые включают в себя информацию о полётах животных, об изучении Земли из космоса. Показан космос глазами художника и детей, а также другие темы, которые показались нам наиболее интересными.

Методы решения задачи и используемые технологии**:** Работа выполнена в виде сайта, написанного на языке НTML в приложении Блокнот, и содержит собственные фотоматериалы, оптимизированные для Web, и материалы из различных источников, элементы анимации, видео и звуковые эффекты. Имеет удобную систему навигации. Кнопки и фоны выполнены в среде Microsoft Office Power Point 2003. Видео создано в программе Windows Movie Maker. Видео и аудио обработано в FormatFactory.

Возможности работы**:** Каждый, кто посетит сайт, получит возможность увидеть фотографии первых космонавтов и познакомиться с их краткой биографией, уточнить свои знания и приобрести новые, получить удовольствие от фантазии художника и детей на космические темы. Работа выдержана в едином стиле. Это готовый продукт, открытый для дальнейших исследований.

- 1. http://ru.wikipedia.org
- 2. Материалы школьного музея «Защитника Отечества»

# САЙТ **«**ПО СТРАНИЦАМ МЕРТВЫХ ДУШ**»**

#### Автор**:** Хацернов Петр, 11 класс

#### Образовательное учреждение**:**ГОУ СОШ №1262

Руководители**:**Арбесман Владимир Михайлович,Суббота Мария Владимировна

Постановка задачи**:** Создать сайт, который помог бы ученикам при изучении поэмы Н.В. Гоголя «Мертвые души» ориентироваться в тексте поэмы, различать особенности ее композиции; познакомиться с точкой зрения критиков; познакомиться с экранизацией поэмы и музыкой, посвященной этому произведению.

Целевая аудитория**:** Школьники, изучающие это произведение на уроках литературы; все интересующиеся литературой, киноискусством и живописью.

Особенности работы**:** На одном сайте собрано исследование текста поэмы, иллюстрации к ней, выдержки из критических статей, отрывки из экранизации, справочный материал и кроссворды по теме проекта. Дизайн сайта отражает настроение эпохи 19 века.

Методы решения задачи и используемые технологии**:** Используемые технологии:

- Система управления контентом «Joomla»
- Текстовый редактор Блокнот(дизайн, редактирование html кода)
- Графический редактор Adobe Photoshop CS2 (дизайн, фотографии на сайте)
- Pinacle Studio (редактирование видео)
- Hot Potatoes (кроссворды)

#### Возможности работы**:**

- Создан сайт с музыкальными фрагментами и фрагментами из фильма, кроссвордами и тестами.
- Каждый раздел можно использовать как ответ на конкретный вопрос при подготовке домашнего задания по произведению Н.В. Гоголя.
- Кроссворды и тесты составлены с учетом деталей, важных при создании того или иного образа. С их помощью можно проверять знания текста поэмы, воспитывать интерес к произведению. Предполагается добавление новых материалов и изображений.
- Интерфейс сайта имеет продуманную навигацию и позволяет обратиться к любой странице проекта из главного меню.
- Интернет-версия проекта размещена на школьном сайте по адресу: http://sch1262.ru/md (просмотр с помощью IE7 и выше).

#### Используемая литература**:**

- 1. И.П.Золотусский. Гоголь. ЖЗЛ. Издательство АО «Молодая гвардия», 2007
- 2. Н.В.Гоголь. Мертвые души. М.:ОЛМА-ПРЕСС Экслибрис, 2005 («Энциклопедия русской жизни»)
- 3. Ю.Манн "Сквозь видный миру смех.."Москва МИРОС 1994
- 4. Dreamweaver 8 с нуля!Книга+Видеокурс под ред. И.Панфилова. М.:Лучшие книги,2007.

### КАБУКИ**.** КЛАССИЧЕСКИЙ ЯПОНСКИЙ ТЕАТР**.**

Автор**:** Дюдина Анастасия, 10 класс

Образовательное учреждение**:**ГОУ Лицей №1580

Руководитель**:** Мораренко Виталий Владиславович

Постановка задачи**:** Данная работа представляет собой сайт, на котором собрана информация об известном японском театре – кабуки.

Целевая аудитория**:** Информация, собранная на сайте, будет интересна и полезна пользователям любого возраста ,имеющим доступ к сети Интернет, но, в особенности, людям, увлекающимся культурой и историей Японии, а также театралам.

Особенности работы**:** На сайте собраны статьи, посвященные всем аспектам, касающимся театра Кабуки,от истории создания театра, до особенностей грима актеров. Также на сайте представлены новости о деятельности театра.

Методы решения задачи и используемые технологии**:** Проект разработан на языке гипертекстовой разметки HTML. Также использовались элементы языка JavaScript и технология CSS.

Дизайн сайта оптимизирован под любые современные браузеры, а также под любые разрешения экранов.

Возможности работы**:** Результатом работы является сайт с интуитивно понятным интерфейсом.

В будущем планируется постоянное наполнение сайта новым контентом , в частности новостями, касающимися Кабуки. Благодаря оригинальной тематике данный сайт не имеет аналогов в пределах рунета.

- 1. В.В. Мораренко. Основы web-дизайна: Учебно-методическое пособие. – М.: Изд-во МГТУ им. Н. Э. Баумана, 2010. – 120с., ил.
- 2. http://www.kabuki-bito.jp/
- 3. ttp://www.kabuki-za.co.jp/
- 4. http://www.kabuki.ne.jp/

# САЙТ **"**ЗДОРОВЫЙ ОБРАЗ ЖИЗНИ**"**

Автор**:** Бойков Артем, 9 класс

Образовательное учреждение**:**МОУДОД «Центр «Диалог»

Руководитель**:** Малышева Марина Ивановна

Постановка задачи**:** Образ жизни влияет на человека, и надо вести здоровый образ жизни. И по этому очень важно довести до людей что такое ЗДОРОВЫЙ образ жизни.

Целевая аудитория**:** Сайт предназначен для молодежи от 20 до 40 лет.

Особенности работы**:** Тема работы очень актуальна на сегодняшний день, так как большинство людей употребляют алкогольную продукцию, табачную продукцию, наркотики

Методы решения задачи и используемые технологии**:** Для создания сайта использовался язык программирования HTML+CSS

Возможности работы**:** Структура сайта понятна любому, интерфейс удобен в управлении

Используемая литература**:** Книги из серии "В здоровом теле - здоровый дух" автор А.Н. Маюров, Я.А. Маюров.

### **WEB-**САЙТ **«**КНИГА ПОЧЕТА**». WWW.SCH867.EDUSITE.RU/KNIGA/**

Автор**:** Чепурная Екатерина, 10 класс

Соавторы**:** Чуков Антон, 10 класс

#### Образовательное учреждение**:**ГОУ СОШ №867

Руководитель**:** Григорьева Ольга Владимировна

Постановка задачи**:** «Книга Почёта» ГОУ СОШ №867 - школьная реликвия, почитается и бережно хранится в стенах учебного заведения, в ней собирается информация о людях, внёсших особый вклад в дело становления, развития школы. И целью проекта является создать интернет-страницы этой Книги.

Целевая аудитория**:** Интернет версия «Книги почета» ГОУ СОШ №867 создана для всех гостей, учеников и их родителей, сотрудников школы – учителей и ветеранов

Особенности работы**:** Интернет проект «Книги почета» имеет расширенную функцию. Кроме интернет-версии официальной «Книги почета», здесь есть страницы, посвященные всем учителям нашей школы, ветеранам и просто тем, кто работал учителями в нашей школе.

Методы решения задачи и используемые технологии**:** Обработка материала «Книги почета», работа с музейными материалами (фотоальбомами, записями архивов – их подбор, сканирование, обработка графики), подбор и систематизация материалов про учителей из различных периодических изданий (в т.ч. из школьной газеты), разработка и конструирование сайта. При подготовки проекта были использованы: нормативные документы заместителя директора по НМР ГОУ СОШ №867; архивные материалы музея школы ГОУ СОШ №867; редакторы Adobe Photoshop CS2, MS Office FrontPage 2003; компьютерная техника (ПК, сканер)

Возможности работы**:** Результат: web-версия «Книги почета». Выполнена в стиле книги. Меню (навигации по сайту) выполнен в 3 разделах. На страницах учителей – фото, статья об учителе, ссылки на материалы газет (школьной и др.); организована Обратная связь (для теплых слов для учителей школы). Мы планируем продолжать работу с проектом – пополнять его новыми материалами, необходима дополнительная работа с архивами музея (ведь история школы насчитает не один десяток лет) в том числе раздел новости – ведь каждый год на день учителя будут объявляться новые «жители» «Книги почета».

Используемая литература**:** нормативные документы заместителя директора по НМР ГОУ СОШ №867; архивные материалы музея школы ГОУ СОШ №867

# НЕОФИЦИАЛЬНЫЙ ШКОЛЬНЫЙ САЙТ**.**  ШКОЛА**1133.**РФ

Автор**:** Гаврилов Михаил, 9 класс

Образовательное учреждение**:**ГОУ СОШ №1133

Руководитель**:** Береславская Нина Самуиловна

Постановка задачи**:** Цель моей работы: создать неофициальный сайт школы, ориентированный на учащихся данного конкретного образовательного учреждения с оригинальным дизайном и особенным наполнением.

Целевая аудитория**:** Целевая аудитория: учащиеся ГОУ СОШ № 1133, родители данных учащихся, учителя школы. Также интересен сайт будет и ученикам и учителям других школ. У сайта есть аудитория: в среднем до 15 человек в день (ученики школы и переходы из поисковых систем).

Особенности работы**:** В настоящее время мой сайт – единственный поддерживаемый неофициальный сайт. В отличие от официального он имеет:

- уникальный, отличный от других дизайн
- другой материал, более ориентированный на учеников нашей школы (особое внимание уделяется конкурсам и олимпиадам, чего вообще нет на официальном сайте)

Методы решения задачи и используемые технологии**:** При работе я использовал готовые решения:

- DataLife Engine v.9.0
- Open API Vkontakte
- Разнообразные материалы интернета и прочие программы

Изменяя и преобразовывая под свои нужды готовые решения, я использовал такие технологии, как: HTML, JS, CSS, PHP и другие.

Я не указываю все программы и источники, обобщая их, т. к. их очень много и они взаимозаменяемы. Например, для создания небольшого элемента может использоваться до 5 программ и большое число сайтов.

Возможности работы**:** Результат – действующий, постоянно обновляющийся сайт (sch1133.ru или Школа1133.рф). Его интерфейс вы можете просмотреть, зайдя по любому из указанных адресов.

Отличительная особенность моего сайта от других – это не только более интересное для учащихся наполнение, но и функции связи между сайтом и социальными сервисами (например http://vkontakte.ru): связанные комментарии, кнопка "Сообщить друзьям" и др.

В ближайшем времени появиться возможность авторизации на по логину и пароль, а сразу через свой аккаунт в социальной сети. Также я планирую работать над: графическим оформлением, добавлением разнообразного материала и др.

#### Используемая литература**:**

- 1. http://dle-news.ru/extras/online/index.html
- 2. http://forum.searchengines.ru
- 3. masterwebs.ru
- 4. http://8dle.ru/
- 5. Другие интернет сайты.

## ОТКРЫТЫЙ КОНКУРС**.** ДЕНЬ КОСМОНАВТИКИ**. HTTP://ODC-DCOS.NAROD.RU**

Автор**:** Скорик Ярослав, 11 класс

Соавторы**:** Заливин Алексей, 10 класс, Умнов Андрей, 6 класс

Образовательное учреждение**:**ГОУ ЦДО "Эврика"

Руководитель**:** Мячев Анатолий Анатольевич

Постановка задачи**:** Создать сайт, содержащий комплект иллюстрированных заданий в целях повышения и мониторинга компетентности детей в сфере космонавтики и космических технологий. Познакомить с Победами России в освоении космоса, вызвать чувство уважения к учёным, конструкторам и первооткрывателям космоса.

Целевая аудитория**:** Учащиеся, учителя и педагоги образовательных учреждений, а также другие, интересующиеся космонавтикой.

Особенности работы**:** Возможность использования комплекта заданий на базе офисных технологий , направленная на повышение и мониторинг компетентности детей в сфере космонавтики и космических технологий. Имеются некоторые сайты, на которых эти проблемы частично решены. Однако, на этих сайтах системно не подобраны ЦОР, аналогичные по функциональным возможностям данному комплекту заданий.

Методы решения задачи и используемые технологии**:** На основе анализа имеющихся ресурсов разработаны следующие ЦОР:

1. База заданий для викторины в сфере космонавтики.

- 2. Задания на базе сайта «Гагарин: Всегда 50!» ggrn-50.narod.ru».
- 3. Задания в виде вариативных алгоритмов и числовых ребусов по тематике.
- 4. Тест проверки компетентности по биографии Гагарина и освоения космоса.

Возможности работы**:** Работа обеспечивает проведение открытых дистанционных конкурсов в сфере космонавтики для обучающихся 2-7 и 8-11 классов на сайте http://odc-dcos.narod.ru.

Интерфейс программы -функционален и интуитивно понятен.

Предусматривается актуализация заданий в соответствии с результатами массовой апробации конкурса в текущем учебном году.

#### Используемая литература**:**

- 1. Методические рекомендации по теме: «Великие победы россиян. М.: МИОО, 2010. - С. 62-63.
- 2. http://www.cosmoworld.ru
- 3. Открытый дистанционный конкурс «Знаменательные даты: День космонавтики» http:// odc-dcos.narod.ru
- 4. Новости ЦДО «Эврика» http://evrika-news.narod.ru (04.12.2010).

## СОВРЕМЕННЫЙ ДИЗАЙН

Автор**:** Гуляева Александра, 8 класс

Образовательное учреждение**:**ГОУ Лицей №1580

Руководитель**:** Мораренко Виталий Владиславович

Постановка задачи**:** Данная работа представляет собой систему, обобщающую и представляющую информацию о разных аспектах современного дизайна, удобную для использования в качестве справочного материала для начинающих дизайнеров и источника нужной информации.

Целевая аудитория**:** Система рассчитана на людей, занимающегося художественно-технической деятельностью в рамках какой-либо из отраслей дизайна, также на любого пользователя сети Интернет, заинтересованного в приобретении новых знаний о дизайне.

Особенности работы**:** Тема актуальна в наше время, так как дизайн занимает особое место в жизни современного человека, сопровождая его на протяжении всей жизни. Дизайн стремится охватить все аспекты окружающей человека среды, которая обусловлена промышленным производством. На сайте раскрываются самые крупные отрасли дизайна, даются примеры. В работе присутствуют научно-популярные статьи для помощи дизайнерам.

Методы решения задачи и используемые технологии**:** Данный сайт написан на языке гипертекстовой разметки HTML 4.0., в программном коде присутствуют SSI вставки,включены комментарии для программистов, для визуализации используется технология CSS и JavaScript. При работе со слоями применена технология DIV-верстки. Присутствует карта ссылок, технологии Adobe Photoshop. Разработан удобный интерфейс и карта сайта. Для работы выбрано приятное цветовое решение, представлено много наглядных материалов и изображений, сайт оптимизирован как для высоких, так и для низких разрешений экрана, может открываться с помощью любого браузера.

Возможности работы**:** Результатом работы стал сайт, готовый к публикации в Сети Интернет, с удобным дизайном и практичной навигацией с использованием новейших технологий, нетребовательный к ресурсам, легко расширяемый и изменяемый.

#### Используемая литература**:**

- 1. В.В. Мораренко Основы Web-дизайна: Учебно-методическое пособие. – М.: Изд-во МГТУ им. Н.Э. Баумана, 2010.- 120 с., ил.
- 2. http://www.wikipedia.org/
- 3. http://in-design.org/
- 4. http://rosdesign.com/
- 5. http://www.glazychev.ru
- 6. http://www.aptinterior.ru/

### **CLOUDIMAGE -** ОБЛАЧНЫЙ ФОТО ХОСТИНГ **CLOUDIMAGE.RU**

Автор**:** Акентьев Валерий, 10 класс

Образовательное учреждение**:**ГОУ СОШ №2046

Руководитель**:** Акентьев Валерий Владиславович

Постановка задачи**:** В интернете много зарубежных фото: банков, хостингов, например: Picasa google, flickr. В России их мало, своим проектом, я хотел бы изменить ситуацию. Цель обеспечить пользователей интернета быстрым фото хостингом. Проектом CloudImage могут пользоваться люди, которым необходимо опубликовать N-нное количество изображений.

Целевая аудитория**:** Аудитория проекта - все пользователи, которые имеют доступ к сети Интернет. Также учитывается собственный интернет канал загрузки изображений в сеть.

Особенности работы**:** Проект представляет комплексную систему. Вы можете работать анонимно, так и завести учетную запись. Загружать любые файлы изображений и анимации - JPEG, JPG, GIF, PNG. Техническая часть сайта выполнена на передовых языках - это HTML5 позволяет работать на современной платформе и разметке. CSS3 позволяет упорядочить все элементы дизайна и минимизировать графику (ресурсы сайта - картинки). jQuery позволяет добавить анимацию без особых нагрузок на систему. PHP язык на котором адоптирован "OpenSource" скрипт загрузчика.

Методы решения задачи и используемые технологии**:** Использование современных языков Веб-дизайна:

- 1. HTML5
- 2. CSS3.0
- 3. jQuery
- 4. PHP

Photoshop - создание макета сайта.

Возможности работы**:** Результатом работы является - слаженное распределение работы по частям. Интерфейс программы поддерживает все современные браузеры, кроме устаревшего IE 6.0 было решено, не включать его в реализацию проекта - по состоянию отображения разметки страницы. Перспективы проекта - это расширить свой проект, продвигать и поддерживать его для улучшения работы, выделения собственных серверов. Увеличить производительность интернет канала. Сделать аутентификацию проекта интегрированной с остальными сервисами через API такие как (Mail.ru, Yandex, Rambler, Google, Живой блог).

#### Используемая литература**:**

- 1. Николай Прохоренок., HTML, JavaScript, PHP, и MySQL. Джентельментский набор 2010г.
- 2. Денис Колисниченко., PHP 5/6 и MySQL 6. Разработка Webприложений. 2010г.
- 3. М. Хольцшлаг,. Языки HTML и CSS., 2007г.
- 4. Стивен Хольцнер., jQuery. Практическое применение, 2009г.
- 5. Эрик А. Мейер,. CSS. Каскадные таблицы стилей. Подробное руководство,. 2008г.
- 6. www.htmlbook.ru
- 7. www.ruseller.com

## ИНТЕЛЛЕКТУАЛЬНЫЕ ИГРЫ В КОСМОНАВТИКЕ**. HTTP://INTGAMES-COS.NAROD.RU**

Автор**:** Умнов Андрей, 6 класс

Соавторы**:** Заливин Алексей, 10 класс, Марков Андрей, 6 класс

Образовательное учреждение**:** ГОУ ЦДО "Эврика"

Руководитель**:** Мячев Анатолий Анатольевич

Постановка задачи**:** Создать системный сайт, содержащий комплект иллюстрированных тренажёров и заданий для повышения компетентности детей в сфере космонавтики и ИКТ в игровом формате.

Целевая аудитория**:** Обучающиеся, учителя и педагоги образовательных учреждений, другие, интересующиеся космонавтикой, ИКТ и интеллектуальными играми.

Особенности работы**:** Работа актуальна так как: 2011 год - год российской космонавтики, исполняется 50 лет со дня полёта Гагарина Ю.А. в космос [2, 3]. Данный сайт посвящен этим событиям. Входящие в него апробированные ЦОР - лауреаты и дипломанты фестиваля «ЮТМ-2011», номинанты конкурса «Юниор-2011». Аналогичных сайтов с игровой формой интеллектуальных заданий нет.

Методы решения задачи и используемые технологии**:** Сайт содержит следующие иллюстрированные ЦОР:

- 1. База лексики космонавтики с тренажёром (более 170 основных лексем).
- 2. Тренажёр логики «Первые космонавты в задаче Эйнштейна».
- 3. Тренажеры по биографии Гагарина Ю.А.
- 4. Презентация «Пионеры освоения космоса».
- 5. Презентация «Гагарин Ю.А.: фотодоку в анимации».
- 6. Сайт «Гагарин: Всегда 50!».
- 7. Сайт «Первые покорители космоса».
- 8. Задания для открытого конкурса «День космонавтики» (2-7 кл., 8-11 кл.).

Сайт - в стадии эксплуатации и развития: пополнения базы лексики, оптимизации тренажёров, конкурсных заданий и др.

Возможности работы**:** Поставленная задача выполнена с необходимой функциональностью и полнотой. Сайт используется в ЦДО «Эврика» для повышения компетентности более 500 обучающихся в области космонавтики и ИКТ. Ресурсы сайта используются при проведении различных открытых конкурсов в сфере космонавтики и ИКТ: Открытый дистанционный конкурс "Знаменательные даты: День космонавтики" (более 300 участников), суперэрудит, конкурс плакатных ЦОР в сфере космонавтике и др. [4, 5].

#### Используемая литература**:**

1. Методические рекомендации по теме: «Великие победы россиян». —

М.: МИОО, 2010. - С. 62-63.

- 2. http://ru.wikipedia.org
- 3. http://www.cosmoworld.ru
- 4. Конкурс «Знаменательные даты: День космонавтики» http://odcdcos.narod.ru Новости ЦДО «Эврика» http://evrika-news.narod.ru

### ТРЕНАЖЁРЫ КОМПЕТЕНТНОСТИ В СФЕРЕ КОСМОНАВТИКИ **HTTP://WW-COSMOS.NAROD.RU**

Автор**:** Заливин Алексей, 10 класс

Соавторы**:** Умнов Андрей, 6 класс

Образовательное учреждение**:** ГОУ ЦДО "Эврика"

Руководитель**:** Мячев Анатолий Анатольевич

Постановка задачи**:** Создать сайт, содержащий комплект иллюстрированных тренажёров в целях повышения и мониторинга компетентности детей в сфере космонавтики. Познакомить с Победами России в освоении космоса, вызвать чувство уважения к учёным, конструкторам и первооткрывателям космоса.

Целевая аудитория**:** Обучающиеся, учителя и педагоги образовательных учреждений, а также жители мегаполиса, интересующиеся космонавтикой.

Особенности работы**:** Работа актуальна потому, что: 2011 год - год российской космонавтики, исполняется 50 лет со дня полёта Гагарина Ю.А. в космос. Данная версия сайта посвящена этим событиям. Сайт и входящие в него сайты и ЦОРы - лауреаты и дипломанты фестиваля ЮТМ-2011, участники Всероссийского конкурса Юниор-2011.

Методы решения задачи и используемые технологии**:** Разработаны следующие цифровые образовательные ресурсы:

- 1. Клавиатурный тренажер лексики космонавтики.
- 2. База лексики космонавтики (более 450 основных лексем).
- 3. Сайт и интерактивная презентация. Иллюстрированный тесттренажер по биографии и полету Гагарина Ю.А. в космос (ggrntest.narod.ru).
- 4. Сайт «Гагарин: Всегда 50!» ggrn-50.narod.ru (викторины, задания, ребусы).
- 5. Сайт плакат филворд «Первые покорители космоса» (ww-

kosmos.narod.ru).

- 6. ЦОР. Иллюстрированный интерактивный тренажер (презентация) в области освоения космоса.
- 7. ЦОР «Гагарин Ю.А.: фотодоку в анимации».

Возможности работы**:** Поставленная задача выполнена с необходимой полнотой и функциональностью. Сайт и его компоненты штатно используется в ЦДО «Эврика» для повышения компетентности в области космонавтики более 600 обучающихся. Ресурсы сайта используются при проведении различных акций и конкурсов в сфере космонавтики и ИКТ, в том числе дистанционной олимпиады «День космонавтики» [4, 5].

#### Используемая литература**:**

- 1. Методические рекомендации 2010/2011 учебного года по теме: «Великие победы россиян.— М.: МИОО, 2010. - С.62-63.
- 2. http://ru.wikipedia.org
- 3. http://www.cosmoworld.ru
- 4. Конкурс «Знаменательные даты: День космонавтики» http://odcdcos.narod.ru
- 5. Новости ЦДО «Эврика» http://evrika-news.narod.ru

# ТРЕНАЖЁРЫ КОМПЕТЕНТНОСТИ В СФЕРЕ ОХРАНЫ ПРИРОДЫ**,** ПРИРОДОПОЛЬЗОВАНИИ И В СМЕЖНЫХ ОБЛАСТЯХ**. HTTP://ECOL-TRANS.NAROD.RU**

Автор**:** Марков Никита, 6 класс

Соавторы**:** Заливин Алексей, 10 класс, Умнов Андрей, 6 класс.

Образовательное учреждение**:** ГОУ ЦДО "Эврика"

Руководитель**:** Мячев Анатолий Анатольевич

Постановка задачи**:** Создать системный сайт, содержащий единый комплект тренажёров и развивающих заданий в целях мониторинга и повышения компетентности детей и жителей мегаполиса в сфере охраны природы, природопользования, экологии транспорта и смежных областях в игровом формате.

Целевая аудитория**:** Обучающиеся, учителя и педагоги образовательных учреждений, а также другие жители мегаполиса, интересующиеся проблемами охраны природы, природопользования, экологией транспорта в столице.

Особенности работы**:** Необходимость и актуальность работы вызвана тем, что в настоящее время отсутствуют интерактивные иллюстрированные тренажёры для мониторинга и повышения компетенции обучающихся и жителей столицы по данной проблеме.

Работа посвящена этим актуальным проблемам и освоению практических навыков и опыта работы с НИТ. Сайт – победитель окружного этапа ЮЗАО РИТМ-2011 по этой направленности.

#### Методы решения задачи и используемые технологии**:** В результате

анализа образовательных и интернет ресурсов установлено отсутствие:

- 1. открытых электронных предметных словарей и баз основной лексики в выбранной области научных исследований [1-4];
- 2. в данной сфере интерактивных тестов и тренажёров нового поколения, использующих виртуальную клавиатуру, функциональные интерфейсы и игровые форматы продуктивного тестирования компетентности;
- 3. образовательных тематических сайтов, посвященных мониторингу и повышению компетенции обучающихся в выбранных предметных областях.

Возможности работы**:** На сайте размещены следующие разработанные нами ЦОР:

- 1. Единая и отдельные базы лексики предметной области с тренажёром (более 500 основных лексем) в сфере охраны природы и окружающей среды, природопользования, др.
- 2. Тренажёр базовой лексики «Демо экология» (40 лексем).
- 3. Тренажер компетентности и лексики по экологии транспорта (образовательный сайт). Филворд «Экология транспорта».
- 4. Презентация «Экологические проблемы автотранспорта».
- 5. Комплект развивающих заданий в предметной области (викторины, ребусы).

Главная страница сайта реализована в компактном виде с удобной линейной схемой навигации.

Сайт находится в стадии эксплуатации и развития.

- 1. II Московский Фестиваль научно-технического творчества и молодежных инициатив. - http://idea-invention.redu.ru
- 2. Охрана окружающей среды Википедия. http://ru.wikipedia.org
- 3. Всё о российских лесах. http://forest.ru
- 4. Сайт ЦДО «Эврика», 2008. www.aireco.narod.ru

### ГЕРОИ ОТЕЧЕСТВЕННОЙ ВОЙНЫ **1812** ГОДА**. HTTP://HEROY-1812.NAROD.RU**

Автор**:** Красивский Артём, 7 класс

Соавторы**:** Заливин Алексей, 10 класс, Умнов Андрей, 6 класс.

Образовательное учреждение**:** ГОУ ЦДО "Эврика"

Руководитель**:** Мячев Анатолий Анатольевич

Постановка задачи**:** Путем создания интегрированного ЦОР в формате сайта по социально значимым темам, интересующих школьников, можно повысить их компетентность по проблеме и заинтересованность к изучению инструментальных средств создания функциональных иллюстративных сайтов - ЦОР.

Целевая аудитория**:** Обучающиеся, учителя и педагоги образовательных учреждений, а также другие жители мегаполиса, интересующиеся проблемами военно-патриотического воспитания молодёжи.

Особенности работы**:** Желание создать графико-ориентированный ЦОР сайт, который можно продуктивно использовать как индивидуальное, так и групповое электронное пособие при изучении истории Отечественной войны 1812 года в комфортной среде (в том числе при использовании проектора), а также для развития уровня патриотического воспитания и общей компетентности широкого круга учащихся и пользователей.

Методы решения задачи и используемые технологии**:** Использование: информации из сети Интернет, из достоверных литературных источников, средств Microsoft Word, PowerPoint, FrontPage, Adobe Photoshop, технологии экспресс проектов и конструкторов сайтов.

Возможности работы**:** Сайт содержит общую компактную галерею героев Бородинской битвы и Отечественной войны 1812 года. В отдельных страницах приведены избранные портреты и краткие биографии ряда генералов - героев. Среди них сподвижники и ученики Суворова А.В. Дополнительная презентация содержит комплект ряда плакатных ЦОР – генералов – героев, именные ребусы. Имеются ссылки на отдельные сайты и страницы, посвященные различным вопросам (генералы – партизаны и народные герои, тренажёр лексики периода войны 1812 года, ряд «фамильных» филвордов и др.).

- 1. www.hero-1812.narod.ru
- 2. http://gprtzn-1812.narod.ru.

## **WEB-**САЙТ **«**НАШИ ПОБЕДЫ В КОСМОСЕ**»**

Автор**:** Михаил Кутиков, 7 класс

Образовательное учреждение**:** ГОУ Кадетская школа-интернат №5 "Преображенский кадетский корпус"

Соавторы**:** Никита Хапаев, 7 класс.

Консультант**:** Сергеев Сергей Александрович

Постановка задачи**:**В порядке подготовки к 50-летию полета Ю.А.Гагарина мы провели небольшое социологическое исследование среди кадет Преображенского кадетского корпуса и выяснили, что большинство наших ребят имеют весьма смутные представления о событиях более чем полувековой давности, а именно – о начале космической эры в нашей стране, о том, что именно в нашей стране были запущены первые спутники, обследована Луна, отправлены первые автоматические станции к Венере и Марсу…

Целевая аудитория**:**В первую очередь – школьники, наши сверстники.

Особенности работы**:** Особенность работы в том, что её выполнили ученики 7 класса, которые на занятиях кружка (1 час в неделю) познакомились с языком HTML и решили создать сайт на интересующую их тему

Методы решения задачи и используемые технологии**:** Сайт создан полностью в текстовом редакторе «Блокнот» без применения конструкторов и специальных программ для создания сайтов. (На сегодняшний день пройдены только самые первые темы: размещение текста и графики на страницах, гиперссылки, но таблицы и фреймы – их изучение впереди.) А ребятам очень хотелось к Дню Космонавтики успеть разместить сайт в Сети и предложить одноклассникам познакомиться с их работой – ведь школьная программа по информатике не предусматривает знакомство с HTML в основной школе…

Возможности работы**:** По мере дальнейшего изучения HTML и Web-дизайна работа над сайтом будет продолжаться.

# СЕКЦИЯ**:**  КОМПЬЮТЕРНАЯ ГРАФИКА И АНИМАЦИЯ**,** КОМПЬЮТЕРНЫЙ ДИЗАЙН

### МОЕ ШКОЛЬНОЕ ДЕТСТВО

Автор**:** Лапардина Алиса, 11 класс

Образовательное учреждение**:** ГОУ СОШ №1910

Руководитель**:** Жукова Татьяна Николаевна

Постановка задачи**:** Цель работы - рассказать о особенностях отношений ребенка с учителем. Также продемонстрировать возможности планшетной программы Art Rage 2 на примере собственных рисунков.

Целевая аудитория**:** Работа рассчитана на зрителей любых возрастов.

Особенности работы**:** Особенность работы заключается в представлении школьного мира глазами растущего ребенка.

Методы решения задачи и используемые технологии**:** Я попыталась решить поставленную задачу с помощью рисунков. Рисунки создавались в графическом редакторе Art Rage 2 с помощью планшета (указанная программа предназначена в основном для дигитайзеров). Инструменты данной программы обладают чувствительностью к нажиму пера, текстура "листа" необычная, очень напоминает лист, предназначенный для рисования пастелью. Я выбрала именно Art Rage 2 из-за несложного интерфейса, удобства в обращении и реалистичности получающихся рисунков.

Возможности работы**:** Результатом работы является серия рисунков. В дальнейшем их можно использовать как иллюстрации к статьям, посвященным проблеме отношений между учеником и учителем.

## ВОЙНА **1812** ГОДА**.** СРАЖЕНИЕ ПОД МАЛОЯРОСЛАВЦЕМ**.**

Автор**:** Радзивоник Антон, 9 класс

Образовательное учреждение**:** Московский городской Дворец детского (юношеского)творчества

Руководитель**:** Черепова Александра Евгеньевна

Постановка задачи**:** Создать образовательный видеоролик о сражении под Малоярославцем во время войны 1812 года. Он наглядно покажет, как проходило сражение и какие памятники ему посвящены.

Целевая аудитория**:** Целевой аудиторией являются преподаватели истории, учащиеся средней и старшей школы, изучающие войну 1812 года на уроках истории, а так же все кто интересуется этой темой.

Особенности работы**:** Существует много фильмов о войне 1812 года, но наш не дублирует их, и актуален в свете приближающегося 200-летнего юбилея. В следующем году я планирую создать полноценный мультимедийный проект, который будет содержать подробную информацию о подготовке и ходе сражения, его влияние на ход войны, а так же подробную информацию о мемориальных сооружениях в Малоярославце.

Методы решения задачи и используемые технологии**:** Данный видеоролик создан с помощью приложения Adobe Premiere Pro CS4

Возможности работы**:** Эта работа может быть показана на уроках истории в качестве дополнительного материала.

#### Используемая

литература**:**http://ru.wikipedia.org/wiki/%D0%A1%D1%80%D0%B0%D0%B6%D0 %B5%D0%BD%D0%B8%D0%B5\_%D0%BF%D0%BE%D0%B4\_%D0%9C%D0% B0%D0%BB%D0%BE%D1%8F%D1%80%D0%BE%D1%81%D0%BB%D0%B0% D0%B2%D1%86%D0%B5%D0%BC

### ВИДЕОРОЛИК ОБ ИСТОРИИ МУЛЬТИПЛИКАЦИОННОГО СЕРИАЛА **«**СИМПСОНЫ**».**

Автор**:** Балашов Тимофей, 8 класс

Образовательное учреждение**:**Московский городскойДворец детского (юношеского) творчества

Руководитель**:** Черепова Александра Евгеньевна

Постановка задачи**:** Целью этой работы было создание видеоролика, который рассказывает об истории создания сериала «Симпсоны».

Целевая аудитория**:** Эта работа рассчитана на людей, которые интересуются или хотят узнать о мире «Симпсонов». Она может поднять зрителям настроение.

Особенности работы**:** Сериал «Симпсоны» пользуется очень большой популярностью во всем мире. Существует много сайтов, посвященных ему. В своем видеоролике я не рассказываю ничего такого, что было бы нельзя узнать из самого сериала. Однако на данный момент вышло порядка 465 серий по 20 минут каждая, а мой ролик длится всего 10 минут.

Методы решения задачи и используемые технологии**:** Для оцифровки и монтажа видеоролика я использовал программу Adobe Premiere CS4.

Возможности работы**:** Поставленная задача была выполнена, однако в процессе стало очевидным расширение задачи и необходимость создания проекта, который бы содержал не только видео, но текстовую информацию и фотографии, относящиеся к данной теме. Чем я и планирую заняться в дальнейшем.

### АКТИВНЫЙ ОТДЫХ**.** ВИДЕОРОЛИК ПРО ПОХОД

Автор**:** Шуляев Степан, 8 класс

Образовательное учреждение**:** Московский городской Дворец детского (юношеского) творчества

Руководитель**:** Черепова Александра Евгеньевна

Постановка задачи**:** Целью моего проекта было создание информационного видеоролика о походе, в котором я принимал участие вместе со своими одногруппниками в июле 2010 года.

Целевая аудитория**:** Этот проект рассчитан на ребят, ходивших или собирающихся пойти с нами в походы, а также на тех, кто интересуется водным туризмом.

Особенности работы**:** Данный проект интересен, как рекламный ролик при записи обучающихся в группы Сектора Информационных Технологий и планируется его использование при создании мультимедийного диска, на котором будет информация обо всех походах: описание маршрутов, фотографии и видеоматериалы.

Методы решения задачи и используемые технологии**:** Данный видеоролик был создан с помощью программы Adobe Premiere Pro CS4

Возможности работы**:** Поставленная задача была выполнена, однако в процессе стала очевидной необходимость расширения задачи и создание проекта, который бы содержал не только видео, но текстовую информацию и фотографии, относящиеся к данной теме. Чем я и планирую заняться в дальнейшем.

#### Используемая литература**:**

- 1. http://www.vertikal-pechatniki.ru/bibl/pongoma.htm
- 2. Самоучитель Adobe Premiere Pro CS4, БХВ-Петербург, ПолибукМультимедиа 2009

### ТЕХНИКА В ИССЛЕДОВАНИИ КОСМОСА

Автор**:** Хестанова Анастасия, 10 класс

Образовательное учреждение**:**ГОУ гимназия № 1528

Руководитель**:** Портнягина Анна Сергеевна

Постановка задачи**:** Назначение проекта – познакомить всех желающих с важными достижениями отечественных инженеров и конструкторов, которые сделали реальным покорение космоса, а также отразить в работе возможности программы AutoCad, в которой были выполнены чертежи и технические рисунки.

Целевая аудитория**:** Проект может быть использован в образовательной сфере.

Особенности работы**:** Особенность работы в том, что представленные чертежи и технические рисунки были выполнены полностью самостоятельно, как источник использовались только бумажные носители. В работе представлены как 2D чертежи, так и 3D модели. Проект может пробудить интерес к космонавтике и вообще к машиностроению у будущих инженеров.

Методы решения задачи и используемые технологии**:** В работе использованы программы Microsoft PowerPoint и AutoCad 2010

Возможности работы**:** Проект представляет собой чертежи и технические рисунки, объединённые в презентацию, содержащую краткие пояснения к представленной технике.

Чертежи размещены в хронологической последовательности.

Используемая литература**:**Энциклопедия «Космонавтика» гл. редактор В. П.

Глушко, Москва. издательство «Советская энциклопедия» 1985 год, 527 стр.

### ПАЛИТРА МУЛЬТ**-**НАСТРОЕНИЙ

Автор**:** Колесников Григорий, 11 класс

Образовательное учреждение**:**ГОУ СОШ № 1414

Руководитель**:** Кряжева Анна Анатольевна

Постановка задачи**:** Создание мультфильмов с помощью flashтехнологии,вызывающих разные настроения у зрителей:в первом - ощущение беззаботности,во втором - тревоги и с страха.

Целевая аудитория**:** без ограничений.

Особенности работы**:** выразительные средства мультипликации не ограничены.

Я представляю 2 мультфильма:

- 1. клип на французскую песенку
- 2. экранизация рассказа в стиле фэнтэзи собственного сочинения.

Методы решения задачи и используемые технологии**:** все мультфильмы созданы с помощьюпрограммы Macromedia Flash и ее возможностей.Сохранены в формате \*.exe.

Возможности работы**:** результат работы:готовые к показу мультфильмы.

Используемая литература**:** Катерина Ульрих/macromedia flash MX 2004 для Windows и Macintosh.

### НЕТ ПРЕГРАД ДЛЯ ЛЮБВИ

Автор**:** Петорва Александра, 11 класс

Образовательное учреждение**:**ГОУ СОШ № 199

Руководитель**:** Плешанова Вера Ивановна

Постановка задачи**:** Цель работы не только показать, что для любви преград нет, но и обозначить разницу между миром женским и миром мужским. Несомненно, это две полярно противоположные вселенные, которые рано или поздно встречаются.

Целевая аудитория**:** Работа рассчитана на людей любых возрастов, которые любят анимацию. Несомненно, проект может трактоваться по-разному, поскольку нет абсолютно одинаковых точек зрения.

Особенности работы**:** Как доказал Шекспир, истории любви будут актуальны во все времена. Проект - еще одно виденье любви, так сказать, с нового ракурса. Заложенная в основу работы идея о противоположности женского и мужского начал делает просмотр более увлекательным.

Методы решения задачи и используемые технологии**:** Для создания анимационного видео разработчик использовал программу для рисования SAI paint tool. С помощью данной программы было создано приблизительно 200 JPG файлов, позже объединенных и смонтированных в Windows Movie Maker.

Возможности работы**:** Результатом работы является двухминутное видео. В дальнейшем разработчик планирует заняться анимацией вплотную

### ЯЗЫЧЕСТВО ДРЕВНИХ СЛАВЯН

Автор**:** Григорьева Ксения, 11 класс

Образовательное учреждение**:** ГОУ Лицей Информационных Технологий № 1537

Руководитель**:** Шевченко Мария Валерьевна

Постановка задачи**:** Целью данной творческой работы является исследование таинственного и загадочного мира верований наших предков. Для лучшего восприятия информации в презентации была использована красочная анимация и звуковое сопровождение, которые помогают зрителю проникнуться духом древних славян.

Целевая аудитория**:** Целевая аудитория. Данная работа может быть использована на уроках литературы, истории, обществознания, МХК, а также на классных часах, при изучении славянской языческой культуры и духовного мира человека.

Особенности работы**:** В своей flash-презентации я использовала красочную авторскую анимацию, загадочное звуковое сопровождение и большое количество иллюстративного материала, которые помогают зрителю целиком окунуться в мир древних славян.

Методы решения задачи и используемые технологии**:** Чтобы наглядней

представить материал, мною была создана творческая презентация в программе Adobe Flash Player, ее графические элементы обработаны в программе Adobe Photoshop, а аудиофрагменты – в программе Sony Sound Forge.

Возможности работы**:** После запуска проекта и небольшого вступления пользователь попадает на распутье. Это своеобразное меню, где можно просмотреть такие разделы как: «О славянах», «Славянские капища», «Пантеон богов», «Нечисть», «Праздники», «Обряды» и «Приметы и суеверия». Каждый раздел посвящен отдельной части жизни славян и имеет собственную уникальную структуру. Из каждого раздела можно вернуться в меню или выйти из проекта. Из меню также можно вернуться на распутье и просмотреть информацию об авторе. При входе в каждый раздел проигрывается небольшой анимационный ролик, который всегда можно пропустить, нажав кнопку пропуска анимации в нижнем правом углу. В дальнейшем разделы будут совершенствоваться.

#### Используемая литература**:**

- 1. Рыбаков Б.А. Язычество Древних славян. М.,1994.
- 2. Иванов В. В., Топоров В. Н. Исследования в области славянских древностей. М.: Наука, 1974.
- 3. Седов В. В. Восточные славяне в VI—XIII вв. М., 1982. С. 268.
- 4. http://ru.wikipedia.org
- 5. http://images.yandex.ru
- 6. http://paganism.msk.ru/

### МИР В КРАСКАХ

Автор**:** Соколова Ирина, 9 класс

Образовательное учреждение**:**МОУ СОШ №20

Руководитель**:** Корчагина Нина Михайловна

Постановка задачи**:** Выразить с помощью красок красоту нашего мира – природу, людей. Создать видеофильм, который представляет работы автора.

Целевая аудитория**:** Видеофильм рассчитан на все категории.

Особенности работы**:** Для создания видеоряда использованы авторские картины и рисунки.

Методы решения задачи и используемые технологии**:** Проект выполнен в программе Pinnacle Studio 12, для обработки фотографий использована программа Adobe Photoshop CS2, в работе представлен мультфильм, созданный по технологии «стоп-кадр».

Возможности работы**:** Результатом работы является видеофильм, со звуковым и музыкальным сопровождением.

#### Используемая литература**:**

- 1. Александр Кушнер, стихотворение «Песня о картинах» http://www.bards.ru/archives/part.php?id=25423
- 2. Агния Барто, стихотворение «Художник» http://www.detibook.info/content/view/130/239/

### АНИМАЦИОННЫЕ МОДЕЛИ АЛЬМАНАХА ЛОГИЧЕСКИХ ИГР И ЗАДАЧ

Автор**:** Орлов Максим, 8 класс

Соавторы**:** Заливин Алексей, 10 класс,Гавриченко Матвей, 8 класс

Образовательное учреждение**:** ГОУ ЦДО "Эврика"

Руководитель**:** Мячев Анатолий Анатольевич

Постановка задачи**:** Создать учебное пособие, которое в форме презентации ознакомит обучающихся с основными компонентами технологии анимации решения сложных логических игр и задач с использованием приложения типа **PowerPoint** 

Целевая аудитория**:** Обучающиеся, учителя и педагоги образовательных учреждений, а также другие, интересующиеся проблемами развития ИТ компетентности и логического мышления детей.

Особенности работы**:** Использование PowerPoint для создания анимационных ЦОР, развивающих логическое мышления в сфере прикладных задач. Определены способы достижения поставленной цели. Конкретизированы средства межслайдовой и внутрислайдовой анимации. Даны рекомендации по рациональному использованию анимации при решении логических задач различных видов и сложности.

#### Методы решения задачи и используемые технологии**:**

1. Исследовательский метод - поиск аналогичных ЦОР, презентаций с анимацией решения комплекта развивающих логических задач.

- 2. Анализ и синтез (систематизация средств анимации, синтез корпуса анимированных решений таких задач, как перемещение различных объектов, переливание жидкости, фотосудоку, числовые ребусы, танграмы, вербальные и шахматные этюды различной сложности и др.).
- 3. Поэтапная анимация решений логических задач (комплектов базы объектов и слайдов корпуса задач)в соответствующем редакторе презентаций.

#### Возможности работы**:**

- 1. Проведено анимационное проектирование и тестирование функционального ЦОР - продукта на соответствующем контингенте обучающихся (2-4 кл., 5-7 кл., 8-10 кл.).
- 2. Тестирование показало повышение устойчивости развития ИТ компетентности и логического мышления детей на соответствующих логических задачах (сокращение времени решения задач и мониторинга).
- 3. Практический результат проекта достигнут.
- 4. Разработанная реализация ЦОР и опыт его апробации в учебном процессе ЦДО "Эврика" позволяют рекомендовать продукт для дальнейшего использования.
- 5. Ведется оптимизация компонентов и ЦОР в целом и его размещение в Интернете на сайте www.an-solver.narod.ru.

#### Используемая литература**:**

- 1. Энциклопедия ЦОР ЦДО «Эврика». http://abc-ilzit.narod.ru. 2008.
- 2. Виртуальные решения логических задач. Тезисы работ конф. «Виртуальная реальность». — М.: МГДД(Ю)Т. 2009. – с. 58.
- 3. Мячев А.А. Пособие по работе с анимацией и звуком в PowerPoint. М: ЦДО «Эврика». 2010.

## АНИМАЦИОННЫЙ РОЛИК **"BIG MAX". HTTP://WWW.YOUTUBE.COM/WATCH?V=K7YVJ3 MCXBI**

Автор**:** Ямбулатов Валентин, 1 курс

Образовательное учреждение**:** ГОУ СПО РФ Московский Государственный Колледж Информационных Технологий

Постановка задачи**:** Данная работа представляет собой анимационную адаптацию книги Кина Платта "Big Max".

Целевая аудитория**:** Интернет-пользователи и другие зрители.

Особенности работы**:** Работу выполнил один человек. Была использована техника "Stop motion".

Методы решения задачи и используемые технологии**:** Фото-снимки преобразованы в видео ряд с помощью программы Pinnacle Studio 14 HD, который затем был озвучен с помощью программ Audacity и Piano FX.

Возможности работы**:** Анимационный ролик с озвучением и субтитрами.

Используемаялитература**:** Kin Platt, Big Max, New York, Harper & Row, 1965 г., 64 стр.

### ЯЛМЕЗ

Автор**:** Дроздов Павел, 9 класс

Соавторы**:** Рудов Михаил,11 класс, Козырева Ксения,7 класс

Образовательное учреждение**:** Московский городской Дворец детского(юношеского) творчества

Руководитель**:** Луцкая Татьяна Юрьевна

Постановка задачи**:** 12 апреля 2011 г. весь мир будет отмечать 50-летие полета первого человека в космос. Цель нашей работы - показать значимость этого события, обратить внимание зрителей на роль человека в освоении космического пространства, на ответственность его за сохранение мира.

Целевая аудитория**:** Мультфильм может быть использован для просмотра в любой аудитории, особенно детской.

Особенности работы**:** Представленная работа является мультфильмом, который посвящен 50-летию полета Ю. Гагарина. В ней отмечается значение этого полета для развития космонавтики. Однако, отмечая значимость покорения космоса, нельзя забывать и о нашей Земле. В мультфильме нашли отражение и земные проблемы, подчеркивается необходимость беречь свою планету.

Методы решения задачи и используемые технологии**:** Данный мультфильм представляет собой компьютерную анимацию, созданную средствами Adobe Flash CS3 и является исполняемым файлом, который может быть открыт на любом компьютере без установки дополнительного программного обеспечения, в том числе и flash. В мультфильме использована запись и обработка звука средствами программы Sound Forge 8.0. Для создания контуров сложных рисунков использовался планшет, которые в дальнейшем обрабатывались средствами flash. Помимо исполняемого файла,
мультфильм может быть представлен в видеоформате avi.

Возможности работы**:** Результатом работы явилось создание мультфильма, демонстрация которого планируется 12 апреля в ГОУ СО № 1840 и в МГДД(Ю)Т на мероприятиях, посвященных 50-летию полета Ю.Гагарина.

#### Используемая литература**:**

- 1. Слепченко К. Flash CS3 на примерах. СПб.: БВХ-Петербург, 2008.
- 2. Армстронг Дж., де Хаан Дж. Flash 8 Фирменное руководство/ Jay Armstrong, Jen deHaan. -М.: Издательство ТРИУМФ, 2006.

## НЛО**:** ПРИОТКРЫТИЕ ТАЙН

Автор**:** Линев Филипп, 11 класс

Образовательное учреждение**:**ГОУ Лицей информационных технологий №1537

Руководитель**:** Головина Татьяна Викторовна

Постановка задачи**:** Цель – создать мультимедийную презентацию, рассказывающую об НЛО. Задачи:

- Исследовать статистику и факты, связанные с НЛО.
- Изучить анимационный редактор Flash. Освоить основы программирования ActionScript.

Целевая аудитория**:** Моя работа рассчитана на людей всех возрастов, которые хотят узнать больше об НЛО.

Особенности работы**:** Это не секрет, что в настоящее время участились появления НЛО и все больше людей замечаю летающие тарелки в небе. Именно поэтому, я решил сделать мой проект про мир за пределами Земли.

Методы решения задачи и используемые технологии**:** Для решения задач, поставленных в работе, я искал иллюстрации связанные с инопланетными существами, и пытался выяснить, есть жизнь за пределами Земли? я использовал технологии Flash, Photoshop и Actionscript.

Возможности работы**:** Работа содержит 6 разделов, из них наиболее полно представлены разделы "Что такое НЛО" и "Виды НЛО", а также "Виды инопланетян" и "НЛО на Луне". Особенное внимание уделяется фактам, которые не известны человеку, не увлекающемуся НЛО, что способствует общему развитию человека.

Особенности компьютерной мультимедийной презентации: В работе подобран красочный иллюстративный ряд. Представлены фотографии с НЛО и летающими тарелками. Использованы возможности Flash редактора и создана авторская анимация. Авторский дизайн соответствует теме и способствует более полному ее раскрытию.

#### Используемая литература**:**

- 1. http://ru.wikipedia.org/wiki/
- 2. http://ufo-online.ru/
- 3. http://ufosecret.ru/
- 4. http://pronlo.net/
- 5. http://www.planet-x.net.ua/ufo/ufo\_aliens\_gibrids.html
- 6. http://ru.wikipedia.org/wiki/

## ИСТОРИЯ ФОТОАППАРАТА

Автор**:** Рыбалко Павел, 11 класс

Образовательное учреждение**:**ГОУ Лицей информационных технологий №1537

Руководитель**:** Головина Татьяна Викторовна

Постановка задачи**:** Цель – создать красочную Flash-презентацию, рассказывающую о появлении фотоаппарата и его совершенствовании. Для этого собрать и систематизировать информацию о фотоаппаратах из разных источников. Изучить редактор Flash и основы программирования на ActionScript.

Целевая аудитория**:** Проект может быть использован на уроках физики и факультативных занятиях для демонстрации развития информационных технологий, а также для самостоятельного знакомства с темой.

Особенности работы**:** В данном проекте я описал устройства, способные запечатлевать окружающий нас мир. Также я проследил путь развития фотоаппарата от камеры-обскура до современных фотоаппаратов, рассказал о различных носителях изображений, существовавших ранее.

Методы решения задачи и используемые технологии**:** Для решения поставленных задач я изучил большой объем литературы, связанной с историей появления и совершенствования фотоаппарата, а также рассказывающей о его внутреннем устройстве. Чтобы лучше изучить его внутреннее строение, я несколько раз посещал музеи. Для создания презентации использовался редактор Adobe Flash CS3. Для обработки и минимизации графики – Adobe PhotoShop CS3.

Возможности работы**:** Презентация начинается с анимированной заставки, сделанной с помощью анимации движения. Работа состоит из четырех

основных разделов. Каждый раздел включает в себя как текстовую информацию, так и иллюстрации: схемы работы фотоаппарата, фотографии различной фотоаппаратуры, изображения носителей информации. Использована анимация, делающая работу более интересной и красочной. Разработан авторский дизайн.

#### Используемая литература**:**

- 1. www.photo.far-for.net
- 2. www.wikipedia.org
- 3. www.PhotoClip.ru
- 4. www.photoline.ru
- 5. www.mobile-review.com
- 6. www.prokino.ws

# ПАСКАЛЬ **-** ЭТО ПРОСТО**!**

Автор**:** Аверьянова Анна, 11 класс

Образовательное учреждение**:**ГОУ Лицей информационных технологий №1537

Руководитель**:** Головина Татьяна Викторовна

Постановка задачи**:** Создать учебное пособие по программированию для начинающих: «Основные операторы и циклы».

Целевая аудитория**:** Данная работа может быть использована как иллюстративный материал, анимированная книга для сопровождения уроков программирования по теме «Основные операторы и циклы».

Особенности работы**:** Автор лично разработал образ главного героя – Чудика, сценарии всех роликов, от начала и до конца прорисовывая все сцены flash-презентации. Подобранное музыкальное сопровождение не покидает нас на протяжении всего просмотра, ясно передает настроение героя.

Методы решения задачи и используемые технологии**:** Здесь встречаются разные виды анимации: начиная от простых shape и motion и заканчивая скомбинированными движениями целых объектов, внутри которых используется анимация с guide, mask, а также скриптами. Можно добавить, что в проекте встречаются элементы с ActionScript. Наиболее ярко это показано в цикле while, где присутствуют элементы игры.

### Возможности работы**:** Авторский интерфейс привлекает своей

красочностью, анимированными кнопками и встроенными анимациями, легкий и удобный в использовании.

- 1. Рапаков Г. Г. Turbo Pascal для студентов и школьников / СПб.: БХВ Санкт-Петербург, 2007. – 349 с.
- 2. Альберг Д. Мacromedia flash professional справочник дизайнера / СПб.: БХВ – Санкт-Петербург, 2006. – 528 с.

## МИФОЛОГИЯ В РУССКОЙ ЛИТЕРАТУРЕ

Автор**:** Корнеева Светлана, 11 класс

Образовательное учреждение**:**ГОУ Лицей информационных технологий №1537

Руководитель**:** Головина Татьяна Викторовна

Постановка задачи**:** Суть работы заключалась в создании презентации и написании реферата по изучении данной темы: оценить роль мифологии в жизни людей и провести литературные параллели между произведениями.

Целевая аудитория**:** Целевая аудитория: школьники и студенты.

Особенности работы**:** Мифологические сюжеты всегда привлекали внимание писателей и поэтов. Мифологические существа упоминаются в различных жанрах русского фольклора. Деятели культуры старались осмыслить мифологию и в каких-то случаях дополнить. Современные люди также часто сталкиваются с мифологией, даже не замечая этого. Мой проект поможет им лучше узнать историю наших предков и предназначение мифологических существ.

Методы решения задачи и используемые технологии**:** Используемые технологии: Adobe Flash CS2, Adobe Photoshop CS2.

Возможности работы**:** Интерфейс работы простой и удобный. В проекте использовано музыкальное сопровождение, которое способствует лучшему восприятию данного материала. Яркие иллюстрации и веселая анимация с первого мгновения погружают зрителя в атмосферу сказки.

- 1. Астапов С. Волошина Т. Языческая мифология славян. Ростов-на-Дону. – Феникс, 1996.
- 2. Зеленин Д. Очерки русской мифологии. М.: Наука, 1978.
- 3. Этан Уотролл, Норберт Гербер. Эффективная работа: Flash MX.- Питер, 2003.

# БЕСПИЛОТНЫЕ ЛЕТАТЕЛЬНЫЕ АППАРАТЫ

### Автор**:** Бимбиреков Сергей, 11 класс

Образовательное учреждение**:** Лицей информационных технологий №1537

Руководитель**:** Головина Татьяна Викторовна

Постановка задачи**:** Целью данного Flash-проекта является создание мультимедийного ресурса, который расскажет об истории возникновения нового типа авиации, опишет его перспективы и наглядно покажет устройство беспилотных самолётов.

Целевая аудитория**:** Данные моего исследования могут быть использованы на уроках и факультативных занятиях по физике, а также для самостоятельного знакомства с данной темой.

Особенности работы**:** Работа состоит из 4 разделов:

- 1. В разделе «История» рассказывается о создании первых беспилотных аппаратов.
- 2. Раздел «Описание» демонстрирует конструкцию беспилотного самолёта.
- 3. Из раздела «Военное применение» можно узнать об опыте применения данного вида авиации в боевых действиях.
- 4. Раздел «Гражданское применение» описывает возможности применения беспилотных самолётов в мирной жизни.

Методы решения задачи и используемые технологии**:** Среда разработки: Adobe Flash CS3 Professional. Графический редактор: Adobe Photoshop CS3

Возможности работы**:** Основным разделам презентации предшествует анимированная заставка, в которой показан внешний вид современного беспилотного самолёта. Переход в разделы осуществляется с помощью авторского анимированного меню, в котором каждому из них соответствует изображение различных типов летательных аппаратов. В презентации использованы различные графические материалы, представляющие собой фотографии, заставки. Разработана удобная система навигации, а также авторский дизайн.

- 1. www.aviaport.ru
- 2. www.bp–la.ru
- 3. www.wikipedia.org/wiki/Беспилотный летательный аппарат
- 4. www.uav.ru /articles/uav\_trade.
- 5. www.aviapanorama.narod.ru /journal/2005\_4/bpla.
- 6. www.popmech.ru/article/1430–glaz–svyishe
- 7. www.vokrugsveta.ru/vs/article/2994
- 8. www.airwar.ru/bpla.

# ОЛИПИЙСКИЕ ИГРЫ**:**ОТ МОСКВЫ ДО СОЧИ

Автор**:** Дорожкин Алексей, 11 класс

Образовательное учреждение**:**ГОУ Лицей информационных технологий №1537

Руководитель**:** Головина Татьяна Викторовна

Постановка задачи**:** Цель работы – является создание красочного мультимедийного ресурса, рассказывающего об Олимпийских играх 1980 и 2014 года, проходивших в нашей стране.

Целевая аудитория**:** Данные моего исследования могут быть использованы учителями на уроках физкультуры, факультативных занятиях, а также учениками для самостоятельного изучения темы.

Особенности работы**:** Необходимость в реализации проектов, направленных на развитие детского спорта, назрела давно. СПОРТ – это крепость духа, выдержка, целеустремленность, ответственность. Презентацию можно использовать на внеклассных мероприятиях для приобщения молодежи к спорту. В работе подобран красочный иллюстративный ряд. Представлены фотографии и видеозаписи с Олимпийских игр 1980 года и будущих игр в Сочи.

Методы решения задачи и используемые технологии**:** Использованы возможности Flash редактора и создана авторская анимация. Авторский дизайн соответствует теме и способствует более полному ее раскрытию.

Возможности работы**:** Авторский интерфейс привлекает своей красочностью, анимированными кнопками и встроенными анимациями, легкий и удобный в использовании.

- 1. Учебное пособие для учреждений образования России. М.: Советский спорт, 1996 136 с.: ил.
- 2. http://savok.name/176-olimpiada-1980.html
- 3. http://ru.wikipedia.org/wiki/ОИ\_1980
- 4. http://www.tvigle.ru/category/spec-project/archives?video=434763

## ПЛАКАТ **«**МОЛОДЕЖЬ ГОЛОСУЕТ ЗА ЧТЕНИЕ**»**

Автор**:** Багрова Любовь, 9 класс

Образовательное учреждение**:**МОУДОД «Центр «Диалог»

Руководитель**:** Малышева Людмила Евгеньевна

Постановка задачи**:** Основная цель - продвижение книги и чтения среди молодых. Основная суть работы - создание рекламного плаката «Молодежь голосует за чтение» с целью привлечь внимание молодежи к чтению книг.

Целевая аудитория**:** Для молодежи. Можно размещать в СМИ как рекламу, или расклеивать на транспарантах.

Особенности работы**:** Работа,представленная на конкурс, носит позитивный, жизнеутверждающий характер и доказывает, что чтение – этоважнейший элемент культуры.

Методы решения задачи и используемые технологии**:** Методы решения задач: анализ плакатов в сети Интернет и в СМИ.

Используемые технологии: Редактор растровой графики Paint.NET - работа со слоями, эффекты.

Возможности работы**:** Плакат «Молодежь голосует за чтение». Перспективы дальнейшей работы: создание плакатов на злободневные темы.

Используемая литература**:** http://paintnet.ru/category/lessons/

### ПЛАКАТ **"**МЫ ЧИТАЕМ**,** ЗНАЧИТ МЫ МЫСЛИМ**"**

Автор**:** Куракина Светлана, 10 класс

Образовательное учреждение**:**МОУДОД «Центр «Диалог»

Руководитель**:** Малышева Людмила Евгеньевна

Постановка задачи**:** В 21 веке, чтение не является приоритетным хобби для молодежи, и именно поэтому целью моей работы стало создание социальной рекламы, пропагандирующей чтение.

Целевая аудитория**:** Плакат рассчитан на школьников. Может быть использован, в качестве демонстрационного материала на тематических классных часах или размещен в библиотеке на стенде.

Особенности работы**:** Данная тема актуальна, так как наше поколение мало читает, особенно классику.

Идея моего плаката направлена на то, чтобы молодое и растущее поколение

проявило желание к чтению.

Методы решения задачи и используемые технологии**:** Плакат делала с использованием свободной программы растровой графики Paint.NET. Использовала слои и разные инструменты.

Возможности работы**:** Социальная реклама – плакат.В дальнейшем я планирую продолжить серию своих плакатов на актуальные темы современной молодежи.

#### Используемая литература**:**

- 1. http://www.plakaty.ru/
- 2. http://www.plakat.ru/

## СИМВОЛИКА ЦВЕТА В ТВОРЧЕСТВЕ МАРИНЫ ЦВЕТАЕВОЙ

Автор**:** Ермолова Мария, 11 класс

Образовательное учреждение**:** ГОУ Лицей информационных технологий №1537

Руководитель**:** Головина Татьяна Викторовна

Постановка задачи**:** Цель работы – создание flash-презентации.

В работе использовалась анимация движения и формы, текстовые фильтры, маски, созданы авторская система навигации. Проводилась обработка и вставка графики редактором Photoshop и музыки редактором SoundBooth, запись чтения стихов и наложение их на музыку.

Целевая аудитория**:** Данные моего исследования могут быть использованы как иллюстративный материал для сопровождения уроков литературы при изучении творчества М. Цветаевой.

Особенности работы**:** Проект – мультимедийное приложение, посвященное творчеству М. Цветаевой. Подбором изобразительных средств я выразила личное отношение к стихам поэта: выстроены графический и музыкальный ассоциативный ряды. Приведено сравнение разных вариантов исполнения стихов – чтение с музыкальным сопровождением и песни. Созданы красочные анимированные заставки и меню, дизайн которых соответствует теме.

Методы решения задачи и используемые технологии**:** Для решения поставленных задач я изучила творчество поэтессы, прочла книги о жизни и поэзии Марины Цветаевой. Для создания презентации использовался редактор Adobe Flash CS3. Для обработки и минимизации графики – Adobe PhotoShop CS3.

Возможности работы**:** Презентация начинается с анимированной заставки. Работа состоит из четырех главных разделов. Разделы включают в себя как текстовую информацию, так и тематически значимый изобразительный ряд: всевозможные фотографии, отображающие цвет, картины живописцев, портрет Марины Цветаевой, а также музыку, сопровождающую один из разделов. Использована анимация, делающая работу более интересной и красочной. Разработан дружественный пользовательский интерфейс, авторский дизайн.

- 1. Марина Цветаева. Избранное. М.: «Просвещение», 1990 г.
- 2. Саакянц Анна. Марина Цветаева: Страницы жизни и творчества (1910 - 1922). М., 1986 г.
- 3. http://mironovacolor.org/theory/humans\_and\_color/symbolism/
- 4. http://www.stihi-xix-xx-vekov.ru/cvetaeva.html

# СЕКЦИЯ**:**  КОМПЬЮТЕРНЫЕ ПРЕЗЕНТАЦИИ

## НИКОЛАЕВСКАЯ ЖЕЛЕЗНАЯ ДОРОГА**:** ВЧЕРА**,**  СЕГОДНЯ**,** ЗАВТРА

Автор**:** Базуркаев Хамзат, 10 класс

Образовательное учреждение**:**ГОУ СОШ №1125

Руководитель**:** Прохорова Марина Николаевна

Постановка задачи**:** Разработать компьютерную презентацию для представления исследовательской работы в секции «Историческое краеведение» окружного конкурса исследовательских работ по краеведению.

Целевая аудитория**:** Работа рассчитана на широкую аудиторию, на всех, кто интересуется историей своей страны, историей техники. Кроме того, может быть использована на уроках географии 9 класса (тема «Транспорт»).

Особенности работы**:** Для создания работы были совершены 2 краеведческие экспедиции по участку Москва – Клин Октябрьской железной дороги, проведена работа с материалами Музея Трудовой Славы локомотивного депо Ховрино Октябрьской железной дороги. Весь фотоматериал, использованный при разработке компьютерной презентации, является авторским.

Методы решения задачи и используемые технологии**:** Работа выполнена в виде компьютерной презентации, созданной в Microsoft Office PowerPoint 97- 2003, содержит авторские фотоматериалы, оптимизированные для использования в этом редакторе. Минимальные текстовое содержание способствует достижению главной цели – привлечению внимания к проблеме сохранности памятников российской истории через максимальную образность и наглядность. презентация выдержана в едином стиле, использованы гиперссылки.

Возможности работы**:** Каждый, кто будет зрителем данной презентации, получит возможность приблизиться к российской истории, увидеть, что рядом с нами, незамеченными, остаются памятники истории и культуры, нуждающиеся в нашей заботе.

### Используемая литература**:**

- 1. Московская область. История. Культура. Экономика. СПб.: ИПЦ «Д.И.К.», 2005 770 с.
- 2. Мачульский Е.Н. Бескудниково// Северный округ Москва / ред. –сост. Е.Н. Мачульский. М.: Энциклопедия рос. Деревень, 1995. – 382 с. : ил., фот (Энциклопедия московских селений).

## ПРОФЕССИЯ **"**УЧИТЕЛЬ**"**

Автор**:** Гаврюшина Юлия, 11 класс

#### Образовательное учреждение**:**ГОУ СОШ № 1910

Руководитель**:** Жукова Татьяна Николаевна

Постановка задачи**:** Провести опрос и выяснить, почему профессия учитель в наши дни не так популярна, что пугает нынешнюю молодежь, и какие меры должны быть приведены в жизнь для повышения популярности, по их мнению; показать важность профессии и призвать молодое поколение к изменению своего отношения к учителям.

Целевая аудитория**:** Работа рассчитана для учащихся, абитуриентов, их родителей.

Особенности работы**:** Для достижения цели я провела опрос среди учащихся своей школы с целью выяснить: что думает молодое поколение по поводу профессии учитель. Молодое поколение просто боится этой профессии, так как учитель - это большая ответственность, а моя работа направлена на то, чтобы изменить представление о профессии учитель, показать ее с другой стороны, поэтому тема работы актуальна в наши дни.

Методы решения задачи и используемые технологии**:** Я провела небольшое исследование с целью выяснить: что думает молодое поколение по поводу профессии учитель, для чего провела опрос среди учащихся своей школы. Собранную информацию я обработала в Microsoft Excel и вставила в свою презентацию в виде диаграмм.

Возможности работы**:** Результатом реализации работы является презентация для учащихся, абитуриентов и их родителей. Работа разделена на такие разделы как: содержание, исследовательская часть, каждый из нас учитель, профессия учитель, галерея, видео, защита, выводы. В работе присутствует инструкция по навигации, помогающая разобраться в гиперссылках, сделанных в виде пиктограмм.

Фотографии:

- из семейного архива;
- из школьного архива.

Автор текста - Гаврюшина Юлия.

## ПОДМОСКОВНЫЕ МЕСТА А**.**С**.**ПУШКИНА

Автор**:** Кусикова Ольга, 9 класс

Образовательное учреждение**:**ГОУ ЦО №548 "Царицыно"

Руководитель**:** Варламова Елена Викторовна

Постановка задачи**:** Путешествуя по пушкинским местам Подмосковья:

- узнать больше о гениальном поэте, его окружении,
- познакомиться с его родословной,
- узнать,что повлияло на становление Пушкина как поэта,
- соотнести лирику поэта с биографией,
- доказать,что Подмосковье явилось колыбелью творчества А.С.Пушкина.

Целевая аудитория**:** Данная работа рассчитана на учащихся 5-7х классов.

Особенности работы**:** Автор соединила разрозненные материалы по теме "Пушкин и Подмосковье";синтез тем позволяет доступно и полно:

- рассказать школьной аудитории о гениальном поэте,его окружении;
- познакомиться с его родословной,
- узнать,что повлияло на становление Пушкина как поэта.

Актуальность работы в том,что её можно применять на уроках литературы с целью развития познавательной активности учащихся.

Методы решения задачи и используемые технологии**:** Для решения задачи использовалась программа Power Point. Эта программа позволила красиво оформить работу, добавив эффекты анимации и музыку Вивальди.

Возможности работы**:** Поставленная задача была решена. Проблем как таковых при реализации работы не возникало. Путешествие по пушкинским местам Подмосковья, а также поиск материалов по теме и создание самой работы вызвали необычайный интерес у автора. Автор надеется, что работа привлечет внимание учащихся к биографии и творчеству великого русского поэта.

- 1. www.manwb.ru
- 2. www.pushkin.niv.ru
- 3. www.pushkin-pages.ru
- 4. www.a4format.ru
- 5. www.terra.ru/history/yusupov.htm
- 6. А.С.Пушкин «Собрание сочинений» Том 1.Издательство «Художественная литература».1967
- 7. «Пушкин в портретах и иллюстрациях».Издательство Типография им.Сталина.1956

## **EXCURSION ACROSS LONDON**

Автор**:** Саленик Катерина, 1 курс

Образовательное учреждение**:** Московский государственный колледж бизнеса и информационных технологий

Руководитель**:** Ярошенко Владимир Иванович

Постановка задачи**:** Подготовить презентацию с элементами обучения в MS PowerPoint для проведения виртуальной экскурсии по Лондону; показать его главные достопримечательности, рассказать о национальных праздниках Великобритании.

Целевая аудитория**:** Презентация может быть полезна как ученикам школ, так и студентам колледжей и ВУЗов, изучающим английский язык, а также всем желающим узнать больше о туманном Альбионе.

Особенности работы**:** Презентация сделана на английском языке в программе Microsoft PowerPoint. Онавключаетсебявсебятакиеразделыкак:

- Excursion across London;
- Traditional holidays of the UK;
- Short film.

Презентация интерактивная, поэтому очень удобна в использовании.

Методы решения задачи и используемые технологии**:** Для создания компьютерной презентации были использованы такие программы как:

- Microsoft PowerPoint 2007 для создания презентации,
- Photoshop CS5 для редактирования изображений,
- VKSaver для скачивания видео,
- Microsoft Office Word 2007 для редактирования текста.

Возможности работы**:** Презентация проста и удобна в использовании. Включает познавательную и интересную информацию. Проект создан для оказания помощи в изучении английского языка, культуры и достопримечательностей Великобритании. В работе много фотографий (при этом каждая фотография увеличивается) и видео материалов. Презентация может использоваться в школах, колледжах и ВУЗах. Работа также может

быть использована для саморазвития.

### Используемая литература**:**

- 1. «Food and drink in Britain», Автор: Jackie Maguire, Город: London, Издательство: Oxford University Press, Год: 2000, Объём: 30 стр.
- 2. adelanta.info
- 3. wikipedia.org
- 4. homeenglish.ru.

# РАЙОНИРОВАНИЕ РОССИЙСКОЙ ФЕДЕРАЦИИ **(**ИНТЕРАКТИВНЫЙ ТРЕНАЖЁР**)**

Автор**:** Ковалева Виктория, 9 класс

Соавторы**:**Якутин Роман, 9 класс

Образовательное учреждение**:**ГОУ СОШ №2008

Руководитель**:** Леонидова Надежда Даниловна

Постановка задачи**:** Как сделать подготовку к проверке знаний для них занимательной и результативной? Мы поставили цель создать нестандартный тренажёр для закрепления и проверки знаний. Так как наши ровесники увлечены информационными технологиями, было решено создать интерактивный тренажёр в программе PowerPoint.

Целевая аудитория**:** Интерактивный тренажёр предназначен для закрепления и проверки знаний по географии в 9-11-х классах, для подготовки к государственной итоговой аттестации по теме «Районирование России».

Особенности работы**:** Ясное представление о географических районах, федеральных округах и административно-территориальном делении позволит учащимся лучше усвоить географию России. Нам известен опыт учащихся нашей школы по созданию презентаций, которые могут служить иллюстрациями к объяснению нового материала. Мы предлагаем учебное пособие, сделанное в игровой занимательной форме для закрепления и проверки знаний.

Методы решения задачи и используемые технологии**:** Этапы и методы:

- 1. «мозговой штурм», планирование работы;
- 2. теоретический этап: изучение видов районирования России;
- 3. практический этап: создание интерактивного тренажёра в приложении PowerPoint;
- 4. опрос одноклассников.

Возможности работы**:** Тренажёр разработан в игровой форме и состоит из четырёх частей: карточек, рулетки, кроссворда и заданий по карте. Задания по карточкам проверяют знания об экономическом районировании России, рулетка – о федеральных округах, кроссворд – о центрах субъектов РФ, задания по карте – о географических районах. Тренажёр полностью интерактивен и имеет звуковое сопровождение. Правильный ответ сопровождается звуком аплодисментов. Существует возможность повторить попытку или узнать правильный ответ. К каждому слайду есть пояснение. Тренажёр наши одноклассники использовали для самоподготовки. Они высоко оценили нашу работу.

Используемая литература**:** География России. 9 класс : атлас : (для учащихся средних общеобразовательных заведений) /Под. общ. ред. О.В.Крыловой. -Москва : Новый учебник, 2008.- 48 с.: карт.

## ОСНОВЫ ЗДОРОВОГО ОБРАЗА ЖИЗНИ

Автор**:** Кантер Анна, 8 класс

### Образовательное учреждение**:**ГОУ СОШ №648

Руководитель**:** Шипова Валентина Григорьевна

Постановка задачи**:** В своем проекте я затронула две важные, на мой взгляд, проблемы:

- 1. Основы здорового образа жизни.
- 2. Вредные привычки.

Целевая аудитория**:** Презентация ориентирована на учащихся средней и старшей школы и их родителей. В ней представлены материалы, которые можно использовать на уроках биологии, классных часах, родительских собраниях и внеклассных мероприятиях.

Особенности работы**:** Проект является наглядной интерактивной презентацией и призывает к здоровому образу жизни. В презентацию включены:

- мини-фильм о спортивных достижениях нашей школы, созданный в программе Movie maker 2.6,
- фильм "Сделай правильный выбор", рассказывающий о негативном влиянии вредных привычек,
- опрос, проведенный среди учащихся 8-9 классов, на тему "Подростки и курение".

Методы решения задачи и используемые технологии**:** Работа над презентацией велась по следующему плану:

- 1. Разработка плана будущей презентации,
- 2. Подборы информации,
- 3. Еженедельные консультации с учителем,
- 4. Составление анкет и проведение опроса среди учащихся нашей школы,
- 5. Подготовка слайдов презентации в программе PowerPoint с использованием программы Movie maker и Adobe Photoshop,
- 6. Подбор музыкального сопровождения,
- 7. Защита презентации «Основы здорового образа жизни».

Презентация создана в программе PowerPoint, в части слайдов использованы решения программного пакета Moviemaker.

Возможности работы**:** С одной стороны, я создала наглядный материал для уроков биологии и классных часов, а с другой стороны создала продукт – «демоверсию» возможностей программы PowerPoint.

#### Используемая литература**:**

- 1. Открытые Интернет ресурсы.
- 2. Радбиль О.С., Комаров Ю.М. Курение. М.: Медицина, 1988
- 3. Никитин Ю.П., Кирилович С.А., Авксентюк А.В. Вопросы наркологии,1993.

# К **50-**ЛЕТИЮ ПОЛЁТА Ю**.**А**.** ГАГАРИНА

Автор**:** Зайцева Виктория, 1 курс

Образовательное учреждение**:**ГОУ «Московский технологический колледж»

Руководитель**:** Полянский Анатолий Ксенофонтович

Постановка задачи**:** Прошло полвека с того дня, когда человек впервые облетел Землю на космическом корабле. Этим человеком стал наш соотечественник Юрий Алексеевич Гагарин. Мы хотели напомнить основные вехи его биографии.

Целевая аудитория**:** Надеемся, что представленная работа будет интересна студентам, молодёжи и всем, кого интересует история освоения ближнего космоса нашими соотечественниками.

Особенности работы**:** Мы постарались рассказать о жизни первого космонавта и проиллюстрировать этот рассказ собственными фотографиями. На наш взгляд, в последние годы молодёжь лучше знает о достижениях в

космосе США. Мы напоминаем о собственной истории космонавтики. Часть материалов заимствована из общедоступных источников.

Методы решения задачи и используемые технологии**:** Подготовлен доклад, проиллюстрированный материалами с использованием MS PowerPoint 2003. Фотографии обработаны программами PICASA 3.8 для OС WINDOWS XP и MS OFFICE PICTURE MANAGER 11 SP3.

Возможности работы**:** Предполагается представить этот доклад не только в открытом проекте «Виртуальная реальность», но также в Московском технологическом колледже на занятиях информатикой и на Дне космонавтики.

#### Используемая литература**:**

- 1. Михеева Е.В. «Практикум по информатике: учеб. пособие для сред. проф. образования. – 4-е изд., стер. – М. : Издательский центр «Академия», 2007.
- 2. Различные статьи и материалы из Интернета

## КОНТРНАСТУПЛЕНИЕ ПОД МОСКВОЙ ВО ВРЕМЯ ВЕЛИКОЙ ОТЕЧЕСТВЕННОЙ ВОЙНЫ **1941-1942**  ГОДОВ**.**

Автор**:** Багиров Алигулы, 8 класс

Соавторы**:** Ланкина Алена, 8 класс

Образовательное учреждение**:**ГОУ СОШ №1125

Руководитель**:** Козлова Татьяна Филипповна,Грошева Татьяна Николаевна

Постановка задачи**:** Создать электронное пособие, которое поможет проследить события, происходившие во время контрнаступления советских войск под Москвой с 5 декабря 1941года по 20 апреля 1942года.

Целевая аудитория**:** Учащиеся образовательных учреждений и все интересующиеся историей нашей страны.

Особенности работы**:** Презентация содержит живой материал, который рассказывает о событиях периода контрнаступления под Москвой, расположенный по дням в хронологической последовательности насколько это было возможно, сопровождается иллюстративным материалом, картами, включает в себя отрывки из фильмов и элементы анимации, оснащена

звуковыми эффектами.

Методы решения задачи и используемые технологии**:** Презентация создана с помощью программы Microsoft Power Point 2007, Microsoft Word для редактирования текста, Audacity для записи звукового оформления. Выдержана в едином стиле. Имеет удобную систему навигации.

Возможности работы**:** Работа может быть использована на уроках истории, в экскурсионной деятельности школьного музея «Защитника Отечества», при проведении уроков Мужества, а также для индивидуального пользования с целью расширения и углубления знаний о событиях Великой Отечественной войны.

#### Используемая литература**:**

- 1. Б.И. Невзоров. Московская битва. 1941-1942. Военно-исторический очерк.- М.: Патриот. 2006.333 с.
- 2. http://ru.wikipedia.org

# УСТРОЙСТВА КОМПЬЮТЕРА

Автор**:** Трошкова Валерия, 8 класс

Образовательное учреждение**:**«Школа Апогей»

Руководитель**:** Завгородняя Ольга Федоровна

Постановка задачи**:** В простой доступной веселой и непринужденной форме рассказать ребятам такую сложную и важную тему, как «Устройства компьютера».

Целевая аудитория**:** ученики 5-6 классов, изучающие информатику.

Особенности работы**:** Я считаю, что очень важно иногда проводить уроки в непринужденной обстановке и данная программа позволяет детям свободно быстро, а главное качественно освоить данный материал. А так же проверить себя тренировочным тестом в электронной форме, насколько хорошо усвоен материал.

Методы решения задачи и используемые технологии**:** Вся презентация создана в программе Microsoft Office PowerPoint, но в то же время была использована программа Adobe Photoshop для чистки изображений, конвектор для изменения формата видео и импорта его в презентацию. Также проект осложнен анимацией, слайдшоу и гиперссылками. Во время создания проекта я открыла для себя много новых функций в этих программах и самое сложное чему я научилась это импорт видео и музыки в презентацию.

Возможности работы**:** Основной функцией этой работы является доступная и интересная подача материала, ведь сейчас очень сложно заинтересовать ребенка каким- либо предметом. Ребенок может, как самостоятельно знакомиться с темой, так и учитель может объяснять тему, дополняя ее своей информацией. Таким образом, эта программа универсальна. Она подходит и для учеников, и для учителей и не создает трудностей в изучении предмета. Перспектива данной программы заключается в том, что такие презентации можно делать на разные темы и разные предметы и тем самым облегчать работу учителя, и украшать урок.

#### Используемая литература**:**

- 1. Учебник для 5 класса Л. Босова. (город Москва 2004 год, издательство «Московские учебники»)
- 2. «Устройства компьютера» В.Мухаровского. Издательство: АСТ-Пресс, 2004 г.
- 3. Некоторые сайты Интернета

# ОБУЧАЮЩЕ**-**КОНТРОЛИРУЮЩАЯ ПРЕЗЕНТАЦИЯ **«**БИОГРАФИЯ Ю**.**А**.** ГАГАРИНА**» (**К **50-**ЛЕТИЮ **1-**ГО ПОЛЁТА ЧЕЛОВЕКА В КОСМОС**)**

Автор**:** Киселева Надежда, 7 класс

Соавторы**:** Мартынова Евгения,5 класс

Образовательное учреждение**:** Лицей Информационных Технологий №1537

Руководитель**:** Смольникова Ирина Алексеевна

Постановка задачи**:** Гипермедийная презентация является интерактивным электронным пособием по актуальной патриотической теме.

Целевая аудитория**:** Презентация сделана для всех русскоговорящих, кто хочет вспомнить 1-го в мире космонавта, в т.ч., школьников, учителей. Она может быть использована на уроках истории, астрономии, а также при проведении классных часов и викторин ко дню космонавтики.

Особенности работы**:** Возможно как индивидуальное домашнее или групповое использование (фронтальное на экране или индивидуальное в компьютерном классе). При наличии доступа в Интернет – возможны переходы по ссылкам.

#### Методы решения задачи и используемые технологии**:**

- Выбрано универсальное приложение для широкого использования.
- Создана унифицированная структура презентации. Подобран эргономичный экранный дизайн Для наглядности использованы анимированные рисунки и фотографии, аудио и видео сопровождение из файлов.
- Для (само)контроля запрограммирован тест по нарастающей сложности, подсказки, результат по выполнению заданий и инструкция в конце).

### Возможности работы**:**

Учтена объективная различная сложность заданий (максимальный статистический балл, пропорциональный количеству возможных наборов из предложенных ответов) и частично правильные ответы. Предусмотрено сохранение протокола ответов в файле для дальнейшей обработки (электронный журнал).

Сравнены результаты апробации в 5-м (большая внимательность и интерес к фото) и 7-м (интерес к схемам и новым терминам) классах.

В перспективе возможна разработка конструктора тестовых заданий с описанием технологии создания (без программирования) теста и системы итогового тестирования.

## **«**КОСМИЧЕСКАЯ ЗАНИМАЙКА**,** ИЛИ АСТРОНОМИЯ ДЛЯ МАЛЫШЕЙ**»**

Автор**:** Тепина Екатерина, 6 класс

Образовательное учреждение**:**ГОУ СОШ №1262

Руководитель**:** Куницына Ольга Витальевна

Постановка задачи**:** Данная работа представляет собой учебнометодический комплекс для дополнительного школьного и внешкольного астрономического образования: через занимательные фильмы и игры – к пониманию космических явлений, через викторины и тесты – к умению рассуждать

Целевая аудитория**:** Работа предназначена в помощь:

- учителю младших классов для уроков «Окружающий мир»;
- родителям, желающим расширить кругозор ребенка ;
- каждому любознательному ребенку, который может самостоятельно смотреть фильмы о вселенной

Особенности работы**:** В данном учебно-методическом комплексе предусмотрен цикл из 3-х встреч (уроков) с использованием презентаций, фильмов, игр, викторин и конкурса домашних заданий в игровой форме.

Методы решения задачи и используемые технологии**:** Созданный УМК имеет 3 составляющих:

- 1. презентации ( Microsoft PowerPoint,
- 2. фильмы (ISpring Free, Pinnacle Studio)
- 3. тесты (Hot Potatoes).

Возможности работы**:** Был создан простой в использовании учебнометодический комплекс для младшей школы, где реализован комплексный подход к астрономическому образованию.

Проект может использоваться в школах, учреждениях дополнительного образования, в домашних условиях и др

#### Используемая литература**:**

- 1. Джон Фарндон. Детская энциклопедия космоса
- 2. Гонтарук Т.И. Космос. Детская энциклопедия.
- 3. www.youtube.ru.
- 4. www.lenagold.ru
- 5. www.spaceworld.ru
- 6. www.forchel.ru
- 7. www.detiseti.ru.

## ВОПЛОЩЕНИЕ ПОВЕСТИ А**.**С**.** ПУШКИНА **«**МЕТЕЛЬ**»** В ЖИВОПИСИ**/**КИНО**/**МУЗЫКЕ

Автор**:** Дзис Диана, 9 класс

Образовательное учреждение**:**ГОУ ЦО «Царицыно» №548

Руководитель**:** Варламова Елена Викторовна

Постановка задачи**:** Узнать, как реализованы замыслы Пушкина деятелями других видов искусства; познакомиться с творчеством писателей, художников, деятелей кино и этот материал отразить в презентации.

Целевая аудитория**:** Данная презентация предназначена для учащихся 5-9 классов общеобразовательной школы и учителей-словесников, работающих в этих параллелях.

#### Особенности работы**:** В презентации:

- комментарии к работе А.С. Пушкина над повестью,
- малоизвестные иллюстрации художников к повести;
- материалы по содержанию фильма;
- работа сопровождение фрагментами произведения композитора Г. Свиридова.

Работа позволяет показать, как по-разному видят деятели искусства эту

прекрасную повесть и в то же время как едины они в воплощении замысла. Аналог подобной работы неизвестен.

Методы решения задачи и используемые технологии**:** Работа выполнена в форме презентации с использованием возможностей программы Microsoft Power Point, использование данного программного продукта наиболее актуально в нынешнее время. Для обработки фотографии использовалась программа Adobe Photoshop, для обработки музыкального сопровождения-Windows Movie Maker. В работе тесно связаны современные методы оформления презентации в совокупности с красивыми иллюстрациями и музыкальными фрагментами, сопровождающими работу.

Возможности работы**:** Проект может быть использован на уроках литературы как вспомогательное пособие для изучения творчества А.С.Пушкина, а также во внеклассных мероприятиях, связанных с творчеством поэта.

### Используемая литература**:**

- 1. А.С. Пушкин. СС. Т. 7– М. : Худ. лит., 1970.
- 2. Проблемы образования. // Выпуск 6. № 11, 1999.
- 3. Гершензон М.О. Мудрость Пушкина. Москва, 1919 .
- 4. Милашевский В. Воспоминания художника.—М.,1989.
- 5. http://georgysviridov.narod.ru
- 6. http://www.kinoexpert.ru

## ОБЪЕКТЫ В ИВТ

Автор**:** Бирюков Алексей, 10 класс

### Образовательное учреждение**:**ГОУ ЦО №1430

Руководитель**:** Алябьева Наталья Михайловна

#### Постановка задачи**:**

- 1. Изучить информацию про объекты
- 2. Создать 3D анимацию в Blender
- 3. Систематизировать полученное
- 4. Сделать выводы

Целевая аудитория**:** Работа рассчитана для любой аудитории, её пользователями могут быть учителя химии в любом образовательном учреждении.

Особенности работы**:** Многие из тех, кто занимается программированием

или 3D моделированием должны знать, что основой всего в объектноориентированных средах является объект, поэтому эта тема актуальна, так как без знания теории невозможно создать свою программу или анимацию. В моей работе создана 3D анимация на тему: "Электролитическая диссоциация". Аналогов нет!

Методы решения задачи и используемые технологии**:** Метод решения моей задачи - изучение теории и практика. Используемая технология для решения задачи - среда 3D Blender, при помощи которой я создал 2 анимации на тему: "электролитическая диссоциация".

Возможности работы**:** Результатом реализации являются 2 анимации, разработанные в Blender и сохраненные в формате avi. Дальнейшие перспективы - составление сборника анимаций по химии, т.е. сделать анимации по многим химическим реакциям.

#### Используемая литература**:**

- 1. http://www.ssti.ru/kpi/informatika/Content/biblio/b1/inform\_man/gl\_18\_3.html
- 2. http://www.examens.ru/otvet/11/11/900.html
- 3. http://www.taurion.ru/access/13/24
- 4. http://ru.wikipedia.org
- 5. Самоучительпо Blender

## ОСВОЕНИЕ ГЛУБИН ОКЕАНА

Автор**:** Сердюк Александр, 8 класс

Образовательное учреждение**:**МОУДОД «Центр «Диалог»

Руководитель**:** Малышева Марина Ивановна

Постановка задачи**:** Моя задача показать то, что океан - это не просто вода, а что в нем есть много всяких причудливых существ, описать историю освоения океана.

Целевая аудитория**:** Аудиторией может быть любая группа людей любого возраста и рода занятий.

Особенности работы**:** Я не видел работ, похожих на мою. Особенности моей работы -рассказ истории освоения океана, а не только базовое знание.

Методы решения задачи и используемые технологии**:** Я работал в программе Microsoft Office PowerPoint 2007.

Использовал таймер для перемотки слайдов, анимацию к картинкам и слайдам. Из-за ограничений объема показал 2 слайда в виде картинок jpg.

Возможности работы**:** Своей работой я хочу пробудить интерес людей к освоению океана. Интерфейс моей презентации удобен для чтения и просмотра картинок. В будущем я планирую продолжить развитие этой темы.

- 1. Журнал «Юный техник»;
- 2. Учебники биологии и географии;
- 3. Интернет ресурсы;
- 4. Прелюдия и фуга соль-мажор. И. С. Бах

## РУССКИЕ КОСМОНАВТЫ

Автор**:** Маслянцева Екатерина, 10 класс

Образовательное учреждение**:** ГОУ ЦДО «Эврика»

Руководитель**:** Качанова Людмила Юрьевна

Постановка задачи**:** Путем создания интегрированного цифрового образовательного ресурса (ЦОР) в формате презентационной графики с музыкальным сопровождением.

Целевая аудитория**:** Для развития уровня патриотического воспитания и общей компетентности широкого круга обучающихся и пользователей

Особенности работы**:** Данная презентация содержит биографии космонавтов СССР таких, как Гагарин, Терешкова, Титов, Лебедев и др. Презентация сопровождается музыкой («Гимн земли»), а также содержит тест на VBA, с помощью которого можно проверить себя на усвоение просмотренного материала.

Методы решения задачи и используемые технологии**:** Использование: информации из сети Интернет, из достоверных литературных источников, средств Microsoft Word, PowerPoint, FrontPage, конструктора сайтов на сайте Народ.ру, технологии экспресс проектов

Возможности работы**:** Использование: информации из сети Интернет, из достоверных литературных источников, средств Microsoft Word, PowerPoint, FrontPage, конструктора сайтов на сайте Народ.ру, технологии экспресс проектов

Используемая литература**:** www.wikipedia.ru

# ИЗВЛЕЧЕНИЕ КВАДРАТНОГО КОРНЯ ИЗ ДЕЙСТВИТЕЛЬНЫХ ЧИСЕЛ

Автор**:** Артамонов Кирилл, 9 класс

Образовательное учреждение**:**МОУДОД «Центр «Диалог»

Руководитель**:** Малышева Марина Ивановна

Постановка задачи**:** Существует множество алгоритмов извлечения квадратного корня. Я покажу вам пять наиболее интересных способов. Четыре аналитических и один геометрический.

Целевая аудитория**:** Работа рассчитана на старшеклассников и студентов. Можно использовать доклад и презентацию на уроках математики или элективных курсах для старшеклассников.

Особенности работы**:** Существует много способов извлечения квадратного корня. Ну а если нет калькулятора, таблиц квадратных корней тоже нет, или вы не хотите ими пользоваться - то моя работа для Вас.

Методы решения задачи и используемые технологии**:** Методы решения задачи: анализ и проработка литературных и интернет источников. Используемыетехнологии: Microsoft Office PowerPoint 2007,Microsoft Office Word 2007.

Возможности работы**:** Результатом реализации моего проекта является доклад по вышеназванной теме и, сопровождающая его, презентация.

### Используемая литература**:**

- 1. http://ru.wikipedia.org/wiki/Sqrt
- 2. http://oldskola1.narod.ru/Kiselev07/K07.htm
- 3. Пичугин Л.Ф. За страницами учебника алгебры. М.: Просвещение, 1990.
- 4. Ткачева М.В. Домашняя математика. Книга для учащихся 8 класса общеобразовательных учебных заведений. – М.: Просвещение 1994.

# ПУШКИН И ЛИЦЕЙСКОЕ БРАТСТВО

Автор**:** Юсупова Екатерина, 9 класс

Образовательное учреждение**:**ГОУ ЦО №548 "Царицыно"

### Руководитель**:** Варламова Елена Викторовна

Постановка задачи**:** Я хотела сделать презентацию, суть которой - донести до аудитории тему лицейского братства, товарищества, дружбы и образованности в творчестве А.С. Пушкина и его современников, узнать о судьбах друзей-лицеистов, окружавших молодого поэта в период становления его творческой личности.

Целевая аудитория**:** Работа рассчитана на привлечение внимания учащихся 5-9 классов к теме лицейского братства в творчестве А.С.Пушкина, для представления презентации на уроках литературы и послеурочное время.

Особенности работы**:** Работа выполнена в форме презентации с использованием возможностей программы Microsoft PowerPoint, использование данного программного продукта наиболее актуально в нынешнее время, в работе тесно связаны современные методы оформления презентации в совокупности с красочными фотографиями и мелодичными музыкальными фрагментами, украшающими работу.

Методы решения задачи и используемые технологии**:** Работа выполнена в форме презентации с использованием возможностей программы Microsoft PowerPoint, в работе использованы разнообразные приемы анимации слайдов, презентация обогащена и украшена музыкальными фрагментами и красочными иллюстрациями к тексту. Чтобы реализовать поставленную задачу, в процессе создания данной презентации я изучала судьбы людей, связанных с А.С.Пушкиным, а также жизнь и творчество самого поэта в лицейский период его жизни.

Возможности работы**:** В результате изучения жизни и творчества А.С. Пушкина в лицейский период жизни и основываясь на возможностях программы Microsoft PowerPoint, мною была создана данная работа, выраженная в форме компьютерной презентации. Интерфейс данной презентации несложен и доступен пользователям для дальнейшей работы с программой. Работа ориентирована на молодежь возраста лицеистов, которые стоят перед выбором жизненного путии ориентируются на опыт и знания предыдущих поколений. Презентация с успехом может быть использована на уроках литературы и внеурочное время для изучения творчества А.С.Пушкина, может являться ярким наглядным пособием и разнообразит учебный процесс.

- 1. Коленчикова Н.В."Друзья мои, прекрасен наш союз!"//Литература в школе.-2007.-№1.-с.38-41
- 2. Пушкин А.С. Стихотворения.-М.Худож.лит., 1985-735 стр. 3. Ю.Н.Тынянов Пушкин и его современники. -М.: Наука, 1969 4. Разумихин А. Лицейские друзья Пушкина // Литература. - 2009. N 11.

## ПРИМЕНЕНИЕ ПРАВИЛА **"**ЗОЛОТОГО СЕЧЕНИЯ**"** В АРХИТЕКТУРНЫХ СООРУЖЕНИЯХ РАЗНЫХ ЭПОХ**.**

Автор**:** Азаева Валерия, 7 класс

Соавторы**:**ГребенюкДарья, 7 класс, ЛосеваСофья, 7 класс

Образовательное учреждение**:**ГОУ СОШ №1125

Руководитель**:** Полякова Ирина Владимировна

Постановка задачи**:** Применяя математику, доказать присутствие "золотого сечения" в некоторых архитектурных сооружениях, начиная с пирамиды Хеопса и до наших дней.

Целевая аудитория**:** Широкая целевая аудитория,наиболее интересна школьникам 5-11 классов и их родителям.

Особенности работы**:** Презентация содержит материал, собранный не только в интернете, но и отснятый на улицах Москвы. Схемы и расчеты выполнены авторами работы.

Методы решения задачи и используемые технологии**:** Методы: анализ литературы, измерения, алгебраические вычисления, сравнения.

Возможности работы**:** Презентация создана в программе Microsoft Office PowerPoint 2003. Выдержана в едином стиле. Имеет удобную навигацию. Является готовым продуктом. Большая часть фотографий сделана авторами. Фотографии обработаны с помощью программы Microsoft Office Picture Manager.

- 1. Энциклопедический словарь юного математика. М.:Педагогика, 1985.
- 2. http://ru/wikipedia.org
- 3. http://rustimes/com
- 4. http://arx.novosbdom.ru

# КАТАСТРОФА**.** СЛУЧАЙНОСТЬ**?**  ЗАКОНОМЕРНОСТЬ**?**

Автор**:** Старцева Надежда, 9 класс

Соавторы**:** Неверова Анна, 9 класс

Образовательное учреждение**:** ГОУ ЦДО "Эврика"

Руководитель**:** Четверикова Галина Александровна

#### Постановка задачи**:**

- исследовать техногенные и природные катастрофы
- создание презентации проекта,которая заинтересует учеников данной проблемой.

#### Целевая аудитория**:** ученики 9-11 классов

Особенности работы**:** в XXI веке уже произошло множество катастроф, которые унесли жизни многих людей.Но если знать математические модели катастроф, то можно избежать их.

Методы решения задачи и используемые технологии**:** обосновано мнение о закономерности мира на примере одной из природных катастроф, изучение техногенных катастроф. но недостаточное количество математических формул является большим минусом для работы, т. к. можно было бы узнать при каких условиях катастрофы бы не произошло.

Возможности работы**:** В результате работы можно сделать вывод, что мир наш вовсе не случаен и самые неожиданные явления могут быть описаны, используя, пусть очень сложные, математические модели. Перспективой является предсказание катастроф.

- 1. Арнольд теория катастроф том 3
- 2. Шелепин Л.А. Вдали от равновесия
- 3. Томпсон Дж.М.Т. Неустойчивость и катастрофы в науке и технике
- 4. Чуличков ТЕОРИЯ КАТАСТРОФ И РАЗВИТИЕ МИРА
- 5. В. В. Тихомиров. Катастроф теория

# **50** ШТАТОВ **- 50** ИСТОРИЙ**.** ВАШИНГТОН

### Автор**:** Маркер Владимир, 11 класс

Соавторы**:** Гурьянов Андрей 11класс

Образовательное учреждение**:**ЦО № 170 им.А.П.Чехова

### Руководитель**:** Иванова Татьяна Витальевна

Постановка задачи**:** Цель – ответить на вопросы:

- Была ли такая историческая личность? Чем известна?
- Есть ли в США штат Вашингтон?
- Столица США и где находится?
- Что включает в себя понятие "Вашингтон"?

с использованием программы MS POWERPOINT.

### Целевая аудитория**:**8-11 класс.

Особенности работы**:** Во время прохождения темы "США"часто встречалось слово"Вашингтон".Поэтому возник вопрос "Почему? Что это за понятие?" Актуальность работы-помощь в прохождении школьной программы.

### Методы решения задачи и используемые технологии**:**

- 1. выбор темы;
- 2. сбор информации;
- 3. обсуждение и выбор полученной информации, согласно целям исследования.
- 4. творческая работа по оформлению презентация с использованием технологии MS Power Point 2007 и постер;
- 5. Internet-сайты на русском и английском языках, доступные для старшеклассников.

Возможности работы**:** доказано, что за одним понятием скрывается несколько значений -1-ый президент США Дж. Вашингтон;Столица США-Washington D.C.; понятие "Вашингтон"включает множество значений. Перспективы: компьютерная презентация с использованием МS Power Point 2007, показ постера на тематических учебных и внешкольных мероприятиях.

- 1. http://www.50states.com-50states(states and capitals)
- 2. http://en.wikipedia.org:-Washington D.C., Washington(state), G.Washington.
- 3. http://www.mountvernon.org/index.cfm ?
- 4. http://www.vokrug sveta.ru/encyclopedia/index.php?-title Вашингтон
- 5. htpp://www.georgewashington.si.edu/life/chronology.html.

## ПРИРОДНЫЕ ЗОНЫ ЗЕМЛИ**.** СТЕПИ

Автор**:** Кузьмина Наталия, 7 класс Образовательное учреждение**:**ГОУ СОШ №1350

Руководитель**:** Маркалова Елена Олеговна.

Постановка задачи**:** Ознакомление с природной зоной Земли - Степи.

Целевая аудитория**:**Презентация предназначена для любого возраста.

Особенности работы**:** Часть большого проекта на тему:Природные зоны Земли.

Методы решения задачи и используемые технологии**:** Подбор фотографий и информации на заданную тему.

Возможности работы**:** Результатом реализации является ознакомление с Землей.

Используемая литература**:** Практикум О.Б.Богомоловой и Д.Ю. Усенкова. Издательство БИНОМ. Лаборатория Знаний. 2010 , г.Вологда.

## РЕДАКТОР ФОРМУЛ **MICROSOFT EQUATION 3.0**

Автор**:** Наумова Мария, 8 класс

Образовательное учреждение**:**ГОУ СОШ №1350

Руководитель**:** Федченко Ирина Васильевна

Постановка задачи**:** Создание обучающей мультимедийной интерактивной презентации по работе с редактором формул в Microsoft Word.

Целевая аудитория**:** Учителя информатики и учащиеся.

Особенности работы**:** В работе рассказывается о назначении редактора формул, описываются меню, панель инструментов, математические символы и конструкции (шаблоны), содержится пример создания формулы при помощи MS Equation с пошаговым описанием выполнения задания, предлагаются вопросы для самопроверки.

Методы решения задачи и используемые технологии**:** Работа представляет собой презентацию, созданную в Microsoft Office PowerPoint 2003. Скриншоты создавались с помощью программы SnagIt 8.

Презентация содержит 36 слайдов, имеет разветвленную структуру и удобную систему навигации. Анимационные эффекты служат для наглядной визуализации процесса ввода формулы. Для лучшего восприятия материала используется фоновая музыка.

Возможности работы**:** Данная работа может использоваться учителем для объяснения нового материала.

Презентация выложена в информационном пространстве в курсе «Информатика-8» (сайт http://learning.9151394.ru) и используется учениками 8 х классов на уроках и во внеурочное время как дополнительное пособие.

### Используемая литература**:**

- 1. Усенков Д.Ю. Работа с формульным редактором в Microsoft Word // Информатика и образование. 2004. №9.
- 2. Богомолова О.Б. Обработка текстовой информации: Практикум / О.Б. Богомолова, А.В. Васильев. – М.: БИНОМ. Лаборатория знаний, 2006.

### ИСПОЛЬЗОВАНИЕ УРАВНЕНИЯ ДУФФИНГА ДЛЯ МОДУЛИРОВАНИЯ ПОГОДЫ

Автор**:** Щербатых Мария, 11 класс

Соавторы**:** Подгаецкий Константин, 11 класс

Образовательное учреждение**:**ГОУ ЦО №170

Руководитель**:** Элькин Борис Михайлович

Постановка задачи**:** Целью является создание математической модели, описывающей годичные сезонные изменения температуры воздуха. Была поставлена задача создания эмпирической модели по принципу «чёрного ящика», результаты работы которой можно будет оценить сравнением с уже известными данными о температуре воздуха.

Целевая аудитория**:**Презентация для лиц среднего и старшего возраста.

Особенности работы**:** Каждый день миллионы людей хотят знать погоду. Зависимость людей от погоды и важность ее предсказания увеличивается. С одной стороны научно-технический прогресс способствует независимости нашего благополучия от погоды. Но с другой стороны, для повышения устойчивости работы транспорта, агропромышленного комплекса, необходимо искать дополнительные возможности улучшения качества прогнозов.

Методы решения задачи и используемые технологии**:** Реализована программа для решения уравнения Дуффинга в пакете Microsoft Office Excel 2007 с выводом результатов в виде графиков.Найден и систематизирован архивный материал по изменению температурного режима в Москве в 2009 году. Подобраны параметры уравнения, позволяющие построить температурную модель погоды. Установлена высокая корреляция в весенний и осенний периоды.

Возможности работы**:** подобраны такие коэффициенты, при которых корреляция составляет 86%. В перспективе - начать прогнозировать погоду.

#### Используемая литература**:**

- 1. Паршин Д.А., Зегря Г.Г. «Колебания». Конспект лекций по общему курсу физики.2008 г.
- 2. Баев С.В., Пикуш Ю.С. Построение аналитического решения уравнения Дуффинга.
- 3. http://www.nbuv.gov.ua/portal/natural/Vpabia/2009\_6- 7statii/UDK%20531.08.pdf

## МОСКОВСКИЕ АДРЕСА ПУШКИНА

Автор**:** Утюгов Александр, 9 класс

Соавторы**:** Котоусов Иван, 9 класс

Образовательное учреждение**:**ГОУ ЦО №548 "Царицыно"

Руководитель**:** Варламова Елена Викторовна

Постановка задачи**:** Наша задача – показать места в Москве, где некогда бывал великий русский поэт 19 века А.С.Пушкин.

Целевая аудитория**:** Наша работа рассчитана на учащихся 5-9 классов. Мы считаем, что данной аудитории будет интересно узнать много нового про жизнь А.С.Пушкина.

Особенности работы**:** Работа актуальна тем, что всю информацию, которую вы сможете получить, была предоставлена Московским Государственным Архивом.

Методы решения задачи и используемые технологии**:** Для создания работы мы использовали программу Microsoft Power Point 2007, с добавлением различных мультимедийных файлов: музыка, графические изображения.

Возможности работы**:** Наша работа может просматриваться в ручном или автоматическом режиме, а также является учебным пособием по литературе.

### Используемая литература**:**

- 1. www.dagerotip.ru
- 2. www.classika.ru
- 3. www.liveinternet.ru
- 4. www.history-life.ru
- 5. http://mosday.ru/photos

# ЛИЦЕЙСКАЯ ЛИРИКА А**.** С**.** ПУШКИНА

Автор**:** Елагина Анастасия, 9 класс

### Образовательное учреждение**:**ГОУ ЦО №548

Руководитель**:** Варламова Елена Викторовна

Постановка задачи**:** Данная работа представляет собой исследование по лицейской лирике Александра Сергеевича Пушкина. Задачи исследования –

- глубже познакомиться с творчеством великого поэта в лицейские годы;
- узнать как и в какой среде создавались юношеские стихотворения Пушкина.

Целевая аудитория**:** Работа будет полезна учащимся 8 - 9 классов, интересна учителям-словесникам.

Особенности работы**:** Презентация содержит цитаты из лицейских стихов поэта, тексты проиллюстрированы картинками. Презентация сопровождена музыкой Ф. Шопена («Весенний вальс» - «Мелодия рая»). Аналоги работы мне неизвестны.

Наш класс имеет возможность проводить уроки в литературной гостиной «Пушкинский зал». Делая проект, я хотела внести свой вклад в ее развитие.

Методы решения задачи и используемые технологии**:** Для реализации задачи были использованы программы: MicrosoftofficePowerPoint 2007, AdobePhotoshopCS3, AdobeAudition.

Возможности работы**:** Данная работа может быть использована как учебное пособие на уроках и во внеклассных мероприятиях. Состоит из гиперссылок, работает как в автоматическом, так и в ручном режиме.

- 1. А. С. Пушкин. Собрание сочинений. М.: Худож. лит., 1986.
- 2. Русская поэзия XIX начала XX в. М.: Худож. Лит., 1987.

3. Грот Я. К. Пушкинский лицей (1811-1817) [электронная версия]. - Режим доступа: http://lib.ru/LITRA/PUSHKIN/grot\_licej.txt

## РОССИЯ И КОСМОНАВТИКА

Автор**:** Попов Илья, 3 курс

Образовательное учреждение**:**ГБОУ СПО Политехнический колледж №8 им. И.Ф.Павлова

Руководитель**:** Понизовкин Дмитрий Андреевич

Постановка задачи**:** Работа посвящена 50 годовщине полета Ю.А. Гагарина в космос. Главная цель работы: показать, какие достижения были совершены нашей страной в деле освоения космического пространства.

Целевая аудитория**:** Учащиеся 7-11 классов, студенты колледжей, преподаватели, педагоги-организаторы.

Особенности работы**:** работа призвана показать роль и место нашей страны в освоении космоса. Работу условно можно разбить на две части: в первой части рассказывается о людях, которые внесли свой вклад в создание современной космонавтики, а во второй части работы рассматриваются основные этапы освоения космического пространства.

Методы решения задачи и используемые технологии**:** работа представлена в виде презентации, созданной с помощью PowerPoint 2010 из пакета Microsoft Office 2010. Работа включает в себя справочный материал из официальных хроник, исторические фотографии, обработанные с помощью Adobe Photoshop CS5. В работе присутствует звуковое сопровождение.

Возможности работы**:** Создана презентация, которая может широко использоваться в образовательном процессе. Данная работа имеет высокую степень межпредметных связей. Презентация может быть использована на уроках истории, физики, информатики или на классных часах для воспитания чувства гордости за свою страну.

- 1. http://ru.wikipedia.org/
- 2. http://www.kocmoc.info/
# СПОРТИВНАЯ ИГРА **–** ХОККЕЙ

Автор**:** Бойко Татьяна, 11 класс

Образовательное учреждение**:** ГОУ гимназия №1528

Руководитель**:** Портнягина Анна Сергеевна

Постановка задачи**:** Показать через презентацию особенности игры в хоккей, историю ее появления, интересные матчи.

Целевая аудитория**:** Школьники, интересующиеся спортом и практически, и теоретически.

Особенности работы**:** В работе собрано много материала, скомпонованного в удобном и хронологическом порядке. Также есть перечень существующих наград, команд. В презентации рассматриваются как зарубежные, так и российские хоккеисты. Аналогов данной работе мне не известно.

Методы решения задачи и используемые технологии**:** Разработана с помощью программы PowerPoint. Подобраны 3 различные мелодии, подходящие под каждую группу слайдов. Также в работе используется вырезанный видеофрагмент и адаптированный под презентацию.

Возможности работы**:** Результат - презентация, интересная, живая, яркая. Доработки эта работа не требует. Перспектива - предлагать, например, на уроках ОБЖ школьникам и разместить в интернете на своем сайте ссылку на нее.

# ПАРТИЗАНЫ И НАРОДНЫЕ ГЕРОИ ОТЕЧЕСТВЕННОЙ ВОЙНЫ **1812** ГОДА

Автор**:** Красивский Артём, 7 класс

Соавторы**:** Седов, Кирилл, 7 класс

Образовательное учреждение**:**ГОУ ЦДО «Эврика»

Руководитель**:** Качанова Людмила Юрьевна

Постановка задачи**:** Создать презентацию, содержащую информацию по истории Отечественной войны 1812 г. в целях повышения компетентности детей в сфере истории и ИКТ в игровом формате.

Целевая аудитория**:** Учащиеся, учителя и педагоги образовательных учреждений, другие, интересующиеся историей и ИКТ.

Особенности работы**:** Работа проводится в рамках основных направлений развития творческой инициативы учащихся, ориентированных на решение актуальных проблем по изучению истории. Работа посвящена как истории Отечественной войны 1812 г., так и освоению практических навыков и опыта работы со средствами ИКТ.

Методы решения задачи и используемые технологии**:** Анализ и синтез имеющихся в интернете материалов в виде презентаций аналогичной тематики. Установлено, что такие отсутствуют. Используемые технологии: информация из сети интернет, из достоверных литературных источников, средств Microsoft Word, PowerPoint.

Возможности работы**:** Создан ЦОР который, можно использовать как электронное пособие при изучении истории, а также пройти тест по теме.

#### Используемая литература**:**

- 1. Партизаны и народные герои Отечественной войны 1812 г. Режим доступа: http://heroy-1812.narod.ru/
- 2. История Отечественной войны 1812 г. Режим доступа: http://ru.wikipedia.org

## КУДА ЛУЧШЕ ИНВЕСТИРОВАТЬ**?**

Автор**:** Тарзанян Георгий, 9 класс

Соавторы**:** Эрфурт Александр, 9 класс

Образовательное учреждение**:**ГОУ Лицей №1594

Руководитель**:** Комарова Надежда Михайловна

Постановка задачи**:**

- Рассмотреть варианты вложения в банк,в золото, в землю, рассмотреть прибыль,доказать необходимость финансовой грамотности в современном мире
- Создать презентацию в среде MS Power Point для демонстрации и представления результатов работы

Целевая аудитория**:** Работа может быть использована на уроках экономики в профильных и общеобразовательных классах.

Особенности работы**:** Вопрос о получении и сохранении прибыли всегда интересовал людей, а особенно в кризис. В нашем же проекте подробно

рассматривается наилучший вариант вложения денег из 3 предложенных (т.е. в банк, золото и в землю).

Методы решения задачи и используемые технологии**:** Материал исследования представлен в виде презентации MS PPt. Для лучшего понимания причин различной стоимости вклада в банке, в золото, и в землю, была проведена историческая справка (история становления и ценообразование) по каждому из вариантов.

С помощью математических расчётов была выявлена прибыль при вложении 1000000 рублей в банк, золото и в землю.

С помощью тестов была выявлена финансовая грамотность среди учащихся нашего лицея для выяснения того, насколько они грамотны в области экономики.

Возможности работы**:** Работа и исследования довольно доходчиво разъяснены и будут понятны для широкой аудитории. Работа сопровождена презентацией и сопровождающим его комментариями автора, что ещё более упрощает понимание слушателей. Поэтому она может быть использована на уроках экономики в профильных и общеобразовательных классах.

## Используемая литература**:**

- 1. ru.wikipedia.org свободная энциклопедия
- 2. Б.К. Тебиев, Н.Н. Калинина «Экономика в школе №3». Издательство: Центр инвестиционного просвещения. Москва(2007),112 страниц
- 3. www.sbrf.ru официальный сайт Сбербанка России
- 4. www.alfabank.ru официальный сайт Альфа-Банка.

## РЕТРОТАНЦЫ**:** ИСТОРИЯ И ПРАКТИКА БУГИ**-**ВУГИ

Автор**:** Шейдабекова Аида, 2 курс

Соавторы**:** Галдина Мария Викторовна, 2 курс

Образовательное учреждение**:**ГОУ «Московский технологический колледж»

Руководитель**:** Полянский Анатолий Ксенофонтович

Постановка задачи**:** Мы представляем аудитории культурный андеграунд нашей страны в 50-60-х годах прошлого века. От джаза через масс-культуру к спортивному рок-н-роллу прошла своё развитие любовь молодежи (и не только) к ритмическому движению и джазу.

Целевая аудитория**:** Студенты, молодёжь, современные лица пожилого вораста и прочие…

Особенности работы**:** «Ах, дилижанс, дилижанс! И умерла» (из народного

фольклора). Вхождение в образ, яркие костюмы, макияж в духе 60-х, высокие и креативные прически. Воспоминания старушек о бурной молодости, собственные съёмки, заводная музыка, неадекватное поведение.

Методы решения задачи и используемые технологии**:** Собственно говоря, наш талант, хореографическая подготовка, любопытство, целеустремлённость, ритмичность, задорность, пластичность, игривость. Плюс NIKON D-90 и Nokia, MS PowerPoint 2007, Photoshop CS2.

Возможности работы**:** Чудесный рекламный ролик, который поднимает всем настроение. Яркие фотографии в ретро-стиле.

Используемая литература**:** http://www.vestadance.ru/dance-swing-boogiewoogie.html.

## ВЛИЯНИЕ МУЗЫКИ НА ОРГАНИЗМ ЧЕЛОВЕКА

Автор**:** Ахремова Дарья, 9 класс

Образовательное учреждение**:** ГОУ СОШ №648

Руководитель**:** Гормакова Лариса Дмитриевна

Постановка задачи**:** Данный проект является попыткой раскрыть и объяснить особенности реакции человеческого организма на определённые звуковые раздражители, а точнее – от прослушивания музыки. Многие люди, слушая музыку различных стилей и жанров, даже не задумываются о её влиянии на их психику и поведение.

Целевая аудитория**:** Моя работа расчитана для молодёжи и моих сверстников.

Особенности работы**:** Особенность моей работы заключается в оригинальности постановленной задачи.

Методы решения задачи и используемые технологии**:** Опрос молодёжи, составление диаграмм, использование программ Windows при прослушивании музыки и составлении текстов опросов.

Возможности работы**:** Результатом данной работы является презентация, которую можно показать молодёжи, которая активно слушает рок музыку и к чему это может привести.

### Используемая литература**:**\

- 1. www.national-geographic.ru
- 2. Журнал National Geographic.Июнь 2006. Статья: «Музыка что это?»

Издательство Аст-Пресс/ 2006 год

3. Журнал Rolling Stone.Декабрь2009. Статья: «Queen – наше всё!». Издательство Rolling Stone/2009

## ЭКВАТОРИАЛЬНЫЕ ЛЕСА

Автор**:** Мальцева Лиза, 7 класс

### Образовательное учреждение**:**ГОУ СОШ №1350

### Руководитель**:** Маркалова Елена Олеговна

#### Постановка задачи**:** Описание природной зоны экваториальные леса.Описаны:

- Географическое положение зоны,
- Климат,
- Флора,
- Фауна,
- Население.

Целевая аудитория**:**Для людей любого возраста,интересующихся природными зонами земли

Особенности работы**:** Часть коллективной работы "Природные зоны". Вставлена озвучка,видео,создан собственный дизайн.

#### Методы решения задачи и используемые технологии**:**

- **Гиперссылки**
- Звукозапись(озвучка)
- Видеозапись
- Управляющие кнопки

Возможности работы**:** Увеличение картинок,вставка видео. Перспективыулучшение дизайна.

#### Используемая литература**:**

- 1. Диск "Начальный курс географии 6 класс"
- 2. Богомолова О. Б."Искусство презентации:практикум БИНОМ.
- 3. Угринович Н.Д.Учебник для 7 класса

# ПРИРОДНЫЕ ЗОНЫ ЗЕМЛИ**.** СМЕШАННЫЕ ЛЕСА

Автор**:** Ратникова Лиза, 7 класс

Образовательное учреждение**:**ГОУ СОШ №1350

Руководитель**:** Маркалова Елена Олеговна

Постановка задачи**:** Создать наглядный материал для урока географии.

Целевая аудитория**:**Для людей любого возраста,интересующихся природными зонами земли

#### Особенности работы**:**

- 1. Собственный дизайн,
- 2. Имеется видео.

Методы решения задачи и используемые технологии**:** Презентация, созданная с помощью Microsoft PowerPoint 2003.

Возможности работы**:** Работа является частью работы "Природные зоны Земли".

#### Используемая литература**:**

- 1. О.Б.Богомолова,Д.Ю.Усенков,Искусство Презентации:практикум,БИНОМ,2010 год.
- 2. Н.Д.Угринович,Информатика:Учебник для 7 класса,4-е изд.- М.:БИНОМ.Лаборатория знаний,2006 год.
- 3. Электронное приложение к учебнику О.Б.Богомолова,Д.Ю.Усенков,Искусство Презентации:практикум,БИНОМ,2010 год.

## ПУСТЫНИ

Автор**:** Дружинина Надежда, 7 класс

Образовательное учреждение**:** ГОУ СОШ №1350

Постановка задачи**:**Создание презентации по теме "Пустыни".

Я решила создать презентацию на тему "Пустыни" для того,чтобысделать наглядный материал для урока географии.

Я надеюсь,что моя работабудет полезна в дальнейшем.

## Целевая аудитория**:** пользователи любых возрастов

### Особенности работы**:**

- наглядность изучаемой темы;
- наличие собственного дизайна.

Моя работа входит в состав работ нашего класса, и если сложить все работы, вы получите информацию обо всех природных зонах нашей планеты.

Методы решения задачи и используемые технологии**:**Для создания

проекта был использован мастер презентаций.

Возможности работы**:**Предполагается использование в учебных целях,для наглядности предмета и расширения кругозора учащихся.

## Используемая литература**:**

- 1. Богомолова О.Б. "Искусство презентации " г.Москва,БИНОМ,2010 год, 445 стр.
- 2. Угринович Н.Д." Учебник для 7класса:БИНОМ
- 3. диск "Начальный курс географии для 6 класса".

## АРКТИКА

Автор**:** Левдонская Алиса, 7 класс

Образовательное учреждение**:**ГОУ СОШ №1350

Руководитель**:** Маркалова Елена Олеговна

### Постановка задачи**:**

- Рассказать о географическом положении, животном и растительном мире, деятельности людей и климате в Арктике.
- Создать наглядный материал для урока географии.

Целевая аудитория**:** Человек любого возраста, интересующийся природными зонами земли.

### Особенности работы**:**

- Использование собственного дизайна.
- Работа является частью коллективной работы класса.

### Методы решения задачи и используемые технологии**:**

- Использование гиперссылок.
- Вставка видео.
- Звукозапись.

### Возможности работы**:**

- Увеличение картинок.
- Гиперссылки.
- Имеется озвучка и видео.

### Используемая литература**:**

- 1. Богомолова О. Б., Усенков Д. Ю. "Искусство презентации: практикум" БИНОМ 2010.
- 2. Электронное приложение Богомолова О. Б., Усенков Д. Ю. "Искусство презентации: практикум" БИНОМ 2010.
- 3. Угринович Н. "Информатика: Учебник для 7 класса" БИНОМ 2006.

## КОМПЬЮТЕРНАЯ ПРЕЗЕНТАЦИЯ ПО ТЕМЕ **«**ПРИРОДНЫЕ ЗОНЫ ЗЕМЛИ**.** ПУСТЫНИ**»**

Автор**:** Евстафьева Ксения , 7 класс

Образовательное учреждение**:**ГОУ СОШ №1350

Руководитель**:** Маркалова Елена Олеговна.

Постановка задачи**:** Научиться пользоваться программой Microsoft PowerPoint и узнать больше о пустынях.

Целевая аудитория**:** Научно-популярный доклад для детей с 1-ого по 11-ый класс.

Особенности работы**:** Это часть большой классной работы по теме «Природные зоны».

Методы решения задачи и используемые технологии**:** При создании презентации я пользовалась программами: Microsoft Word, Microsoft PowerPoint, Paint, Adobe Photoshop.

Возможности работы**:** Я получила новые знания при создании компьютерной презентации. Далее я планирую продолжить работу над другими природными зонами.

#### Используемая литература**:**

- 1. поисковыми сервисы в Интернете
- 2. Энциклопедия Википедия
- 3. Энциклопедия «Аванта+» про природные зоны.
- 4. Видео с диска «Начальный курс географии. 6 класс» (автор Петрова Н.Н.).

## САВАННЫ

Автор**:** Бутусов Павел, 7 класс

Образовательное учреждение**:**ГОУ СОШ №1350

Руководитель**:** Маркалова Елена Олеговна

Постановка задачи**:** Показать и рассказать о природе саванн с помощью презентации.

Целевая аудитория**:**Ученики с 1 по 11 классы.

Особенности работы**:** Есть видео и слайды, отражающие:

- Географическое положение
- Климат
- Животные саванн
- Растения саванн
- Деятельность людей.

Методы решения задачи и используемые технологии**:** Я использовал Microsoft Power Point 2003 для подготовки презентации и сеть Интернет.

Возможности работы**:** Интерфейс Microsoft Power Point 2003.

#### Используемая литература**:**

- 1. Учебник информатики 7 класс-Информатика.Базовый курс.-.Д. Угринович-М.:Бином.Лаборатория знаний.
- 2. Диск-Общий курс географии для 6 класса.

## ПРЕЗЕНТАЦИЯ **"**СМЕШАННЫЕ ЛЕСА**"**

Автор**:** Васильев Илья, 7 класс

Образовательное учреждение**:**ГОУ СОШ №1350

Руководитель**:** Маркалова Елена Олеговна

Постановка задачи**:** Научиться делать презентации с навигацией, видео, собственным оформлением и дизайном.

Целевая аудитория**:** Работа создана для тех, кто интересуется природой нашей необъятной Родины.

Особенности работы**:** Моя работа является частью работы класса "Природные зоны Земли". Содержит видео, озвучивание, системы навигации.

Методы решения задачи и используемые технологии**:**Использовался Microsoft PowerPoint 2007, графический редактор Paint, Windows Movie Maker.

Возможности работы**:** Использование на уроках географии.

### Используемая литература**:**

- 1. О.Б.Богомолова,Д.Ю.Усенков,Искусство Презентации:практикум,БИНОМ,2010 год.
- 2. Н.Д.Угринович,Информатика:Учебник для 7 класса,4-е изд.- М.:БИНОМ.Лаборатория знаний,2006 год.

## ОБЗОРНАЯ ЭКСКУРСИЯ ПО МОСКОВСКОМУ МЕТРО

Автор**:** Йованович Даниэла, 7 класс

Образовательное учреждение**:**ГОУ СОШ №1350

Руководитель**:** Маркалова Елена Олеговна.

Постановка задачи**:** Рассказать интересные факты о московском метро во время Великой Отечественной Войны и в наше время.

И предварительная обзорная экскурсия по московскому метро для иностранцев.

Целевая аудитория**:**Учащиеся 1 - 11 классов и иностранцев.

Особенности работы**:** Вставка видео, работа ведется на двух языках: английском (первая часть работы - презентация) и немецком (вторая часть работы - видео).

Методы решения задачи и используемые технологии**:** Вставка видео, работа ведется на двух языках: английском (первая часть работы презентация) и немецком (вторая часть работы - видео).

Возможности работы**:** После просмотра этой работы у иностранцев проявится интерес к московскому метрополитену.

Используемая литература**:** Интернет энциклопедия – Википедия.